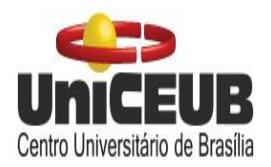

Centro Universitário de Brasília - UniCEUB Faculdade de Tecnologia e Ciências Sociais Aplicadas - FATECS Centro Universitário de Brasília Curso de Engenharia Elétrica

**Matheus Maia Holanda Lopes**

**Controle de Luminosidade com a Utilização da Teoria Fuzzy**

Brasília

2018

#### **Matheus Maia Holanda Lopes**

### **Controle de Luminosidade com a Utilização da Teoria Fuzzy**

Trabalho de Conclusão de Curso apresentado à Banca examinadora do curso de Engenharia Elétrica da FATECS – Faculdade de Tecnologia e Ciências Aplicadas – Centro Universitário de Brasília como requisito para obtenção do título de Engenheiro Eletricista.

Orientador: Prof. MSc. Luciano Henrique Duque.

Brasília

2018

#### **Matheus Maia Holanda Lopes**

#### **Controle de Luminosidade com a Utilização da Teoria Fuzzy**

Trabalho de Conclusão de Curso apresentado à Banca examinadora do curso de Engenharia Elétrica da FATECS – Faculdade de Tecnologia e Ciências Aplicadas – Centro Universitário de Brasília como requisito para obtenção do título de Engenheiro Eletricista.

Brasília, 18 de dezembro de 2018.

#### **Banca Examinadora:**

Prof. Dr. Abiezer Amarilia Fernandes Coordenador do Curso

\_\_\_\_\_\_\_\_\_\_\_\_\_\_\_\_\_\_\_\_\_\_\_\_\_\_\_\_

Prof. MSc. Luciano Henrique Duque **Orientador** 

\_\_\_\_\_\_\_\_\_\_\_\_\_\_\_\_\_\_\_\_\_\_\_\_

Prof. MSc. Vera Lucia Farini Alves Duarte Membro da banca

\_\_\_\_\_\_\_\_\_\_\_\_\_\_\_\_\_\_\_\_\_\_\_\_

Prof. MSc. William Roberto Malvezzi Membro da banca

\_\_\_\_\_\_\_\_\_\_\_\_\_\_\_\_\_\_\_\_\_\_\_\_

#### **AGRADECIMENTOS**

Esse trabalho só foi possível graças a contribuição de inúmeros profissionais que ao longo dos anos, dedicaram sua vida e trabalho para que esse conhecimento pudesse servir como espelho para futuras gerações aperfeiçoarem e gerarem resultados ainda mais satisfatórios que antes. Agradeço especialmente, a Lotfi A. Zadeh, que faleceu no ano de 2017, pela formulação da Teoria Fuzzy a qual foi utilizada e tornou esse trabalho possível.

Agradeço ao meu pai, Arnaldo, minha mãe, Laiz, e meu irmão, Thiago, por todo suporte e incentivo ao longo desse anos dedicados à faculdade e por nunca terem deixado faltar nada, e mesmo em meio as dificuldades, criaram as condições necessárias, que me permitiram estudar e me aprimorar na profissão que eu escolhi e todos os demais familiares pelo suporte e carinho.

Agradeço ao professor Luciano pela orientação e informações transmitidas que permitiram a realização do projeto, ao professor William por todo conhecimento repassado ao longo do desenvolvimento do trabalho que foi fundamental para que fosse concluído e a todos os professores que estiveram presentes nesses cinco anos de curso por toda experiência e conhecimento transmitido.

Agradeço ao Felipe, Luidi, Raul, Patrick e Viktor pela amizade e companheirismo ao longo desse cinco anos de faculdade. Agradeço a todos os meus amigos pessoais e colegas, em especial ao Gustavo Isoni, Felipe Nery, Ronald, Gustavo Teixeira, Sócrates, Henrique, Rodrigo que através da amizade me deram o apoio necessário para a conclusão do curso.

Por fim, agradeço a todas as pessoas que de alguma forma estiveram envolvidas no projeto e ao longo dos anos de faculdade, obrigado pela ajuda e dedicação demonstradas.

*Obrigado a todos!*

Matheus Maia Holanda Lopes

### **CITAÇÃO**

*"O desenvolvimento humano depende fundamentalmente da invenção. Ela é o produto mais importante de seu cérebro criativo. Seu objetivo final é o completo domínio da mente sobre o mundo material e o aproveitamento das forças da natureza em favor das necessidades humanas".*

(Nikola Tesla)

#### **RESUMO**

Com o aumento da população mundial, a demanda energética vem crescendo de maneira gradativa ao longo dos anos. Com isso, o surgimento de métodos práticos e eficazes de otimização de equipamentos, que utilizam energia elétrica, são a nova tendência de mercado. Nessa visão, os dispositivos são projetados com intuito de realizar suas atividades no menor tempo possível e gerando uma produtividade elevada, tendo em vista a necessidade um controle eficiente para que não ocorra perda de performance. Entretanto, a busca por um resultado com demanda elevada, acaba tornando a modelagem dos sistemas algo complexo, onde o conhecimento das variáveis envolvidas exige atenção do projetista. Portanto, com o objetivo de maximizar a utilização dos recursos, evitando aumentar a complexidade do sistema, o presente projeto propõe a modelagem de um sistema de controle de luminosidade que utiliza a Teoria Fuzzy. Justifica-se o uso dessa técnica pela sua vantagem de não necessitar conhecer requisitos físicos e matemáticos da planta na qual o controlador será projetado, necessitando apenas do conhecimento de especialistas no assunto para a definição da base de regras. Dessa forma, foi desenvolvido com sucesso um controlador, que com base na luminosidade natural e ambiente, fornece para o local uma iluminância correspondente, variando conforme a necessidade.

**Palavras-Chave:** Teoria Fuzzy. MATLAB®. Arduino®. Sistema de Controle. Luminosidade.

#### **ABSTRACT**

With the increase of the world population, the energy demand has being increasing gradually over the years, thereby the emergence of practical and effective methods of equipment optimization that uses electric energy are the new market trend. In this vision, the devices are designed with the purpose of accomplish their activities in the less time possible, generating high productivity, in view of the necessity of an efficient control to avoid loss of performance. However, the search of a result with high demand ends up making the modeling of the systems something complex, where the knowledge of the variables involved requires attention of the designer. Therefore, with the goal to maximize the use of the resources, avoiding the increase of the complexity of the system, the current project proposes modeling of a lighting control system that uses Fuzzy Theory. It is justified the use of this technique for its advantage of not having the need to know all physical and mathematical requirements of the plant, in wich the controller will be designed, requiring only specialist knowledge of the matter to build the rule base. Thus, the controller was succesfully developted based on natural and ambient luminosity, to provide to the location a certain amount of illuminance, with the capacity of variation according to the need.

**Keywords:** Fuzzy Theory. MATLAB®. Arduino®. Control system. Lighting.

# **SUMÁRIO**

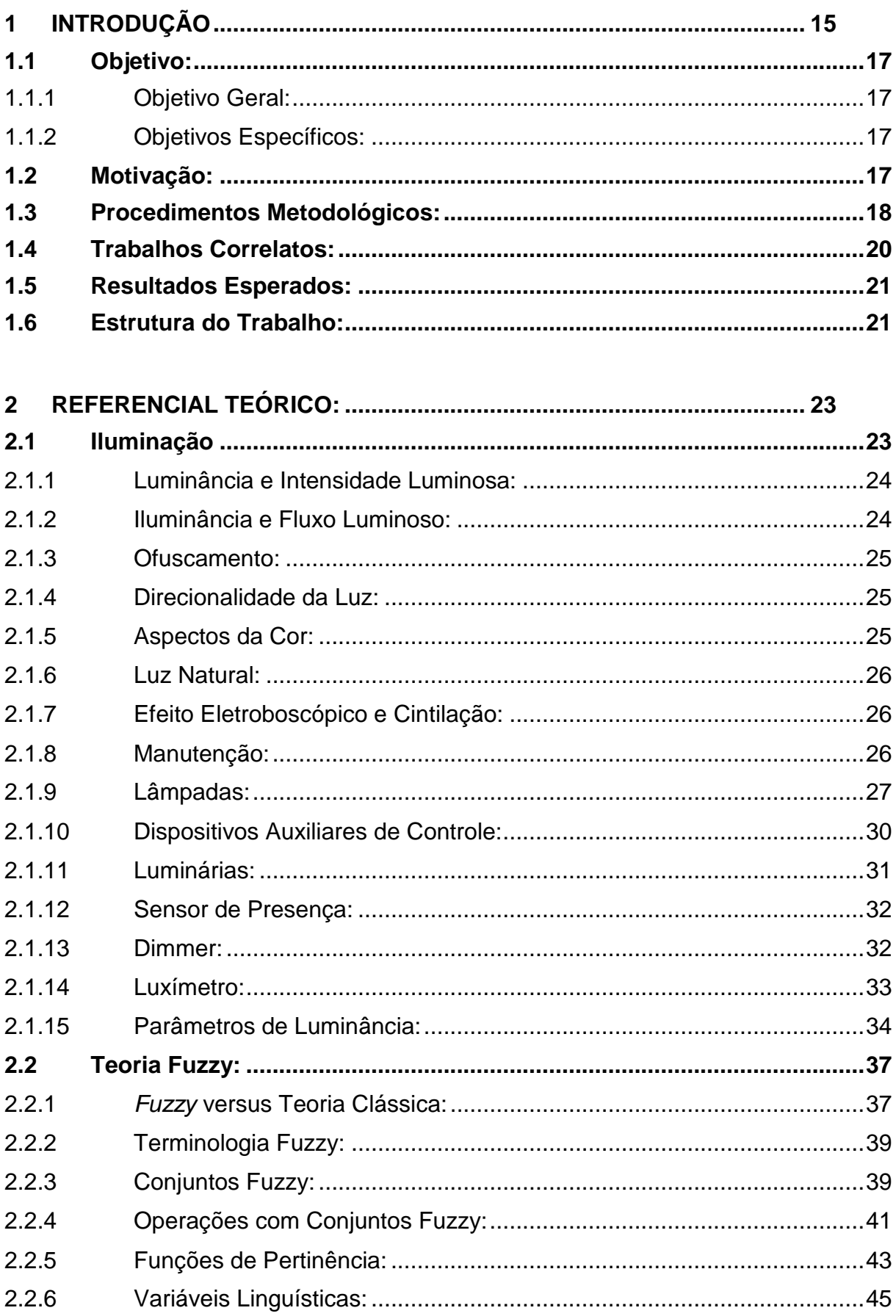

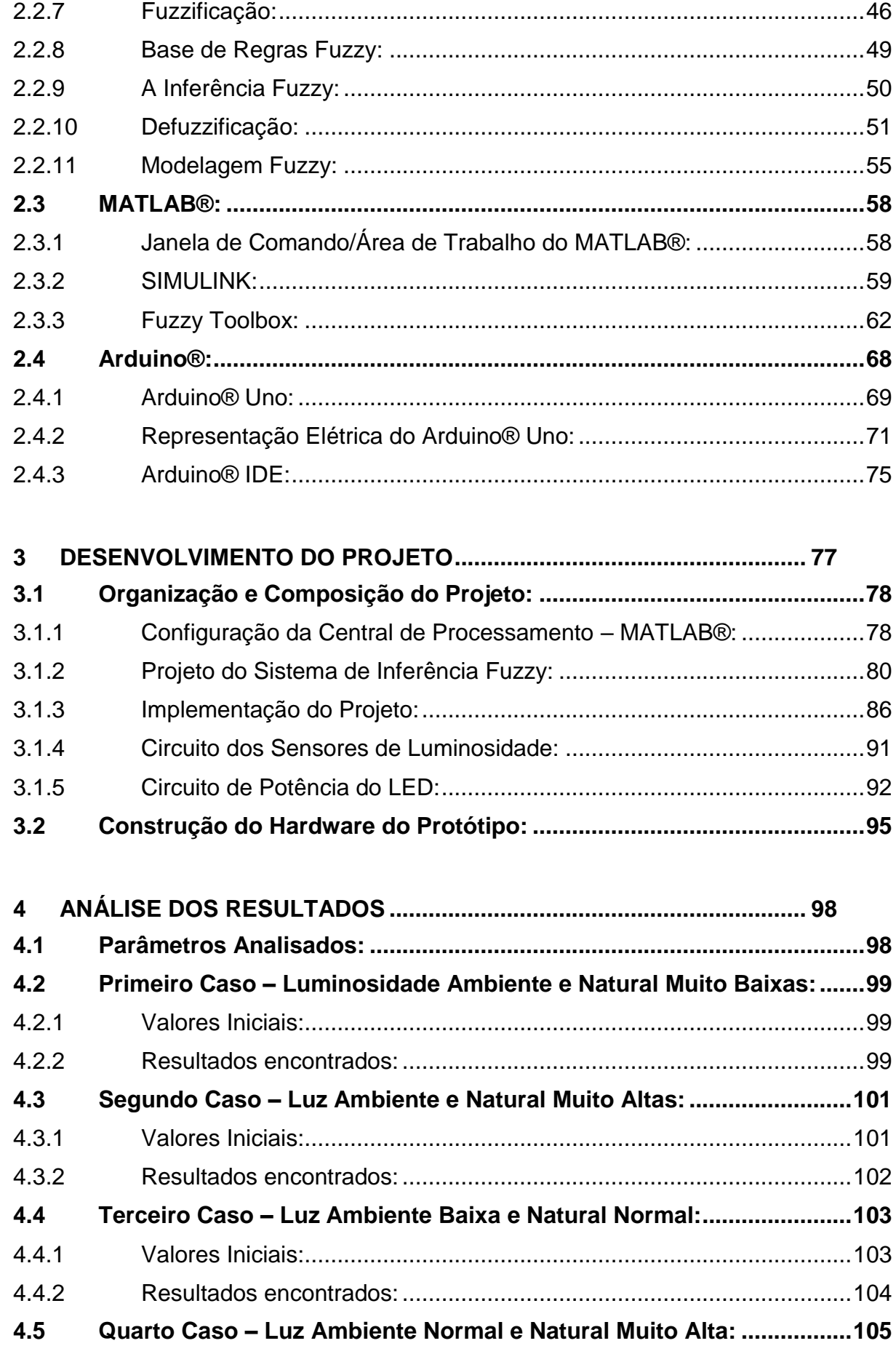

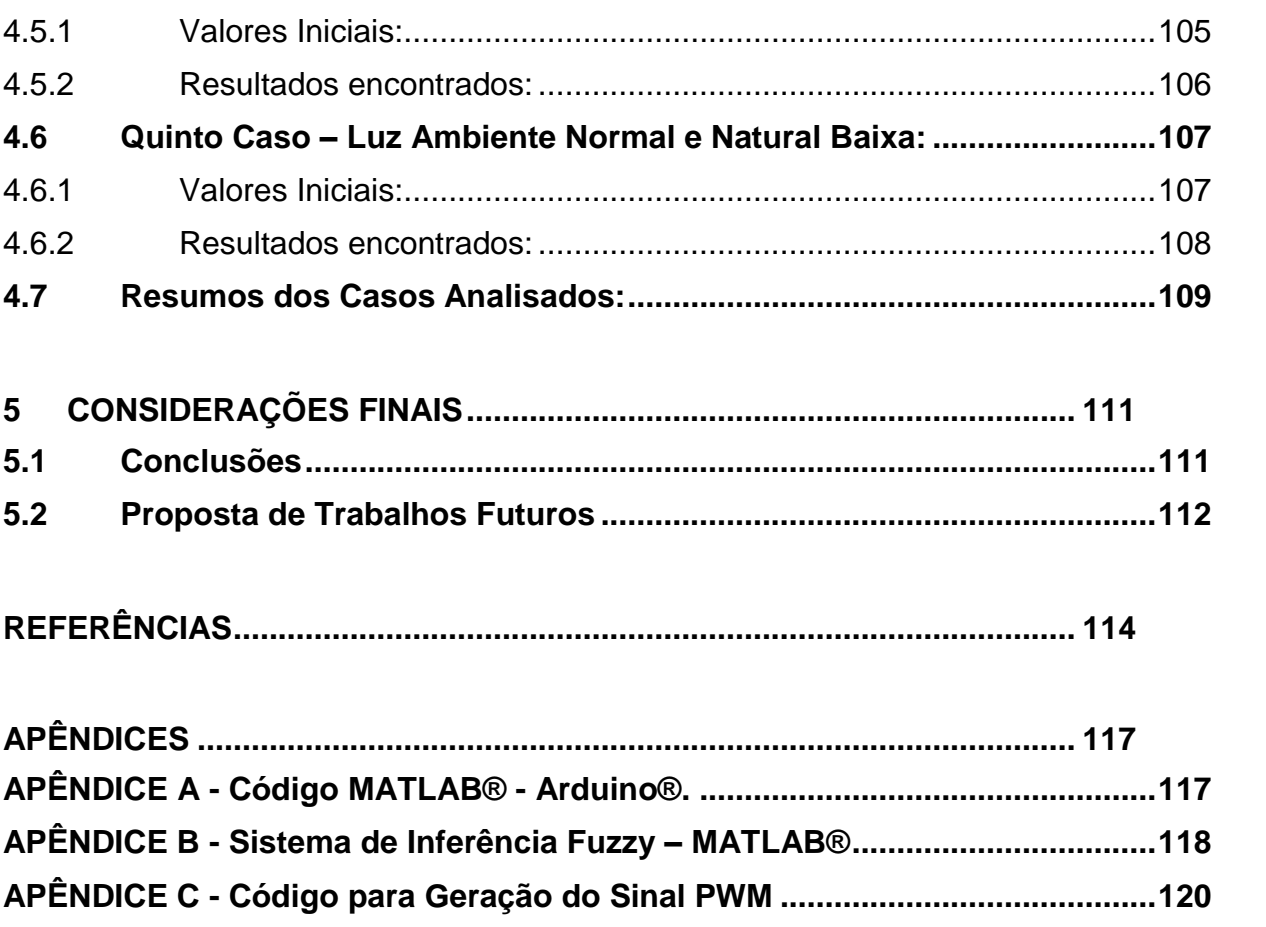

### **LISTA DE FIGURAS**

## **1. INTRODUÇÃO**

Figura 1. 1-1 Etapas do Projeto de Controle de Luminosidade Fuzzy. .....................20

### **2. REFERENCIAL TEÓRICO**

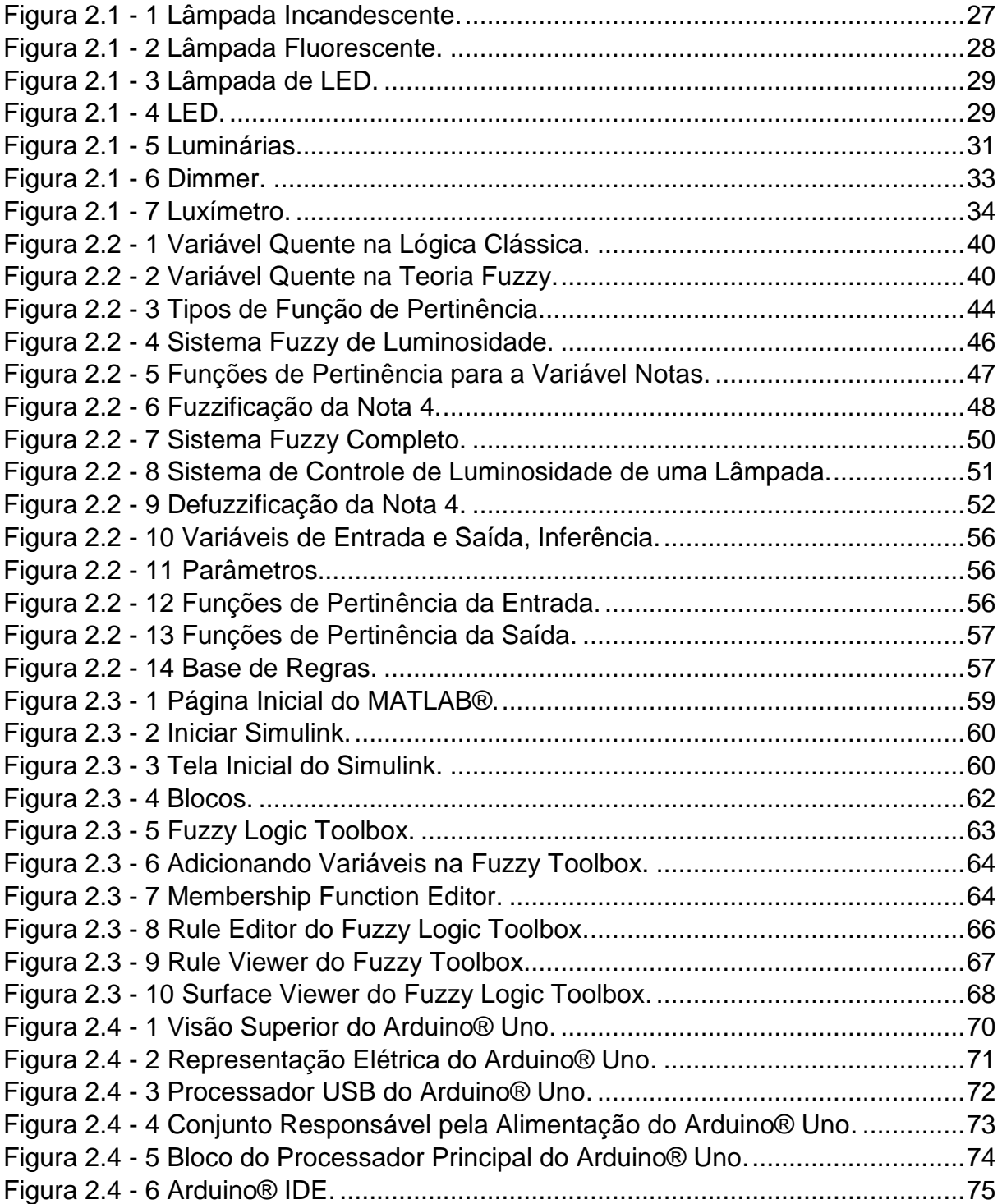

### **3. DESENVOLVIMENTO DO PROJETO**

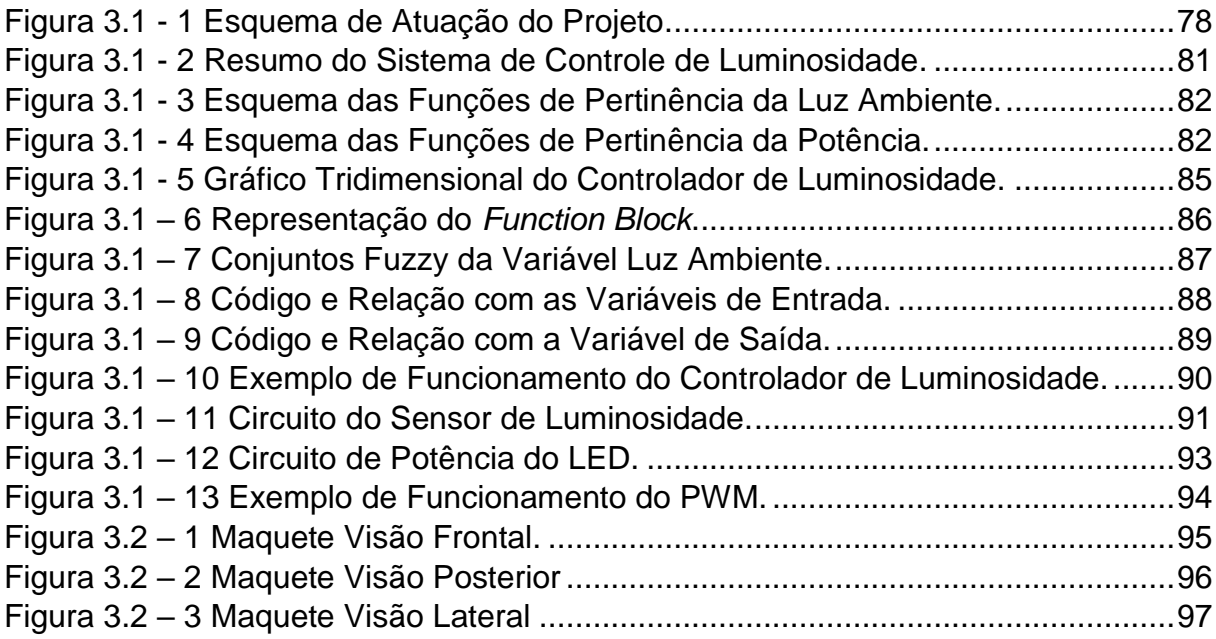

## **4. ANÁLISE DOS RESULTADOS**

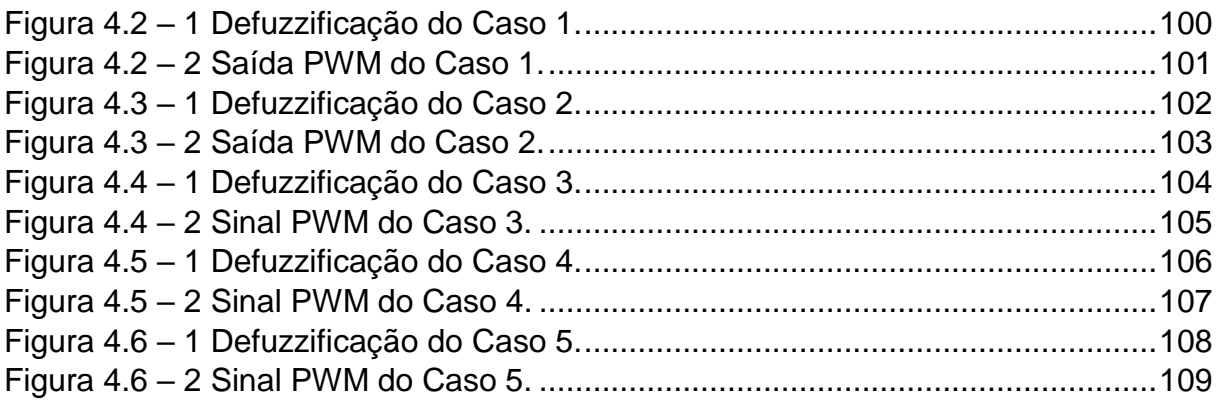

## **5. CONSIDERAÇÕES FINAIS**

## **LISTA DE TABELAS**

## **1. INTRODUÇÃO**

### **2. REFERENCIAL TEÓRICO**

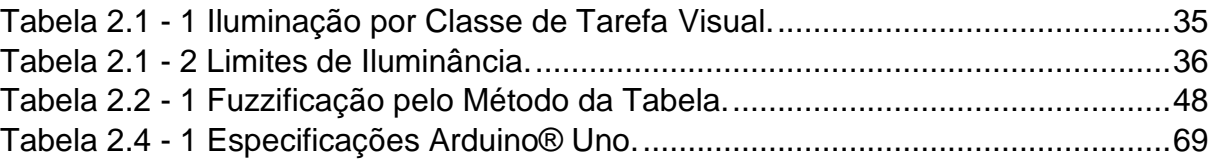

### **3. DESENVOLVIMENTO DO PROJETO**

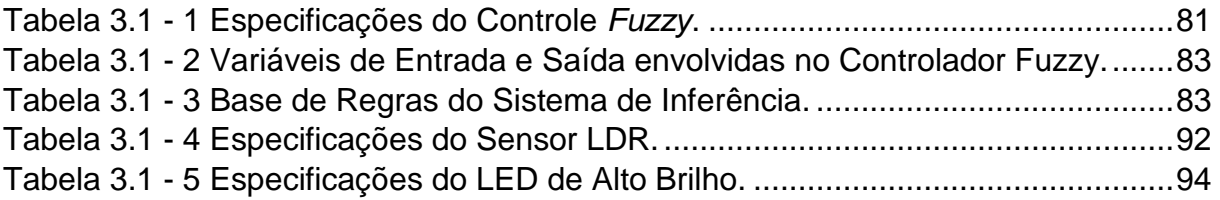

## **4. ANÁLISE DOS RESULTADOS**

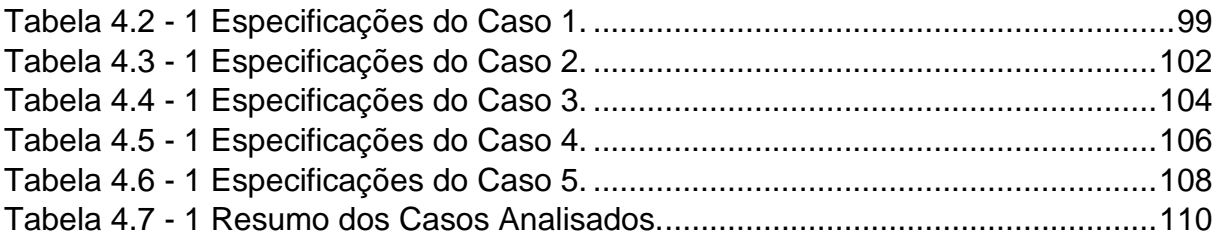

## **5. CONSIDERAÇÕES FINAIS**

### **LISTA DE ABREVIATURAS E SIGLAS**

Arduino® IDE – Arduino® *Integrated Development Environment*

- CMOS *Complementary metal–oxide–semiconductor*
- EEPROM *Electrically-Erasable Programmable Read-Only Memory*
- FCL *Fuzzy Control Language*
- FIS Sistema de Inferência Fuzzy
- FP Função de Pertinência
- GND *Ground*
- ICSP *In-circuit serial programming*
- IEC *International Electrotechnical Commission*
- ISO *International Organization for Standardization*
- LCD *Liquid crystal display*
- LDR *Light Dependent Resistor*
- LED Lâmpada de Estado Sólido
- LDR *Light Dependent Resistor*
- NBR Norma Brasileira
- PROCEL Programa Nacional de Conservação de Energia Elétrica
- PWM *Pulse Width Modulation*
- RAM *Random Access Memory*

#### <span id="page-14-0"></span>**1 INTRODUÇÃO**

Pode-se considerar a luz elétrica como um recurso fundamental para a vida humana moderna, sendo difícil imaginar o mundo atual sem esse recurso. Thomas Edison, um dos principais nomes da área de eletricidade aplicada na iluminação, criou os primeiros modelos de lâmpadas incandescentes, fazendo desde então com que especialistas no assunto buscassem maneiras de aprimorar sua criação. Quando o assunto é eficiência energética, a definição de luminosidade está diretamente relacionada ao conceito, pois surgem cada vez mais novas técnicas que buscam relacionar os dois temas.

Segundo Creder (2016), um dos pontos de maior eficiência em relação ao aspecto da iluminação está com o uso de Lâmpadas de Estado Sólido (LED), que comparadas com as incandescentes, podem realizar o mesmo tipo de serviço com uma potência menor, ou seja, uma lâmpada incandescente de 60W corresponde a uma de LED de 3W. É comum que se encontrem edifícios comerciais, residências, hospitais que aderiram a essa tecnologia e isso vem ocorrendo de forma crescente.

Aliado a esse processo, tem-se o avanço das técnicas que permitiram o surgimento da automação, conceito esse, que vem passando a ocupar papel fundamental em sistemas que buscam otimizar procedimentos, incluindo os de iluminação. Nos dias atuais, há sensores presentes na maioria dos equipamentos eletrônicos, facilitando o monitoramento e controle desses aparelhos.

Para Lamb (2015), a automação auxilia principalmente em serviços mecânicos, mas também pode ser aplicada na diminuição da necessidade de primícias mentais e sensoriais de seres humanos, ainda ajudando na melhoria de processos. Com esse avanço tecnológico na área de automação aplicada a diferentes nichos de conhecimento, muitas empresas vêm investindo nesse mercado, causando o desenvolvimento de novas soluções baseadas nessa premissa.

A maioria dos componentes eletrônicos da atualidade utilizam a chamada lógica booleana, que tem suprido de maneira eficiente as necessidades existentes na área de automação. Segundo Zadeh (1973), com o avanço dos sistemas de controle, existem demandas que exigem mais do que ações como Ligar/Desligar, Certo/Errado, Sim/Não. A fim de suprir essa necessidade, foi proposto por Lofti Asker Zadeh, através da publicação do artigo *Fuzzy Sets* no *Jornal Information and Controle*, a lógica Fuzzy,

atualmente denominada Teoria Fuzzy, que busca trabalhar com um intervalo de pertinência e não mais com dois extremos.

Segundo Gomide e Gudwin (1994), o uso da Teoria Fuzzy em sistemas de controle, diminui sua complexidade, fazendo com que problemas antes considerados impossíveis, possam ser solucionados. Essa teoria passou a ser muito utilizada no ramo de automação, justamente por abrir portas para os chamados sistemas inteligentes, capazes de atuar em diversas condições diferentes.

Outra facilidade da Teoria Fuzzy, é o fato de sua implementação em microcontroladores ser feita de maneira simples e prática, além do baixo custo. Para Barbosa (2005), essa teoria permite que um problema que possui um nível considerável de incerteza e imprecisão de informação, tenha uma abordagem de maneira facilitada e apropriada.

Esse tipo de prática também permite com que sejam reduzidos os valores de gastos energéticos, mostrando ser uma ferramenta que auxilia no conceito e aplicação da eficiência energética. Com isso, com a iluminação automatizada, a conta de energia seria alterada, graças ao uso da técnica Fuzzy, permitindo ao usuário que tenha uma economia significativa no seu orçamento mensal e anual.

Borduni (2006), já afirmava que a intenção é manter o conforto e com isso também diminuir os gastos, melhorando a eficiência do ambiente. A aplicabilidade de Sistemas Inteligentes permite ao usuário uma melhoria econômica e eficiente, tornando-se algo cada vez mais comum.

Levando em conta toda a realidade levantada até aqui, foi desenvolvido um sistema de controle de luminosidade, que busca a eficiência energética com um viés acadêmico, visando o funcionamento do sistema com a diminuição de perdas e melhoria no desempenho.

O uso da Teoria Fuzzy foi realizado com a intenção de otimizar a performance do sistema, levando em conta seu comportamento diante de cenários e fatores diversos. Por se tratar de um projeto onde há grande interferência externa em seus parâmetros, o uso desse tipo de técnica passa a ser o indicado.

O trabalho, nesse contexto, é o de desenvolver um controlador de luminosidade de determinada área, levando em conta os valores de entrada que foram definidos baseados em normas reguladoras, sendo assim escolhido pelo operador do sistema. Pois, ambientes onde há rotatividade de pessoas e um uso intensivo de luz, suprir eventuais gastos com energia passam a ser fatores importantes tanto para o bemestar dos usuários como também do ponto de vista econômico.

Portanto, para a leitura do sensor responsável por identificar o grau de luminosidade no sistema, será implementada através de uma central responsável pelo processamento dessas informações. O que for obtido da leitura como valor de um conjunto fuzzy será utilizado como entrada do sistema de inferência (fuzzificação) determinando as regras *fuzzy* do sistema, gerando a saída que atuará como reguladora da luminosidade do ambiente.

#### <span id="page-16-0"></span>**1.1 Objetivo:**

#### <span id="page-16-1"></span>**1.1.1 Objetivo Geral:**

Desenvolver um controlador que realize o ajuste da luminosidade ideal de um ambiente utilizando a Teoria *Fuzzy* como base das regras de inferência.

#### <span id="page-16-2"></span>**1.1.2 Objetivos Específicos:**

Definir os requisitos do sistema de controle fuzzy;

Identificar os processos relacionados ao controle que será realizado pelo controlador fuzzy;

● Incrementar um conjunto de regras fuzzy para utilização do sistema de inferência fuzzy (FIS);

Modelar um sistema de controle fuzzy para realização da leitura do sensor de iluminação;

Implementar o controlador fuzzy:

Aplicar testes, a fim de alcançar resultados tanto quantitativos como também qualitativos em relação ao controlador.

#### <span id="page-16-3"></span>**1.2 Motivação:**

Eficiência Energética e sustentabilidade são temas importantes e o seu estudo têm possibilitado o surgimento de inovações que vem buscando atender às demandas referentes aos dois conceitos. A situação energética no mundo é tema que vem sendo tratado por especialistas de diversos países, os fóruns deste debate vem observando que há um potencial significativo no uso da automação, a fim de otimizar o uso da energia elétrica, evitando desperdícios.

Segundo o relatório da PROCEL (2017), ações simples como a substituição de lâmpadas incandescentes por LED geraram uma economia de 14,3 mil kW nos horários de ponta no Brasil, ou seja, se houvesse a aplicação de automação a economia poderia ser ainda maior.

De acordo com o forUS (2015), quando a automação é aplicada na iluminação, isso pode gerar uma economia de energia de 60%. Com o aumento do valor das contas de luz, o uso de LEDs acompanhados de um sistema de controle automatizado torna-se uma medida viável e útil para a população. Devido a esse contexto, é fundamental o desenvolvimento de novas técnicas ou processos que possibilitem a redução de consumo, aumento da praticidade na aplicação, produzindo de forma sistemática, conforto e economia aos usuários.

Para El-Hawary (1998), o uso da Teoria Fuzzy é uma boa forma de lidar com problemas não – lineares, pois geram modelagens de sistemas complexos com graus elevados e arbitrários de precisão. Com isso, o controle de luminosidade, passar a ser uma aplicação coerente a esse tipo de conceito, pela sua falta de linearidade e necessidade de resultados favoráveis, que gerem rapidez e economia de energia.

#### <span id="page-17-0"></span>**1.3 Procedimentos Metodológicos:**

Na realização do sistema proposto, foi utilizada a metodologia de natureza básica aplicada, com os objetivos de pesquisa fundamentados na categoria descritiva. A abordagem do trabalho é de classe quali – quantitativa.

Para atender os objetivos propostos no projeto do desenvolvimento do sistema de controle e monitoramento da luminosidade, foi realizado em etapas, sendo:

**A primeira etapa,** será a busca por referências bibliográficas que deem suporte científico e técnico. A busca será realizada em teses e artigos, dissertações e bibliografias referentes ao desenvolvimento de sistemas de controle utilizando a Teoria Fuzzy. Além de buscar um entendimento de como utilizar o método fuzzy em softwares de simulação.

**Na segunda etapa,** realizar uma pesquisa e testes com os principais sensores de luminosidade do mercado, levando em conta suas particularidades de atuação. Observando se há a necessidade do uso de mais de um componente na medição dos valores.

**A terceira etapa,** simular o sistema de controle fuzzy de luminosidade. Fazendo também uma verificação se o sinal de saída corresponde com os valores de entrada, observando a estabilidade do sistema e se a base de regras utilizada foi considerada suficiente.

**Na quarta etapa,** definir como será feita a relação entre software e hardware (sensores, displays e atuadores), utilizando o microcontrolador para essa função, para que haja uma comunicação entre os dois sistemas.

**Na quinta etapa,** realizar uma pesquisa, testando componentes que deverão estar presentes no sistema: LED, LDR, resistência elétrica, entre outros.

**Na sexta etapa,** desenvolver circuitos eletrônicos que terão os componentes citados anteriormente, levando em conta as especificações de cada um, para uma melhor implantação e geração dos resultados.

**Na sétima etapa,** Projetar no software, o sistema de processamento que ficará responsável pela comunicação software-hardware com o auxílio do microcontrolador, promovendo uma integração e obtenção de resultados precisos e rápidos.

**Na oitava etapa,** realizar testes que comprovem o funcionamento correto do sistema, verificando e corrigindo se houver a presença de erros significativos e que prejudiquem o funcionamento do projeto.

Na Figura 1.1-1 encontra-se o esquema com a representação de todas as etapas a serem realizadas no projeto:

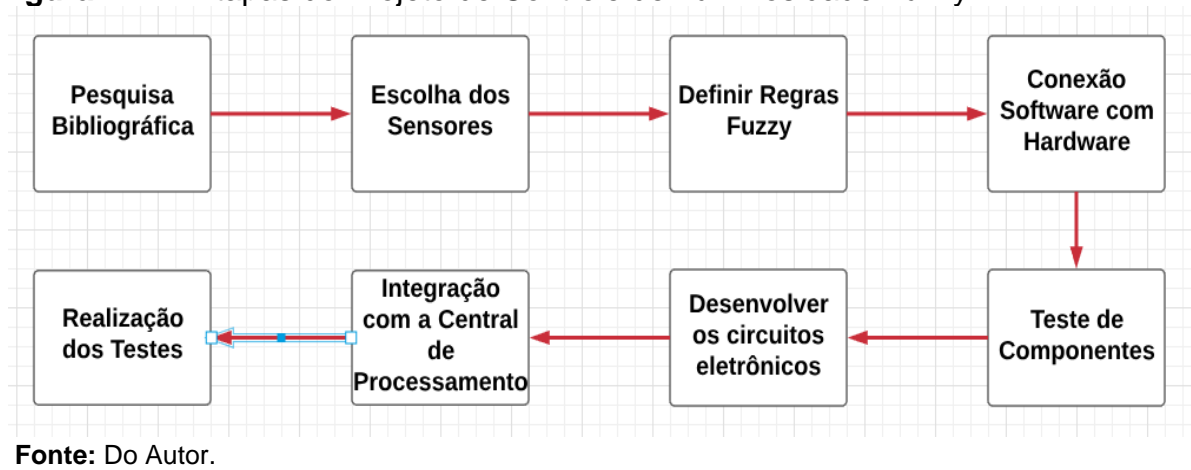

**Figura 1. 1-1** Etapas do Projeto de Controle de Luminosidade Fuzzy.

#### <span id="page-19-0"></span>**1.4 Trabalhos Correlatos:**

O Trabalho de Conclusão de Curso do aluno Vinicius Dantas Vilela Faria, feito em 2016. Nele, foi desenvolvido um controlador de potência para lâmpadas LED, onde o mesmo fica em conjunto com um medidor de intensidade luminosa, podendo assim ajustar a luz de acordo com a iluminância do local. Com a utilização de um Arduino, além de junto do mesmo um sensor LDR, atuando sobre a carga de uma lâmpada LED, sendo os dados reproduzidos através de um sensor LCD, mantendo assim um controle sobre a intensidade luminosa do projeto. A diferença entre o projeto do aluno Vinicius e o aqui explicitado é o fato de que é utilizada a teoria fuzzy como base das variáveis utilizadas no micro controlador, já no projeto comparado, o tipo de micro controlador utilizado foi o PI, que apesar de suprir o que foi proposto, apresenta uma performance deficitária se comparada com a do controlador Fuzzy.

Outro Trabalho de Conclusão de Curso que merece uma comparação é o do aluno Éder Peixoto Marques, realizado em 2016. Onde foi realizado um sistema que controla a temperatura e umidade de determinado ambiente utilizando a Teoria fuzzy na parte do controle. Neste projeto foi utilizado, como microcontrolador o Arduino® com integração com simulações realizadas no MATLAB®. O diferencial desse trabalho comparado com o do aluno Éder, é que a aplicação é diferente. Em um caso a intenção é controlar a umidade e a temperatura, enquanto que no outro é a luminosidade do ambiente. Além disso o uso de diferentes modelos de componentes, como o uso de sensores de luminosidade ao invés de temperatura e umidade, além

da diferenciação dos atuadores, onde no presente trabalho é utilizado o LED, já no do aluno Éder foram utilizados ar condicionado e umidificador.

O projeto de Conclusão de Curso do aluno Gustavo Pereira de Macedo, que foi feito no ano de 2017, também possui uma correlação com o que está sendo proposto no atual trabalho. O que foi proposto pelo aluno referido foi o protótipo de um sistema de automação residencial, que permite ao usuário controlar as cargas interligadas ao sistema, por exemplo, lâmpadas, tomadas e portões eletrônicos, fazendo o uso de um dispositivo smartphone com sistema operacional Android. O que difere esse trabalho do projeto do aluno Gustavo, diz respeito ao fato de que no primeiro apenas a lâmpada é o objeto de controle, enquanto que esse apresenta um controle mais abrangente com diferentes aplicações. Além disso, no atual projeto foi utilizada a teoria Fuzzy juntamente com o micro controlador Arduino, enquanto que no outro trabalho a lógica clássica com o auxílio do micro controlador PIC, foi a escolha aplicada.

#### <span id="page-20-0"></span>**1.5 Resultados Esperados:**

Com esta pesquisa procura-se atingir o desenvolvimento de um sistema de controle capaz de variar a intensidade do LED, de acordo com a luminosidade presente no ambiente em que o circuito for implementado, usando a Teoria Fuzzy para melhorar a operação e eficiência da iluminação. Espera-se aprimorar o circuito, aplicando-o em situações diversas e com graus de luminosidade diferentes, com o intuito de que se atinja a maior eficiência possível, tanto na medição quanto na parte do Controle Fuzzy. O sistema deve ser realizado numa protoboard e com capacidade de mudança das variáveis de entrada, de acordo com a necessidade do usuário e das normas reguladoras relacionadas ao assunto. É esperado que o sistema apresente um comportamento eficiente em relação aos ruídos externos que podem interferir no sistema de medição e no circuito de controle.

#### <span id="page-20-1"></span>**1.6 Estrutura do Trabalho:**

Esse Trabalho de Conclusão de Curso está estruturado da seguinte forma:

No Capítulo 1, está presente um resumo referente ao que está sendo proposto no trabalho, além de uma introdução sobre o assunto que será detalhado, em conjunto com os objetivos que deverão ser alcançados com a pesquisa, contendo também a metodologia que demonstra os passos que deverão ser seguidos para atingir o resultado planejado, finalizando com alguns projetos que possuem uma correlação com o tema proposto.

Já o Capítulo 2, contém todo o embasamento teórico condizente com a proposta do projeto, incluindo componentes eletrônicos utilizados, além de softwares utilizados para a realização do trabalho.

O Capítulo 3, diz respeito ao desenvolvimento do projeto, ou seja, desde a simulação do Sistema Fuzzy até sua aplicação por meio de programação no microcontrolador Arduino® e MATLAB®.

No Capítulo 4, é explicitado os resultados alcançados com o trabalho, assim como os eventuais erros que ocorreram, as soluções implementadas, a descrição real do que foi obtido.

O Capítulo 5 refere-se à conclusão do trabalho, levantando também possíveis melhorias que podem ser feitas ou alteradas.

#### <span id="page-22-0"></span>**2 REFERENCIAL TEÓRICO:**

Em relação aos conceitos envolvidos na solução do problema e a criação do controlador *fuzzy* são apresentados neste capítulo as principais referências teóricas relacionadas e suas tecnologias.

Inicialmente, haverá uma abordagem sobre iluminação, incluindo suas principais características e parâmetros, além de tratar da iluminância, dando evidência de como será feita a medição, os equipamentos utilizados e a norma que encontra-se em vigência no momento de escrita do trabalho. Na seção seguinte, será explicada a Teoria Fuzzy, evidenciando todos os métodos envolvidos e características desse conceito. A terceira seção é responsável por explicar sobre o programa utilizado para aplicação da lógica de controle proposta, que no caso é o MATLAB®, dando um enfoque nas ferramentas *Simulink* e *Fuzzy.* A última seção do presente trabalho, dará ênfase no entendimento do microcontrolador Arduino®, sendo uma plataforma responsável pela integração entre o MATLAB® e a parte de *hardware* do sistema de controle proposto.

#### <span id="page-22-1"></span>**2.1 Iluminação**

Para Mamede (2017), a iluminação apresenta certos fatores que são primordiais no seu entendimento, sendo em sua maioria, necessários no correto desenvolvimento de projetos, levando em conta as necessidades que podem variar dependendo da atividade e do meio aplicado. Aqui serão discutidas as principais características da iluminação e suas particularidades.

O fator de maior relevância quando se trata de iluminação é a luz visível. Sendo essa um tipo de radiação eletromagnética que opera em uma determinada faixa de comprimento de onda, variando entre 400 e 700 nanômetros(nm). As cores percebidas pelo ser humano são definidas pelo comprimento de onda. Para Nery (2014), o espectro de cores lançadas por uma determinada fonte luminosa, irá depender do seu espectro de radiação, sendo que a luz branca é capaz de emitir todas as radiações, de acordo com o limite visível.

A norma ISO/CIE de 2013 apresenta alguns critérios que devem ser levados em conta na realização de projetos luminotécnicos e que serão explicados na sequência dessa seção.

#### <span id="page-23-0"></span>**2.1.1 Luminância e Intensidade Luminosa:**

Para Faria (2016): "A intensidade luminosa está relacionada à potência de radiação visível, que uma fonte de luz emite em uma determinada direção; sua unidade de medida é a candela (cd)". A luminância pode ser definida como a intensidade luminosa causada por um objeto iluminado ou fonte de luz, e sua grandeza de medida é candela por metro quadrado (cd/m²). Segundo Nery (2014), a luminância irá variar seu fatores de percepção, dependendo de distintas composições de refletância das superfícies onde há incidência. De acordo com a ISO 8995-1 (2013), existem limites de refletâncias para as partes internas de superfícies, as áreas que entram em destaque são: Teto; Área de trabalho; Paredes e Piso. A composição da luminância deve ser equilibrada, pois poderá causar danos na visualização da ação praticada.

#### <span id="page-23-1"></span>**2.1.2 Iluminância e Fluxo Luminoso:**

"O fluxo luminoso pode ser definido como a potência de radiação emanada em todas as direções, por uma fonte de luz" (FARIA, 2016). A unidade desse tipo de grandeza é o lúmen, que é a luz fornecida por uma fonte, realizada em uma esfera com aproximadamente, um metro de raio. A iluminância corresponde ao fluxo luminoso que equivale a um lúmen, com incidência perpendicular, presente num ambiente plano com unidade de um metro quadrado (m²). Creder (2016), define que esse conceito apresenta como unidade, o lux. Pela legislação relacionada a área de iluminação, dependendo do que for ser realizado no local na qual o projeto será desenvolvido, haverá um valor específico de iluminância, tendo relação direta com o lugar e os seus arredores.

Para Creder (2016), a iluminância ou iluminamento, é dada pela relação do fluxo luminoso (lúmens), que incide de maneira perpendicular numa superfície plana, em relação à área, ficando a equação representada da seguinte forma:

$$
E = \frac{\varphi}{A} \tag{2.1-1}
$$

Onde:  $\varphi$ = fluxo luminoso (lúmen); E=iluminância (lux); A = Área ( $m^2$ ).

#### <span id="page-24-0"></span>**2.1.3 Ofuscamento:**

Pode ser visto como aquele desconforto visual causado, quando no ambiente a luminância encontra-se elevada. É considerado algo maléfico a saúde por dificultar a visualização de objetos, podendo gerar um cansaço excessivo na visão. Devido a esse problema, a norma prevê um valor indicador considerado mínimo para o ângulo de corte das lâmpadas no geral, com a intenção de que se evite um contato direto com a iluminação local.

Foi criado também uma regra, o Índice de Ofuscamento Unificado (UGR), que define níveis máximos de ofuscamento, com o intuito de padronizar e facilitar a identificação desses números. A norma brasileira também afirma que saber distribuir as luminárias na hora de realizar o projeto com a intenção de evitar o uso de materiais que apresentem um grau de reflexão elevado em sua composição (ISO 8995-1, 2013).

#### <span id="page-24-1"></span>**2.1.4 Direcionalidade da Luz:**

Segundo a norma ISO 8995-1 (2013), a maneira que se utiliza para aumentar a intensidade luminosa em uma direção, é muito recorrente o seu uso quando se deseja realizar atividades que necessitem de uma melhor visibilidade de texturas e objetos. O método de modelagem, usa nesse tipo de situação as variáveis da luz difusa e direcional, buscando uma avaliação do equilíbrio entre elas.

#### <span id="page-24-2"></span>**2.1.5 Aspectos da Cor:**

Para facilitar o reconhecimento das cores pela visão humana, é essencial levar em conta a temperatura da lâmpada e o Índice de Reprodução de Cor (IRC). O aspecto da temperatura tem ligação direta de como o projetista deseja que aquela área específica transmita uma sensação ou resultado indicado. Através dessa característica é possível que se saiba da eficiência dessa lâmpada, como também transmite uma ideia de algo limpo e claro. Levando em conta a precisão da iluminação, o IRC aponta se a cor está realmente sendo irradiada ou não. Para Nery (2014), o limite percentual desse indicador não pode ser inferior a 80%, conforme norma brasileira para o assunto.

#### <span id="page-25-0"></span>**2.1.6 Luz Natural:**

A luz natural, como é o caso da provida pelo Sol, deve ser levada em conta pelo projetista na hora da elaboração do levantamento luminotécnico do ambiente. Segundo a norma ISO 8995-1 (2013), esse fator evidenciado tem ação direta e portanto deve ser sempre levado em conta. O uso desse elemento de forma correta pode gerar economias de energia, pois na maioria das atividade realizadas durante o dia, esse recurso supre muito bem as necessidades de iluminação local. O que também é levado em conta, é que por mais benefícios que esse aspecto possa trazer, seu excesso causa efeitos maléficos visuais e térmicos. O uso de um controle por meio de automação ou dimmers, levando em conta essa variação da luz natural ao longo do dia, torna-se uma solução aplicável em termos de economia e eficiência.

#### <span id="page-25-1"></span>**2.1.7 Efeito Eletroboscópico e Cintilação:**

Para Faria (2016), esses dois fenômenos têm relação com o comportamento da senóide referente à corrente alternada, onde em certos momentos quando a corrente atingir o zero, a lâmpada será então desligada, causando uma oscilação na luz que pode ocasionar o surgimento de uma frequência causadora de problemas na visão humana. Como forma de evitar esse tipo de acontecimento, o projetista deve evitar a ocorrência desse fenômeno. De uma forma análoga, seria quando uma fonte de luz qualquer é usada para iluminar um objeto ou pessoa em movimento.

#### <span id="page-25-2"></span>**2.1.8 Manutenção:**

O conceito de manutenção corresponde em manter com um desempenho favorável a iluminância do sistema de acordo com o tempo, ou seja, instrumentos de iluminação como lâmpadas e luminárias precisam estar bem conservadas para que esse funcionamento do sistema apresente parâmetros luminotécnicos corretos e de

acordo com a norma vigente. O fator de manutenção aceitável para o uso em projetos deverá ser de 0,7 ou superior para estar assim condizente com a ISO 8995-1 de 2013.

#### <span id="page-26-0"></span>**2.1.9 Lâmpadas:**

Para Creder (2016), a lâmpada pode ser definida como um dispositivo que fornece ao sistema energia luminosa, com a ajuda das luminárias que dão a sustentação necessária. Podem ser classificadas em três tipos: Incandescentes; Descargas; Estado sólido ou LED.

Em Lâmpadas Incandescentes a luz é gerada através do tungstênio, que é um filamento metálico que encontra-se na parte interna de um bulbo de vidro sob vácuo ou também na presença de gases inertes. A iluminação feita por esse dispositivo é realizada quando uma corrente elétrica passa pelo filamento da lâmpada causando um aquecimento, devido ao Efeito Joule, a sua estrutura pode ser vista no esquemático a seguir da Figura 2.1:

<span id="page-26-1"></span>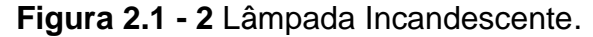

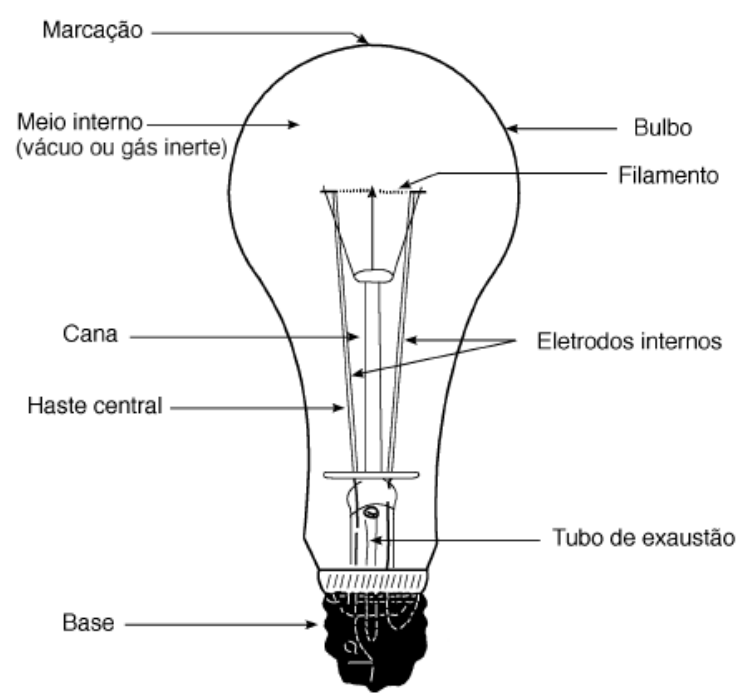

**Fonte:** Creder (2016).

 As Lâmpadas de Descarga emitem luz através da circulação de corrente elétrica em um vapor ou gás ionizado que ao entrar em contato com cristais feitos de fósforo presentes na parte interna do tubo, irá ocasionar a emissão de uma luz visível. Nesse conjunto, destaca-se pela sua eficiência as lâmpadas de descarga de baixa pressão fluorescentes, pois são consideradas do tipo HO (*high output)*, que são sugeridas principalmente devido a sua economia quando comparada com outros modelos. Esse tipo de lâmpada se diferencia das incandescentes por possuírem a necessidade da presença de reatores no seu funcionamento. Na sua composição encontra-se localizados em suas extremidades eletrodos de tungstênio, além do gás ser composto por mercúrio. Além disso, lâmpadas de vapor de sódio, vapor metálico, vapor de mercúrio e multivapor metálico, são considerados dispositivos de descarga também utilizados. Na Figura 2.2 encontra-se o esquemático desse modelo fluorescente:

<span id="page-27-0"></span>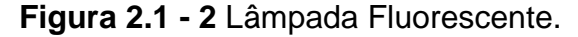

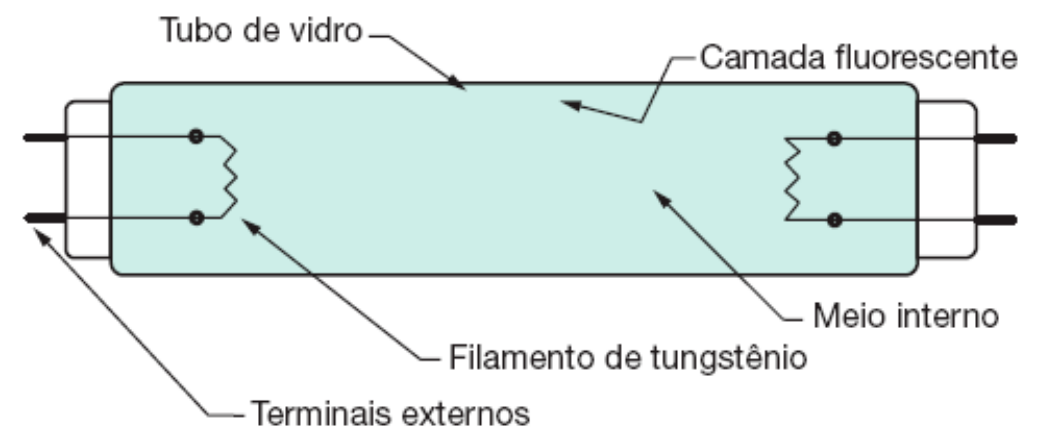

**Fonte:** Mamede (2017).

Na categoria de Lâmpadas de Estado Sólido pode-se destacar o LED (*Light Emitting Diode),* também conhecida como lâmpada eletrônica. Segundo Cavalin (2014), esse tipo de dispositivo não é composto por filamentos como ocorre nas lâmpadas incandescentes, gerando assim um consumo reduzido de energia e um aumento considerável na vida útil desse equipamento, podendo chegar a uma diferença de 50.000 horas quando comparado a outros modelos utilizados no mercado.

Em sua composição, o LED pode ser visto como um diodo comum, onde sua formação foi feita através da junção de semicondutores distintos, sendo um do tipo N e outro do tipo P, que quando encontram-se na presença de corrente elétrica tem

como resultado a emissão de luz. Pode-se citar como exemplos de materiais utilizados na construção desse dispositivo, o arsenito de gálio e o fosfito de gálio. Para Cavalin (2014), o LED de potência apresenta um Índice de Reprodução de Cores (IRC) de 90%, podendo atingir um nível de potência aplicada a iluminação de 100 W. Por apresentar uma tecnologia apropriada de P.W.M. passa a ser capaz de ser dimerizado na escala entra 0% e 100 % de sua intensidade, com o uso apropriado de controladores, dando a aplicabilidade de ser ligado ou desligado pelo número de vezes que o usuário achar correto. São modelos que podem ser descartados de maneira simples, além de não emitirem nenhum tipo de radiação prejudicial à saúde. As Figuras 2.1-3 e 2.1-4 apresentam modelos de LEDs e sua composição:

<span id="page-28-0"></span>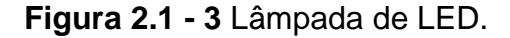

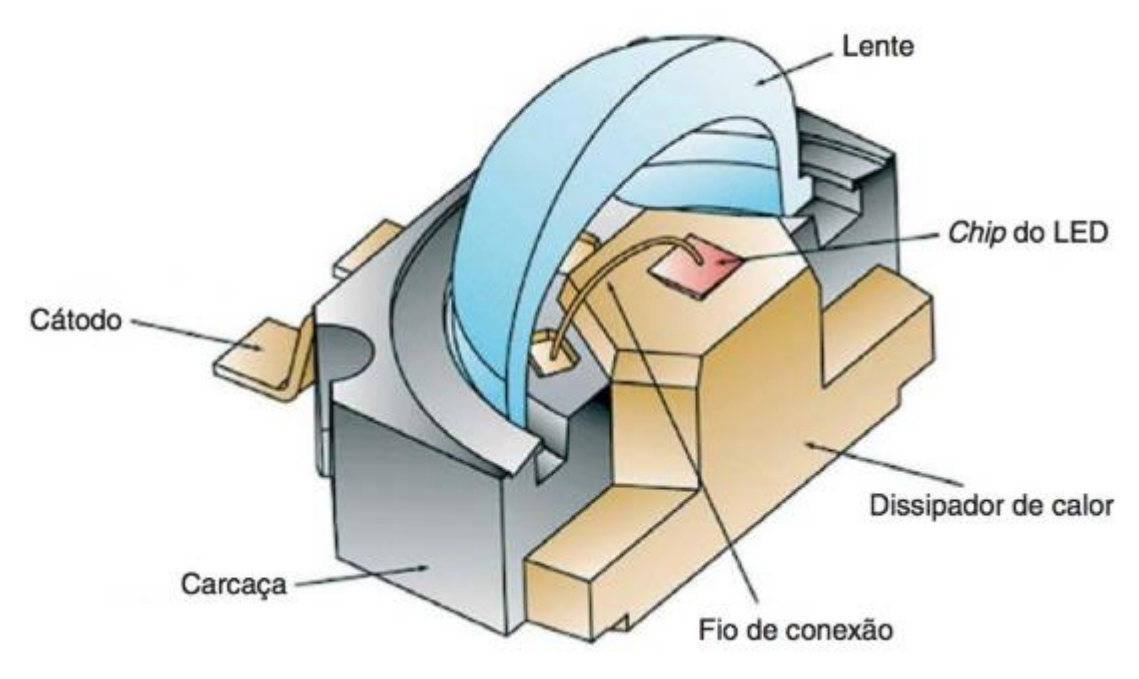

**Fonte:** (TREGENZA; LOE, 2015).

<span id="page-28-1"></span>**Figura 2.1 - 4** LED.

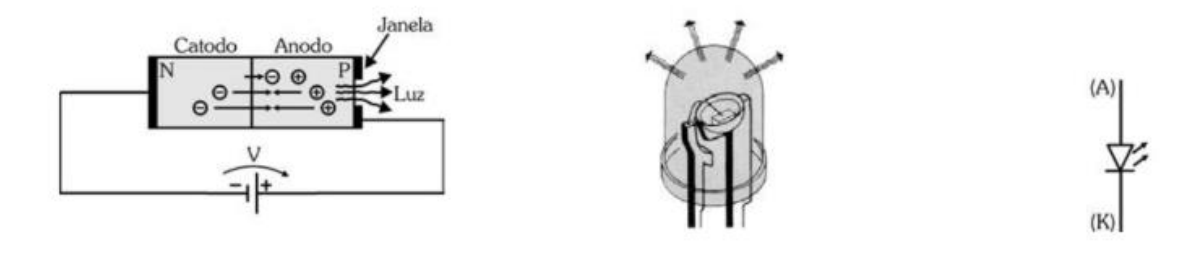

**Fonte:** (CRUZ, ANICETO, 2013).

#### <span id="page-29-0"></span>**2.1.10 Dispositivos Auxiliares de Controle:**

São dispositivos presentes nas lâmpadas de descarga, que tem a função de ativar esse tipo de equipamento, como também são responsáveis pelo controle da passagem de corrente pelo grupo, apresentando a divisão entre três categorias: ignitores, starters e reatores.

Os ignitores tem como principal funcionalidade emitir pulsos de tensão, com o intuito de dar partida nas lâmpadas de descarga. Segundo Cavalin (2014), esses equipamentos são importantes principalmente na ativação de lâmpadas a vapor de sódio ou metálico de alta pressão. Para Mamede (2017), os chamados ignitores apresentam conexões que podem ser em paralelo, em derivação ou em série, tudo variando de sua aplicação.

De acordo com Mamede (2017), starters ou também conhecidos como interruptores automáticos de descarga, são compostos por um recipiente de vidro com presença de argônio ou néon, além de um par bi metálico que quando na presença do calor acaba sofrendo uma deformação e por fim existe um capacitor no conjunto que tem a função de inibir a radiointerferência. Para completar o dispositivo contém um invólucro de alumínio ou plástico com duas conexões em sua parte inferior que tem o objetivo do uso de soquete ou mesmo de um receptáculo. Seu funcionamento ocorre quando dois eletrodos entram em contato entre si formando um arco elétrico, que com isso ocasionará num fluxo de corrente que foi gerado pelo dispositivo de partida.

Para Cavalin (2014), os chamados reatores são dispositivos que auxiliam no funcionamento de lâmpadas de descarga, excluindo as da categoria de luz mista, com o intuito de promover condições de ignição apropriadas que permitam a estabilidade e controle da corrente que passa pelo circuito. Esse tipo de equipamento é composto por um núcleo de ferro, envolvido por uma bobina, apresentando uma reatância em série e pode ser classificado como eletromagnético ou eletrônico. No primeiro tipo de reator, o núcleo de ferro é composto por uma bobina de cobre, podendo assumir valores relativos de fator de potência. Já os chamados eletrônicos, são formados por uma fonte que tem a função de limitar o valor da tensão de alimentação do sistema, tornando-a contínua. Há a presença de um inversor que altera correntes e tensões contínuas envolvidas em alternadas com frequência superior da original. Um circuito

de estabilização e partida é conectado no inversor, utilizando capacitâncias e indutâncias específicas para controlar grandezas elétricas com o intuito de melhorar o funcionamento da lâmpada.

#### <span id="page-30-0"></span>**2.1.11 Luminárias:**

"São aparelhos destinados a distribuir, filtrar e controlar a luz gerada por um ou mais lâmpadas, que contenham todos os equipamentos e acessórios necessários para fixar, proteger e alimentar essas lâmpadas" (CAVALIN, 2014). Dentre as finalidades desse tipo de equipamento, destaca-se o fato de servirem para dar direção ao fluxo luminoso, variando de acordo com a atividade requerida. A divisão desse tipo de dispositivo é feita através do seu grau de proteção, dos seus aspectos óticos, estéticos e por fim mecânicos.

O IP ou grau de proteção citado, refere-se a classificação das luminárias de acordo com sua proteção relacionada à umidade, poeira e qualquer outro fator externo que possa danificar ou prejudicar o modo de operação desse dispositivo. Do ponto de vista ótico, a direção da irradiação luminosa tem relação direta com a melhoria da eficiência da lâmpada dependendo da aplicação requerida. O aspecto estético está diretamente ligado a intenção por trás do projeto, ou seja, o design desse tipo de equipamento pode causar representações distintas de cores no ambiente como estilos de luz. Por fim, o fator mecânico refere-se as características físicas das luminárias, incluindo temperatura, umidade, proteção, tamanho, entre outros fatores construtivos considerados importantes para um bom funcionamento do conjunto como um todo. Na Figura 2.1-5, notam-se exemplos de modelos de luminárias:

<span id="page-30-1"></span>**Figura 2.1 - 5** Luminárias.

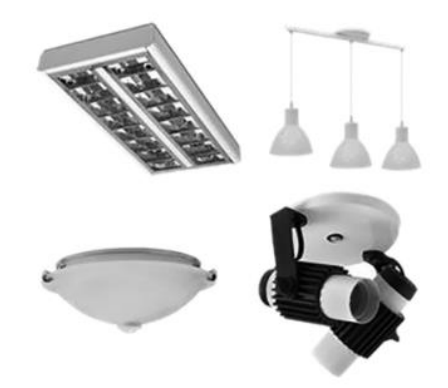

**Fonte:** (GEBRAN, RIZZATO, 2017).

#### <span id="page-31-0"></span>**2.1.12 Sensor de Presença:**

O sensor de presença é um dispositivo criado com o intuito de reduzir o consumo, principalmente em ambientes onda não existe a demanda de uma operação contínua do sistema. Um exemplo disso seriam banheiros públicos, onde o circuito de iluminação só entraria em operação casa haja a presença de algum usuário no momento, ou seja, não há motivo para que o sistema fique ligado o tempo todo. Em seu funcionamento esse dispositivo utiliza-se da piroeletricidade de matérias, ou seja, implica-se que haja origem de campos elétricos, pela polarização que acontece nas cargas contidas nas extremidades. O infravermelho capta essa variação térmica dos materiais devido a propriedade citada, além do fato de que seres humanos também são considerados corpos emissores dessa radiação específica, portanto o sensor de presença tem a capacidade de detecção de corpos quentes, dentro do seu *range* de calibração, com isso ativa sistemas de acordo com a necessidade de projeto.

#### <span id="page-31-1"></span>**2.1.13 Dimmer:**

Segundo Faria (2016), *dimmers* são equipamentos que possuem a capacidade de regular o nível de potência de dispositivos elétricos, como é o caso da luminância de lâmpadas ou velocidade de operação de motores. Sua operação pode ser tanto digital como também analógica, onde tiristores de corrente alternada, conhecido como TRIACs, da família dos semicondutores são utilizados. A funcionalidade de um *dimmer* está diretamente ligada com a variação e controle do ângulo de condução do semicondutor usado, que dependendo do seu valor, acabará por interferir no disparo do TRIAC, ocasionando uma mudança de potência na carga conectada ao sistema.

Esse dispositivo possuem relação facilitada com cargas consideradas resistivas, como é o caso de lâmpadas incandescentes, portanto o controle da luminosidade de ambientes com esse tipo de equipamento pode ser feito através de *dimmers,* sem a necessidade outro equipamento para auxiliar. No caso de modelos de lâmpadas que fazem o uso de transformadores para sua ativação, devem ser da categoria dimerizável para poderem ser associados a esses dispositivos. Outros estilos de lâmpadas como LEDs e fluorescentes também pelas suas propriedades semelhantes podem ser conectadas a *dimmers*. Na Figura 2.1-6, segue um exemplo de um *dimmer* analógico, mostrando todos os componentes presentes no mesmo:

#### <span id="page-32-1"></span>**Figura 2.1 - 6** Dimmer.

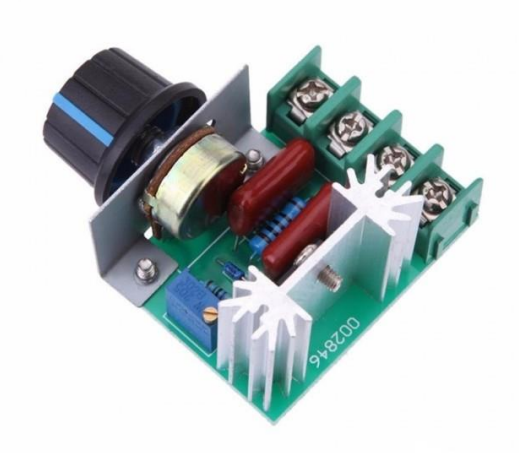

**Fonte:** [http://www.baudaeletronica.com.br/dimmer-2000w-regulador-de](http://www.baudaeletronica.com.br/dimmer-2000w-regulador-de-tens-o-eletrica-scr-50-220vac.html)[tens-o-eletrica-scr-50-220vac.html.](http://www.baudaeletronica.com.br/dimmer-2000w-regulador-de-tens-o-eletrica-scr-50-220vac.html)

#### <span id="page-32-0"></span>**2.1.14 Luxímetro:**

Segundo Brittian (2017), o luxímetro apresenta funções presentes em um mini amperímetro, porém apresenta conexão com uma célula fotoelétrica. Seu funcionamento é feito quando na presença de luz sobre a célula contida em sua composição é realizada, gerando dessa forma um fluxo de corrente positivo irá carregar o semicondutor da célula, enquanto que a parte metálica fica carregada negativamente, ocorrendo portanto uma diferença na corrente. Através disso, o dispositivo vai captar esse valor e converter para Lux, tanto em equipamentos analógicos como também nos digitais. Portanto o que foi obtido pelo luxímetro não apresenta relação com uma quantidade específica e objetiva de energia irradiada ou até mesmo refletida, pois comprimentos diversificados de onda contidos no espectro visível podem ser notados com um grau de sensibilidade variável referida ao olho humano, portanto esse equipamento baseia-se em suas próprias variações para fazer suas medições.

Esse dispositivo utiliza um fotodetector, feito de silício ou silênio, que localizase perpendicularmente ao local onde deseja-se fazer a medição, apresentando as medições obtidas através de um LCD. Na Figura 2.1-7 é apresentado um modelo de luxímetro:

#### <span id="page-33-1"></span>**Figura 2.1 - 7** Luxímetro.

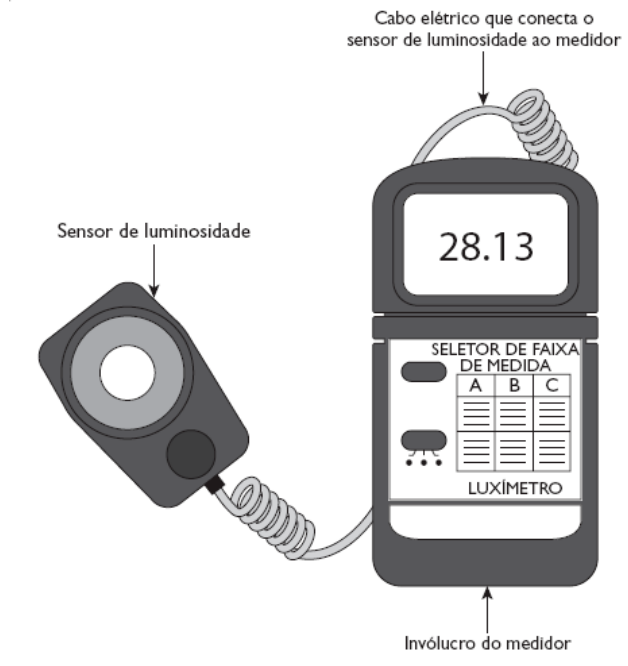

**Fonte:** Brittian (2017).

#### <span id="page-33-0"></span>**2.1.15 Parâmetros de Luminância:**

Para a norma ISO 8995-1 (2013) e a NBR 5413 que dizem respeito às regras que devem ser seguidas em projetos de iluminação, um importante fator que deve ser considerado é o local e atividade que será desenvolvida para obtenção assim de parâmetros. Dentre os assuntos discutidos e presentes na legislação citada, destacase o fato de que é necessário prestar atenção nos valores de iluminância estipulados que tem relação direta com o que for ser desenvolvido no ambiente.

Na identificação do parâmetro, é exigido que sejam obtidos pontos ou áreas nas superfícies onde haverá a ocorrência das atividades no sistema, com o intuito de que as medições sejam apenas realizadas nesses locais escolhidos. Segundo a norma ISO 8995-1 (2013), deve-se tirar a média de todas as medições realizadas e o valor alcançado não poderá ser menor que o grau de iluminância, dada em lux, mantida e que foi determinada para aquela tarefa analisada. A tabela 2.1-1 explicita a quantidade estipulada pela NBR 5413 de Iluminância de acordo com a atividade visual a ser desempenhada como pode ser visto a seguir, onde cada classe especificada representa um limite estudado, sendo o valor central, o indicado para aquele tipo de instalação.

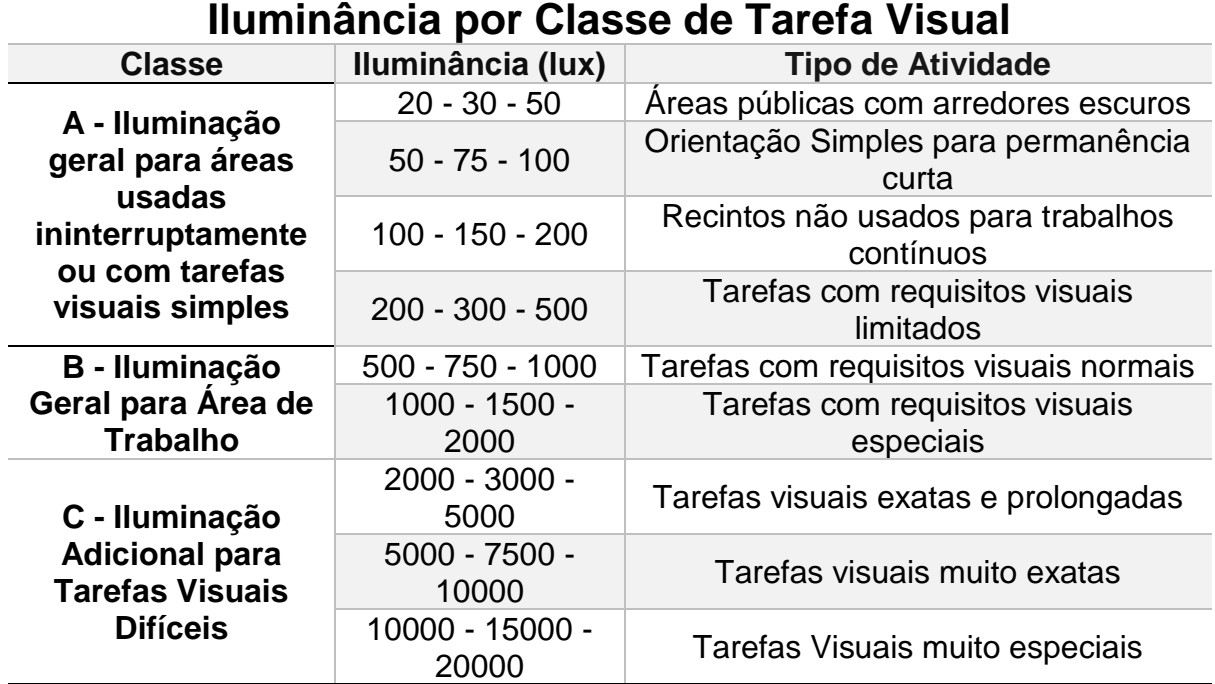

<span id="page-34-0"></span>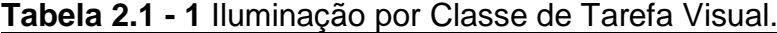

**Fonte:** Tabela adaptada da Norma NBR 5413.

Todos os dados fornecidos pelas normas são importantes, pois na hora de realizar o projeto ajudam a delimitar onde ficará cada circuito e os limites inerentes que devem ser atendidos. Portanto é necessário que na realização do projeto, haja uma atenção sobre a área em que determinada atividade poderá ocorrer, classificando-a diretamente, como área da tarefa.

Para Faria (2016), valores de iluminância de determinado local podem diferenciar-se entre si, variando de 20 e podendo chegar em 5000 lux, levando em conta que no caso dos específicos essa alternância é de 1,5 aproximadamente. Já na ISO 8995-1 (2013), lugares onde há um esquema diferenciado de iluminação, é permitido modificar o valor da iluminância em até no máximo uma faixa na escala, com a finalidade de ajustar de acordo com a necessidade. Um exemplo seria em locais onde os equipamentos ali envolvidos apresentarem um tamanho maior do que os parâmetros normais, havendo então a necessidade de reduzir em uma faixa a taxa de iluminância presente no ambiente.

A tabela 2.1-2 apresenta alguns dados da iluminância indicada para cada tipo de área de acordo com dados fornecidos pela ISO 8995-1 (2013) e a NBR 5413, onde os valores obtidos são fornecidos em lux.

<span id="page-35-0"></span>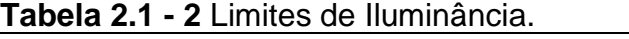

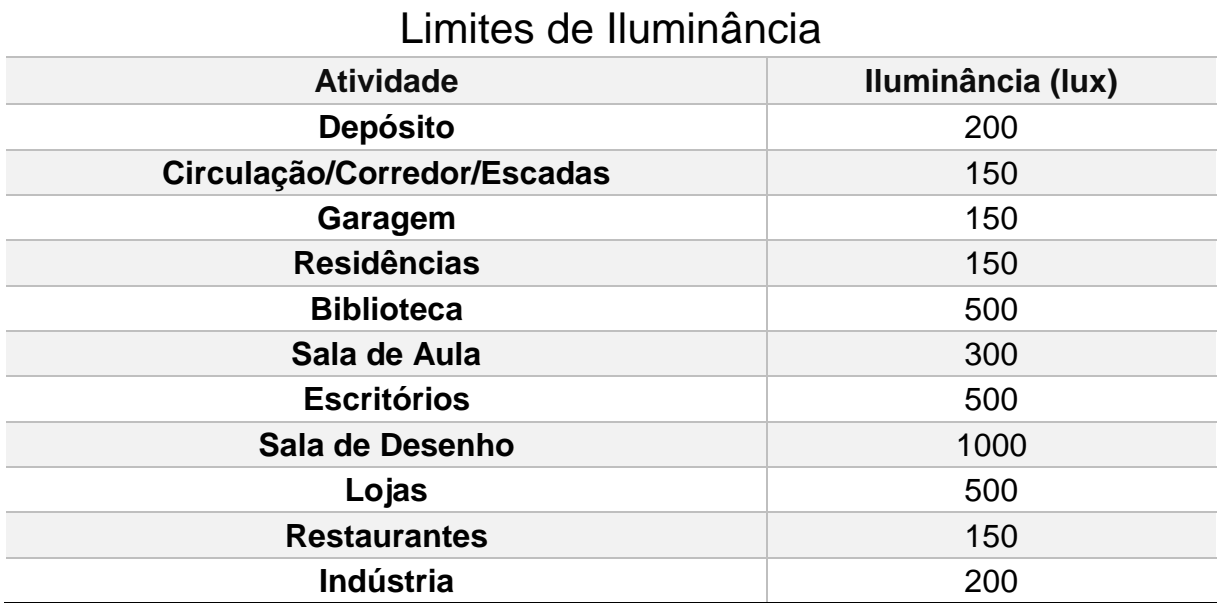

**Fonte:** Adaptado pelo Autor da Tabela da Norma NBR 5413.

Um conceito importante que foi referenciado anteriormente é o da área de tarefa, no qual trata-se de um local no ambiente na qual determinada atividade é realizada, como pode ser o caso da superfície da mesa de um professor em determinada sala de aula. Caso seja impossível identificar esse posicionamento cabe inferir que pela norma deve-se levar em consideração o lugar onde há maior probabilidade daquela atividade vir a ocorrer, mas só para análise de projeto, ou também existe a opção de considerar a área total analisada. Para a ISO 8995-1 (2013) um outro ponto a ser considerado é para situações onde sejam realizadas várias tarefas num mesmo local, onde a iluminação terá que ser homogênea. Deve ser analisado através do conjunto de todos os locais individuais.

A definição de entorno imediato pode ser entendida como um espaço adjacente em relação à área de tarefa, e que encontra-se presente no campo de visão. É necessário que haja uma distância de meio metro na parte lateral, nos arredores da área de trabalho.

É fundamental analisar o ponto da norma em vigência, que determina uma regularidade dos graus de iluminância, no qual refere-se diretamente, ao fato de que o valor mínimo em razão ao médio, não poderá ser menor que 0,7 nas consideradas áreas de trabalho, que foram explicadas anteriormente nessa seção, como não deverá ser menor que 0,5 nos entornos imediatos.
A NBR 5413 e a ISO 8995-1 (2013), tratam do tema da variação das medições e qual o nível aceitável de tolerância em casos nos quais, todos os aspectos referentes às medições foram previstos no dimensionamento do projeto de iluminação, porém devido à particularidades dos equipamentos utilizados, ocorrem variações entre o que foi determinado e o sistema em total funcionamento. Para isso admite-se que um valor de 10% de alternância entre o que foi medido e o que foi antes projetado e previsto, levando em conta todos os fatores externos que interferiram nessa diferença.

# **2.2 Teoria Fuzzy:**

Segundo El – Hawari (1998), a Teoria Fuzzy foi introduzida em 1965, quando Lofti Asker Zadeh, através de seu artigo chamado de *Fuzzy sets* apresentou esse conceito com o intuito de preencher o vazio linguístico existente na lógica clássica.

Como trata-se de um tema composto por vários conceitos importantes, essa seção está dividida da seguinte maneira: *Fuzzy* versus Teoria Clássica; Terminologia *Fuzzy*; Conjuntos *Fuzzy*; Operações com Conjuntos *Fuzzy*; Funções de Pertinência; Variáveis Linguísticas; Fuzzificação; Base de Regras *Fuzzy*; Inferência *Fuzzy*; Defuzzificação; Modelagem *Fuzzy*.

# **2.2.1** *Fuzzy* **versus Teoria Clássica:**

Com a complexidade da resolução de sistemas, a precisão também torna-se algo cada vez mais complicado, com isso Lofti A. Zadeh, criador da lógica fuzzy, afirma que nesses casos obter resultados exatos ou com alto grau de relevância passam a ser fatores mutuamente exclusivos.

Segundo Malvezzi (2010), apenas num contexto simplificado a precisão da informação pode ser relevante. Uma analogia seria perguntar a idade de uma pessoa, que por exemplo, diz ter 21 anos e não especificar dados como meses e dias de vida, ou seja, acentuar o nível de precisão do que foi explicitado não tem impacto na importância da informação. Quanto mais forem adicionadas características ou fatores na determinação de um resultado, o seu grau de exatidão irá reduzir.

Percebendo que muitas indagações acabavam por ficar imprecisas, Lofti A. Zadeh, em 1965, formulou os conceitos da teoria fuzzy, que tem a intenção de representar todas essas questões levantadas que tem relação com a forma na qual o ser humano se expressa através de sua linguagem. A ferramenta Fuzzy utiliza a imprecisão das definições como maneira para formular o conhecimento, servindo de base para a construção desse conceito.

Para Zadeh (1973), essa técnica deriva do raciocínio dedutivo, utilizado no controle de processos considerados não-lineares, através de ações empíricas e inferências realizadas e baseadas no relacionamento entre variáveis contidas em um controlador. Nesse método, entende-se que os "termos linguísticos" possuem um grau de relevância maior do que números, quando se refere ao pensamento humano.

Na formulação clássica ou lógica booleana, a pertinência está baseada em valores como 0 e 1, ou seja, dois extremos, que linguisticamente seria como dizer Ligado/Desligado ou Certo/Errado. Usando essa teoria, levando em conta um conjunto B, tem-se que:  $f_R(x) = 1$  se somente se  $x \in B$  ou 0 se e somente se  $x \notin B$ .

Diferentemente da lógica anterior, nos conjuntos fuzzy, existe a chamada função de pertinência, que é responsável por indicar o nível de pertinência de um elemento específico em relação a um conjunto qualquer. Na formulação anterior, a única resposta analogamente falando, seria Sim/Não para a ocorrência de um elemento em um conjunto, em fuzzy o seu grau de pertinência em relação a um grupo varia entre 0 e 1, sendo o valor da função  $f_R(x)$  indicando o nível de pertinência da variável x em relação a B.

Linguisticamente falando, seria o mesmo do que fazer as seguintes afirmações:

- Conjunto de pessoas com alto grau de conhecimento;
- Conjunto de pessoas com baixo grau de conhecimento.

Nota-se que diferente do exemplo anterior, não foram determinados limites que indiquem quando uma pessoa poderá pertencer ou não a um dos conjuntos.

A função de pertinência pode ser vista da seguinte forma com um  $\mu_B(x): X \to Y$ [0,1], seus pares ordenados são:  $B = {\mu_B(x)/x} \times \in X$ , onde  $\mu_B(x)$ representa o nível de confiabilidade de que um termo linguístico específico, possa ser aplicado em um elemento pertencente a um conjunto fuzzy, portanto indica o grau de compatibilidade entre a variável x e o conjunto B.

# **2.2.2 Terminologia Fuzzy:**

Frases utilizadas no cotidiano podem ser vistas como termos *Fuzzy* sem que isso seja percebido. Como é o caso dos seguintes exemplos:

- A nota do aluno foi regular.
- O nível de água do reservatório encontra-se estável.

Para Klir (1997), termos coloquiais e imprecisos como os dois utilizados nos exemplos acima, apresentam característica *fuzzy*, pois tratam-se de afirmações abstratas com exatidão diferente das determinações impostas pela lógica clássica, porém com um grau significativo de precisão. Atribuir adjetivos como alto e baixo, pequeno e grande, a algo específico também apresentam uma terminologia *fuzzy.*

Alguns termos considerados *fuzzy,* geralmente são vistos de maneiras diferentes pelas pessoas, ou seja, algo bom pra determinada pessoa pode não ser para outras. Se um indivíduo considerar que a temperatura da água está fria, então o mesmo irá esquentá-la, porém ao mesmo tempo, outro grupo de pessoas pode não concordar e considerar que a temperatura da água está agradável. Percebe-se então que tratam-se de termos relativos que dependem do gosto ou vontade das pessoas, não sendo algo exato.

A Teoria *Fuzzy* permite que termos como os que foram citados anteriormente, possam ter um valor numérico ou uma função atribuída como forma de facilitar o entendimento e classificação dos mesmos. De forma geral, quer dizer que eventos sem definição ou complexos possam apresentar uma forma de aproximação que possam auxiliar em sua implementação.

# **2.2.3 Conjuntos Fuzzy:**

Na lógica clássica ou booleana, os termos geralmente são classificados com valores de 0 e 1, sendo respectivamente referentes ao nível lógico baixo e o alto. Esse tipo de análise é limitado pelo fato de apenas afirmações como verdadeiro e falso, ligado e desligado, possam ser feitas. Pela Teoria *Fuzzy*, trabalha-se com o intervalo entre 0 e 1, ou seja, valores dentro desse *range* são aceitáveis, permitindo o uso de mais do que duas variáveis de saída, se comparado com a lógica clássica. *Fuzzy* permite assim tratar termos linguísticos e relacioná-los com números.

Levando em conta o termo QUENTE, que arbitrariamente foi setado para começar de 25 graus Celsius, terminando em 35 graus Celsius. Tem-se que pela lógica clássica, o gráfico dessa representação ficaria como na Figura 2.2-1 a seguir:

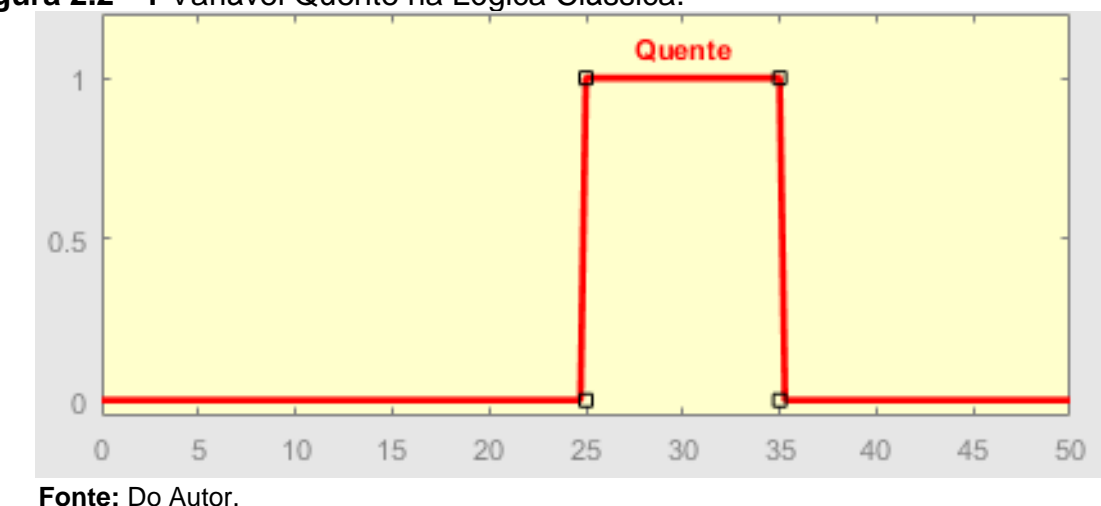

**Figura 2.2 - 1** Variável Quente na Lógica Clássica.

Segundo Mukaidono (2001), a representação gráfica se fosse aplicada a Teoria *Fuzzy* ao invés da lógica clássica, ocasionaria no fato de que valores considerados próximos dos limites estabelecidos para o conjunto QUENTE, deveriam ser considerados. Isso ocorre devido ao chamado grau de pertinência desse valores, ou seja, indica o quanto determinada temperatura pertence ao respectivo conjunto. Dessa forma, a temperatura de 30 graus Celsius possui um grau de pertinência maior ao conjunto QUENTE do que o valor de 25 graus Celsius, como pode ser visto na Figura 2.2-2 a seguir:

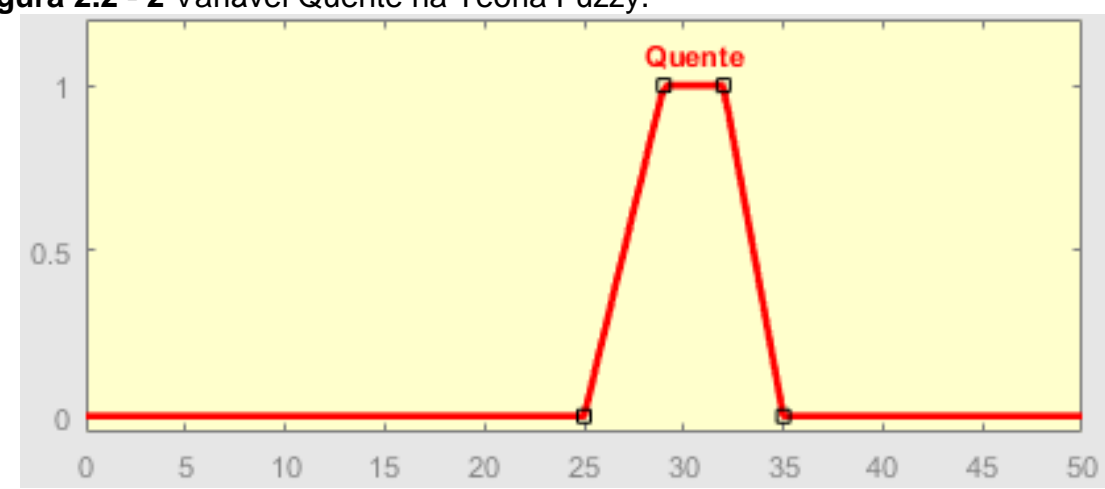

**Figura 2.2 - 2** Variável Quente na Teoria Fuzzy.

**Fonte:** Do Autor.

Com isso, percebe-se pela Figura 2.2-2 que por volta dos 32 graus Celsius e dos 29, ocorre que há um grau de pertinência elevado quando comparado aos demais valores presentes no gráfico. Além disso, valores abaixo de 25 e superiores a 35, já não são considerados pertencentes em nenhum grau ao conjunto QUENTE, ou seja, apresentam grau de pertinência 0.

# **2.2.4 Operações com Conjuntos Fuzzy:**

De acordo com Abar (2004), as principais operações com conjuntos fuzzy, levando em conta analogamente com a teoria clássica, são indicadas a seguir:

- Um conjunto fuzzy qualquer Y pode ser considerado um subconjunto de fuzzy Z, admitindo-se que o nível de pertinência de cada termo de um conjunto Universo U, relacionado com o conjunto fuzzy Y for menor ou igual ao seu nível de pertinência em Z. Matematicamente seria: se  $x \cdot U$  então,  $u_y(x) \cdot u_z(x)$ , ou seja,  $Y \subseteq Z$ ;
- $\bullet$  Conjuntos Y e Z podem ser definidos como iguais, se  $\mu_y(x) \cdot u_z(x)$ , quando todo termo for  $x \cdot U$ . Essa relação significa que  $Y = B$ ;
- Conjuntos Y e Z podem ser definidos como diferentes, se  $\mu_v(x) \cdot u_z(x)$ ,para que no mínimo um termo for  $x \cdot U$ . Essa relação significa que  $Y \cdot B$ ;
- Um conjunto fuzzy Y, pode ser considerado um subconjunto do conjunto fuzzy Z, se Y for um subconjunto de Z e  $Y \cdot Z$ , ou seja,  $\mu_v(x) \cdot u_z(x)$ , em todo  $x \cdot U$  e  $\mu_{v}(x) \cdot u_{z}(x)$ , para que no mínimo um  $x \cdot U$ . Esse conceito é representado da sequinte forma:  $Y \subset Z$  se e somente se  $Y \subseteq Z$  e  $Y \cdot Z$ ;
- O complementar de um conjunto fuzzy Y, em relação ao universo U é representado por Y', com sua função de pertinência indicada como:  $\mu_y(x)$  =  $1 - u<sub>v</sub>(x)$ em todo  $x \cdot U$ ;
- A união de dois conjuntos fuzzy distintos Y e Z, nada mais é do que um conjunto fuzzy Y ∪ Z, tendo que todo  $x \cdot U$ , indica que  $\mu_{y \cup z}(x) = max[u_y(x), u_z(x)]$ ;
- A intersecção de dois conjuntos fuzzy Y e Z é definida como um conjunto fuzzy *Y* ∩ *Z*; levando em conta que todo  $x \cdot U$ , indica que  $\mu_{\nu \cap Z}(x) = min[u_{\nu}(x), u_{Z}(x)].$

### **2.2.4.1 Operação União em Conjuntos Fuzzy:**

Como descrito acima a união de dois conjuntos *fuzzy* nada mais é que *Y* ∪ Z, formado então por todos os valores de Y e Z. Portanto, a teoria *fuzzy* demonstra que na obtenção do vetor de pertinência entre os conjuntos Y e Z, será dada da seguinte forma:

$$
\mu_{y \cup z}(x) = \max[u_y(x), u_z(x)] \tag{2.2-1}
$$

Onde:  $x \in B$  e  $x = [0,1]$ 

Onde o vetor B é chamado de conjunto do universo em discurso, apresentando um x qualquer que pertence a B, e Y e Z estão contidos em B, que contém uma variação de 0 a 1. Ilustrando B através de um exemplo ficaria da seguinte forma:

$$
B = \{x_1; x_2; x_3; x_4; x_5\} \qquad Y = \{0,9; 0,7; 0; 0; 0,8\} \qquad Z = \{0,3; 0; 0; 1; 0,5\}
$$
  
Portanto 
$$
Y \cup Z = \{0,9; 0,7; 0; 1; 0,8\}
$$

# **2.2.4.2 Operação Intersecção em Conjuntos Fuzzy:**

Levando em conta o mesmo vetor B utilizado no exemplo anterior, tem-se que será classificado como o universo de discurso, sendo Y um subconjunto de Z que está contido em B, além disso corresponderá a um valor de x que pertence a B e varia de 0 a 1. Portanto, todos aqueles termos comuns presentes tanto em Y como em Z, estarão representados em  $Y \cap Z$ . O vetor B da intersecção ficará então da seguinte forma:

$$
\mu_{y \cap z}(x) = \min[u_y(x), u_z(x)] \tag{2.2-2}
$$

Onde  $x \in B$  e  $x = [0,1]$ 

Levando em conta a proposição matemática, tem-se o seguinte exemplo de utilização dessa formulação matemática:

$$
B = \{x_1, x_2, x_3, x_4\} \qquad Y = \{0, 2, 0, 7, 0, 9\} \qquad Z = \{0, 3, 0, 1, 0, 6\}
$$
  
Portanto, 
$$
Y \cap Z = \{0, 2, 0, 0, 0, 6\}
$$

#### **2.2.4.3 Complementar em Conjuntos Fuzzy:**

Levando em conta um vetor B que corresponde ao conjunto universo de discurso, com um Y que é subconjunto de B, além de um x que pertence a B, variando de 0 a 1. O complementar de Y referente à B, é denominado Y', nesse conjunto conterá todos os elementos pertencentes à B que não fazem parte de Y. A pertinência nesse caso fica da seguinte forma:

$$
\mu_{y}(x) = 1 - u_y(x) \tag{2.2-3}
$$

Onde  $x \in B$  e  $x = [0,1]$ 

O uso do complementar pode ser visto a seguir:

 $B = \{x_1; x_2; x_3; x_4\}$   $Y = \{0, 2; 0, 7; 0; 0, 9\}$   $Y' = \{0, 8; 0, 3; 1; 0, 1\}$ 

#### **2.2.5 Funções de Pertinência:**

A lógica clássica trabalha com o conceito de que uma variável só poderá assumir valores de 0 ou 1, ou seja, é um método que limita o funcionamento do sistema em apenas dois estados. Já na lógica fuzzy, utiliza-se números presentes no intervalo de 0 a 1, passando a ter assim se comparado ao método anterior, infinitas opções, não apenas duas como antes.

Cada elemento fuzzy que for utilizado, existirá uma Função de Pertinência (FP), que geralmente é indicada através do uso de gráficos e tabelas, porém o uso de equações também é uma boa maneira para facilitar o entendimento.

Para Simões (2007), os tipo de FP mais utilizados são gaussianas, triangulares e trapezoidais, porém para definir seu formato, quantidade e estilo, é necessário uma consultoria a forma como ocorrerá o processo ou levar em conta o conhecimento de especialistas e operadores da área.

Os projetistas avaliam nas FPs, o tipo de sistema projetado, se tem uma resposta veloz, como é o caso do uso de funções triangulares, ou se apresenta um comportamento estável por um determinado limite, que é a situação das trapezoidais, já as gaussianas é para cenários onde a variação é lenta, mas gradual ao longo do tempo, portanto basta ao especialista verificar o estilo que deve ser empregado.

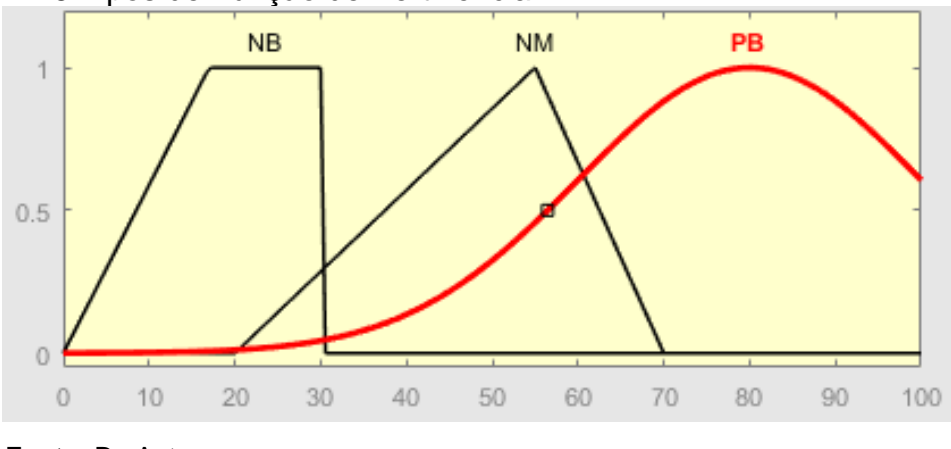

**Figura 2.2 - 3** Tipos de Função de Pertinência.

Na Figura 2.2-3, estão representados três termos linguísticos, identificados como NB (*negative big*), NM (*negative medium*) e PB (*positive big*), que são expressões em inglês utilizadas para classificar cada conjunto *fuzzy* presente na imagem. Outro ponto de análise, é que cada um desses termos são demonstrados na figura através de funções diferentes de pertinência, o que irá variar dependendo do sistema e da aplicação.

A expressão NB apresentada na Figura 2.2-3, faz o uso de uma função trapezoidal, que se comparada com a triangular, apresentar a diferença de conter um topo mais largo. O intervalo que essa função trabalha no exemplo, vai de 0 a 30, sendo atribuídos graus de pertinência ao conjunto diferentes variando de acordo com o número real correspondente ao conjunto NB.

Em *negative medium* ou NM, o tipo de função trabalhada é triangular, possuindo um intervalo que vai de 20 a 70, ou seja, um *range* maior se comparado com o da função anterior. Percebe-se que para valores abaixo de 20, o grau de pertinência em relação a esse conjunto será de zero, o mesmo ocorre para valores acima de 70. Porém, ao atingir o valor real 55, esse grau de pertinência será de 1, que corresponde ao pico da função da Figura 2.2-3.

Já PB ou *positive big*, seguindo o mesmo raciocínio dos conjuntos anteriores, é representada por uma função gaussiana com uma curva suave, como pode ser visto na Figura 2.2-3, onde o intervalo dessa função vai de 20 a 80, ou seja, começa uma leve subida no ponto 20 e começa a decair a partir de 80.

**Fonte:** Do Autor.

A utilização desses três tipos de funções é justificada devido ao baixo valor computacional e a facilidade de suas representações. As trapezoidais e triangulares são as que são utilizadas com mais frequência se comparadas com a gaussiana, que tem seu uso baseado em sistemas onde o desempenho deverá ocorrer de maneira suave.

Para Fernandes (1997), a quantidade e o formato das funções de pertinência para uma dada aplicação irá depender da manutenção do que foi ou irá ser modelado, além da exatidão buscada, fatores como a facilidade de implementação e estabilidade do projeto também são variáveis que devem ser levadas em conta.

Com isso, antes de decidir o tipo de função de pertinência a ser utilizada para o sistema, deve-se realizar todo o levantamento dos parâmetros e condições que farão parte, de maneira direta, ao que será modelado, ou seja, a determinação das variáveis linguísticas é fundamental para isso.

# **2.2.6 Variáveis Linguísticas:**

Para Gomide e Gudwin (1994), "Uma variável linguística tem por característica assumir valores dentro de um conjunto de termos linguísticos, ou seja, palavras ou frases". Em vez de definir por parâmetros numéricos, as características definidas por frases são usadas nesse caso, expressões como, "alta","baixa", "mais elevada", "menos baixa", entre outros.

Para Malvezzi (2010), uma variável linguística é definida como um estilo de variável onde seus valores são conjuntos nebulosos. O recurso de substituir termos numéricos por linguísticos, atribuindo valores, que antes possuíam um entendimento abstrato para algo objetivo e calculável, com a intenção de que esse tipo de variável gere resultados precisos e satisfatórios.

Definiu Zadeh (1973), que as variáveis linguísticas são aquelas que possuem valores baseados numa conotação referente a linguagem natural. Uma palavra "y" qualquer que está presente numa linguagem A, pode ser vista como uma parte integrante de um subconjunto fuzzy W(x), sendo que isso tudo ocorre no contexto de um universo U, sendo que o conceito de x é explicado pelo subconjunto W(x).

Por exemplo, a luminosidade de uma lâmpada LED, que no caso do gráfico assumiu valores de MB (muito baixo), B (baixo), M (médio), A (alto), MA (muito alto), esses valores são representados com funções de pertinência na figura abaixo.

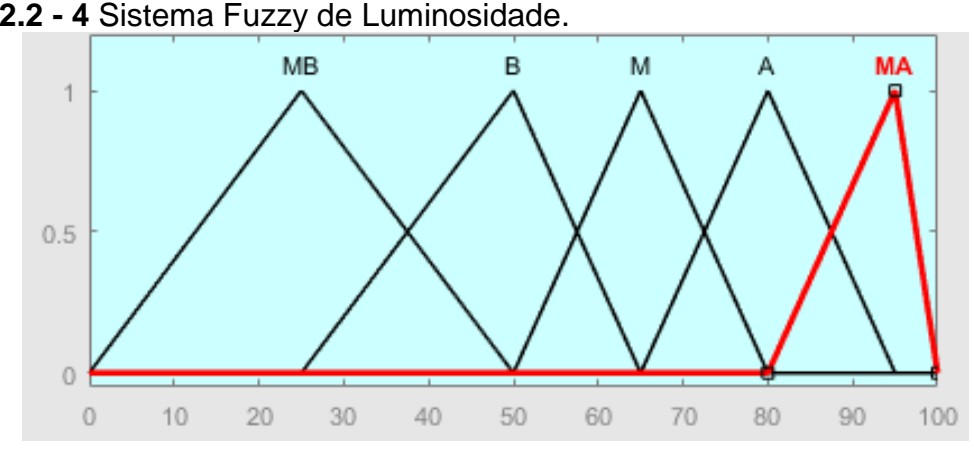

**Figura 2.2 - 4** Sistema Fuzzy de Luminosidade.

**Fonte:** Do Autor.

# **2.2.7 Fuzzificação:**

Para Malvezzi (2010), o processo de Fuzzificação consiste em mapear informações exatas e relevantes para composição dos chamados conjuntos nebulosos, onde determinadas regras serão utilizadas dependendo da circunstância de sua aplicação. Seria como pegar valores numéricos de entrada e trazê-los para o formato de conjuntos fuzzy.

"Essa etapa fornece parâmetros fuzzy a uma máquina de inferência que processa uma série de regras do tipo SE-ENTÃO, constituída de proposições, envolvendo termos de variáveis linguísticas" (MACHADO, 2016).

Nesse processo são feitas as seguintes determinações:

- Analisar o problema;
- Definir quais serão as variáveis utilizadas;
- Determinar as Funções de Pertinência (FP);
- Criar as Regiões.

Levando em conta um sistema de luminosidade como exemplo, define-se três graus: BAIXO, MÉDIO, ALTO. Para um local com nível de iluminação inferior a 250 lux, ele deve ser considerado de baixo grau de luminosidade. Levando em conta um nível de 350 lux, esse lugar será classificado como médio em termos de luminosidade.

Já aqueles com valores superiores a 500 lux, serão vistos como alto nível de luminosidade.

O próximo passo, seria definir as melhores funções de pertinência para transferir esses valores para o domínio de análise fuzzy. Com isso, valores pertencentes ao intervalo do conjunto tem a possibilidade de serem enquadrados em alguma das classificações determinadas.

Segundo Marques (2016), com o intuito de facilitar a modelagem computacional na obtenção de valores gerados da fuzzificação, deve-se gerar a menor quantidade possível de funções de pertinência e que possuam representação matemática que auxiliem na sua implementação.

Para Simões (2007), além do modelo representativo de gráficos, a fuzzificação pode ser feita por meio de tabelas que são utilizadas como forma de representar funções de pertinência de um sistema qualquer, levando em conta que o mapeamento dos valores discretos deve ser feito por no mínimo 256 vezes, com objetivo de obter exatidão razoável.

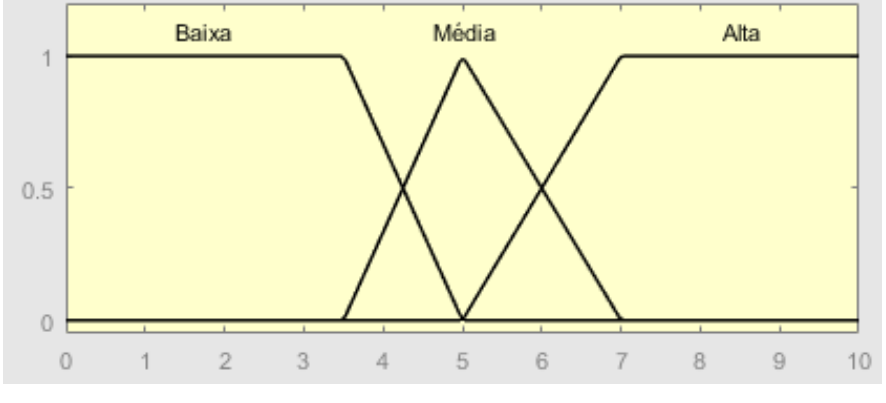

**Figura 2.2 - 5** Funções de Pertinência para a Variável Notas.

**Fonte:** Do Autor.

No exemplo da Figura 2.2-5 percebe-se a presença de três conjuntos *fuzzy* correspondentes a notas de alunos em um teste, classificadas como BAIXA, MÉDIA e ALTA. Pelo gráfico acima, nota-se que o estudante que possuir uma nota inferior a 3,5 será enquadrado no conjunto de alunos com nota considerada baixa. O indivíduo que tirou 5 no teste, terá sua nota classificada como Média. Por fim, alunos que tenham tirado acima de 7 no teste, terão suas notas consideradas como alta. Porém quando um estudante possui notas entre 3,5 e 5, como também entre 5 e 7, há uma

dúvida sobre em qual conjunto esses valores se encaixariam, como forma de classificar esses testes é feito então um sombreamento entre as funções de pertinência presentes no sistema projetado.

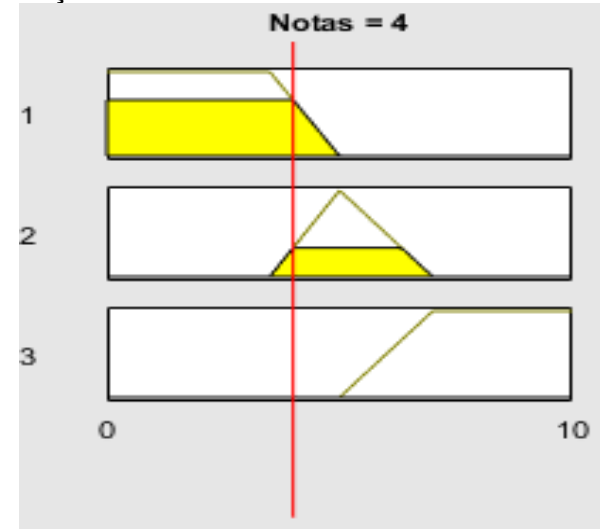

**Figura 2.2 - 6** Fuzzificação da Nota 4.

De acordo com a Figura 2.2-6, percebe-se a transposição do valor 4 para a interpretação *fuzzy*. Nota-se que para esse valor, pode-se ser classificada tanto como baixa como também como média a nota do aluno, porém não apresenta nenhuma relação com conjunto ALTA. Seguindo o próximo passo, com base ainda na Figura 2.2-6, é possível obter o grau de pertinência da nota 4 em cada um dos conjuntos *fuzzy,* ou seja, esse estudante apresenta 0,6 de pertinência em relação a nota BAIXA e 0,4 no conjunto MÉDIA. Para obter esses níveis de pertinência, basta observar o valor correspondente ao limite do gráfico em relação ao eixo y.

Outro modo de realizar o processo de fuzzificação, além de através da técnica do gráfico demonstrada acima, seria por meio de tabelas. Utilizando o exemplo da nota dos testes, a tabela correspondente ficaria da seguinte forma:

|              | Variável Baixa     |              | Variável Média     | Variável Alta |                    |  |  |
|--------------|--------------------|--------------|--------------------|---------------|--------------------|--|--|
| <b>Notas</b> | <b>Valor Fuzzy</b> | <b>Notas</b> | <b>Valor Fuzzy</b> | <b>Notas</b>  | <b>Valor Fuzzy</b> |  |  |
|              |                    |              |                    |               |                    |  |  |
|              |                    |              |                    |               |                    |  |  |
| 3            |                    |              |                    |               |                    |  |  |

**Tabela 2.2 - 1** Fuzzificação pelo Método da Tabela.

**Fonte:** Do Autor.

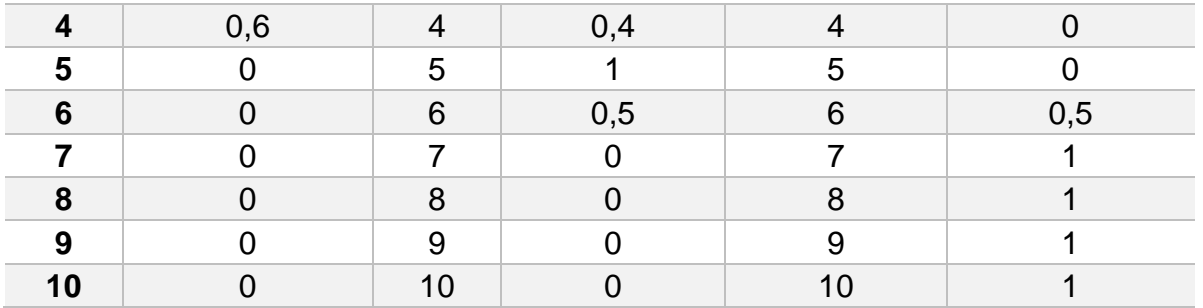

**Fonte:** Do Autor.

Levando como base a Tabela 2.2-1, a fuzzificação ocorre quando um valor real que no caso são as notas, possui um equivalente *fuzzy* para cada conjunto e função de pertinência. Esses dados são gerados a partir de um mapeamento prévio do sistema, para depois ter a representação como a demonstrada acima.

#### **2.2.8 Base de Regras Fuzzy:**

Ter uma base de regras é fundamental no desenvolvimento de um sistema fuzzy. Para Villanueva (2016), o sistema de inferências fuzzy permite a resolução de problemas com variáveis que apresentam imprecisões. Seria uma espécie de técnica que processa o conhecimento, baseado no pensamento d o especialista. Portanto de um ponto de vista analítico, a base de regras utilizando desse conceito seria a peça central de um sistema de controle Fuzzy.

Esse conjunto de regras utiliza de preposições como "se...então…", como espécie de uma relação condicional entre características de um sistema. Um bom exemplo de uma afirmação utilizando essa técnica seria: "se valor\_luminosidade é muito\_alto, então a lâmpada iluminará menos". Usando a abordagem de variáveis linguísticas, os termos muito\_alto e menos podem ser conceituados dessa forma.

Entende-se que a base de regras de um sistema de inferência fuzzy, são determinações feitas por um especialista que leva em consideração os valores de entrada como sentenças linguísticas que terão impacto na correlação com valores de saída. O comportamento real do sistema é levado em conta na hora de especificar quais serão as regras utilizadas, com o intuito de se aproximar da realidade levantada e mapear verdadeiramente, as opções de atuação possíveis para os casos em que se deseja utilizar. Para isso é necessário um estudo prévio do tipo de projeto que será realizado, para evitar que a base de regras seja feita de maneira incorreta.

# **2.2.9 A Inferência Fuzzy:**

Para Villanueva (2016), a Inferência Fuzzy é responsável por interpretar as variáveis de entrada, levando em conta uma base de regras pré-estabelecida, para poder assim gerar resultados precisos na saída. Para uma maior compreensão da composição do sistema, pode-se observar a Figura 2.2-7:

**Figura 2.2 - 7** Sistema Fuzzy Completo.

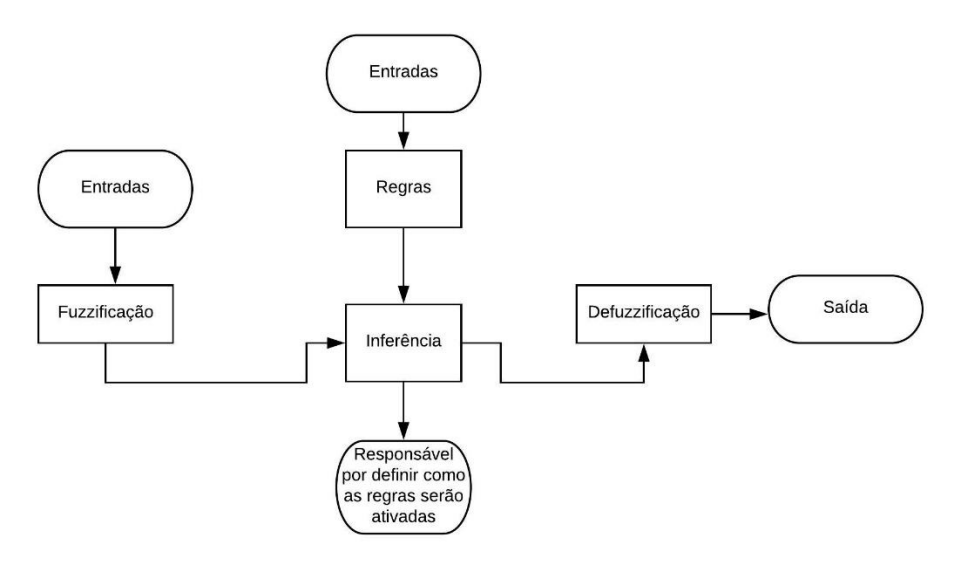

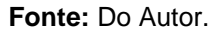

Existem inúmeros métodos de como aplicar a inferência, porém, o método Mamdani é um dos mais utilizados, pela sua precisão em sistemas de controle, ou seja, projetos que possuem como base o fator de decisão e exatidão, utilizam-se desse método, enquanto técnicas como o de Sugeno, são mais utilizadas para fazer o design de sistemas.

Para Barros (2006), o Método Mamdani utiliza-se das seguintes definições:

Toda regra pode relacionar inúmeras entradas a várias saídas. Uma regra qualquer conecta cada entrada através do termo conectivo **E**, para isso é usada a função **mínimo**, como no seguinte exemplo: **Se** luminosidade BAIXA **E** há muitas pessoas no quarto, **Então** Lâmpada no MÁXIMO de iluminação;

Como forma de associar as determinações de cada regra, é usado o conectivo linguístico **OU**, pela utilização da função **máximo**, como pode ser visto no exemplo a seguir:  $regra_1$ **OU**  $regra_2$ **OU...**  $regra_n$ .

Para Marques (2016), relacionado às variáveis, o método de Mamdani faz o uso do termo **E**, para que dessa forma nas funções de pertinência, seja aplicado a função **mínimo**. Já para compor as variáveis de saída do sistema, muda-se o conectivo utilizado para **OU**, que diferentemente do caso anterior, indicará o uso da função **máximo**.

Como exemplo, pega-se o caso da Figura 2.2-8, onde a intenção do sistema é fazer o controle da iluminação do ambiente, podendo assim ter como saída uma iluminação MUITO FRACA, FRACA, NORMAL e FORTE. Como variáveis de entrada existem a luz natural e a luz ambiente que abrangem os conjuntos CLARO, MÉDIO, ESCURO.

Pelo sistema da Figura 2.2-8, nota-se que como explicado anteriormente, é feita uma relação de máximos e mínimos referentes às regras determinadas com o objetivo de obtenção do grau de pertinência de cada variável, que dessa forma irá gerar uma saída correspondente a quantidade de luminosidade requerida no ambiente.

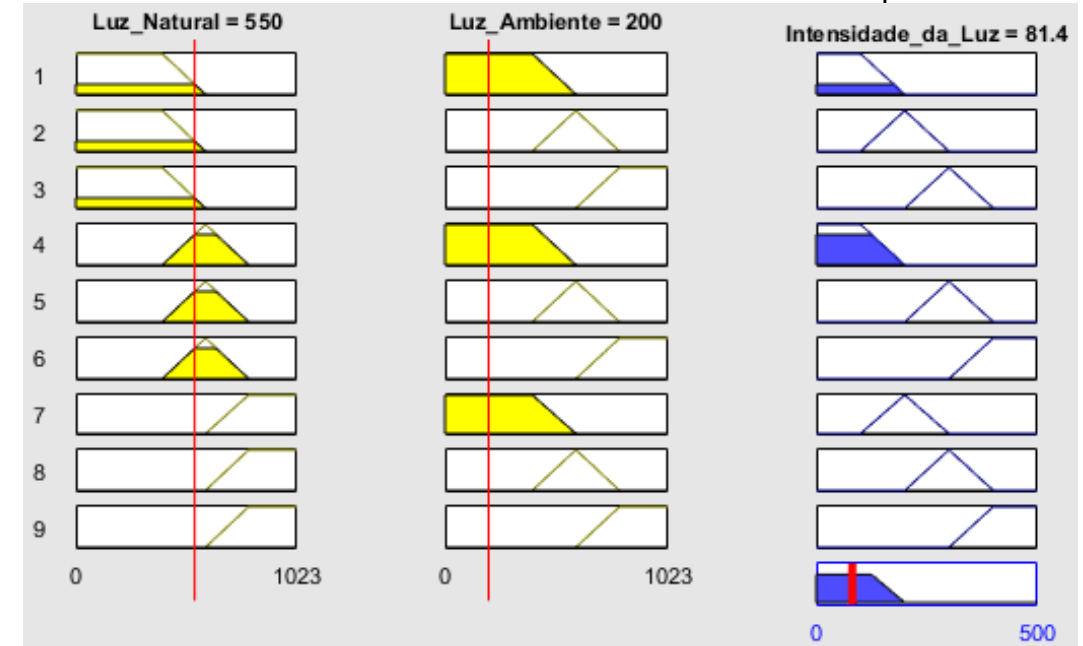

**Figura 2.2 - 8** Sistema de Controle de Luminosidade de uma Lâmpada.

**Fonte:** Do Autor.

# **2.2.10 Defuzzificação:**

Nessa etapa, o que foi gerado pela inferência *fuzzy*, fuzzificação, base de regras, torna-se valores que são atribuídos para as variáveis de saída do sistema. De

uma forma análoga, seria o mesmo que realizar o inverso da fuzzificação, é transformar o valor obtido em resultados considerados clássicos.

Para Malvezzi (2010), na defuzzificação é onde ocorrerá a chamada interpretação do sistema, ou seja, tudo aquilo que foi obtido através de variáveis de entrada e funções de pertinência, será novamente convertido para o ramo numérico com o intuito de aplicar o que foi gerado.

"Para um controlador *fuzzy*, o valor recebido na entrada normalmente pertence ao conjunto dos números reais. Como o controlador não entende números reais, realiza-se a fuzzificação para o domínio *fuzzy*" (MARQUES, 2016).

Percebe-se que por meio desse processo, acontece a transformação de dados de saída que ainda encontram-se presentes no domínio *fuzzy*, para o conjunto dos números reais, tornando esses valores com uma melhor representatividade na composição das possibilidades.

Para Malvezzi (2010), os métodos mais comumente utilizados são o centro de área e a média dos máximos, muito pela sua facilidade computacional e fácil implementação em sistemas de controle.

Levando em conta o exemplo da Seção 2.2.7 Fuzzificação uma das saídas que poderiam ser aplicadas ao desempenho das notas dos alunos seria o expresso na Figura 2.2-9.

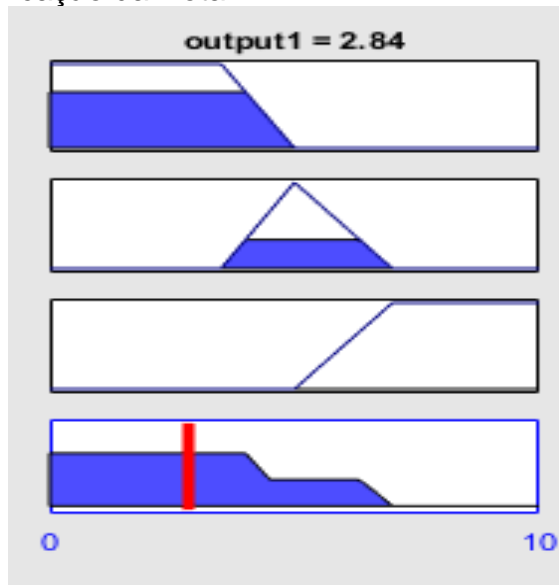

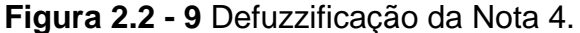

**Fonte:** Do Autor.

Na Figura 2.2-9 acima, é realizado o processo de fuzzificação da variável Notas, no qual o trapézio demonstra o grau de pertinência da nota 4 em relação ao conjunto BAIXA, que pelo gráfico é bem alto e próximo de 1. No triângulo abaixo do trapézio, seria a mesma análise porém, voltada ao conjunto MÉDIA, na qual há um certo grau de pertinência, porém, menor do que em relação ao grupo anterior. Por fim, o terceiro gráfico, demonstra a relação entre a nota 4 e conjunto ALTA, na qual pela figura é possível perceber que é nulo. Com isso percebe-se que nessa etapa um valor *fuzzy* é transformado em um real, através de alguns métodos que serão vistos a seguir.

# **2.2.10.1 Método do Centro de Área ou C-o-A:**

Para Barros (2006), o Método Centro de Área é o preferido quando trata-se da defuzzificação e pode ser comparada com o cálculo da obtenção de uma média aritmética que se relaciona a uma determinada variável através de um conjunto de frequências.

A equação para determinação de um valor y presente no domínio real para números discretos é descrita na Equação 2.2-4:

$$
y = \frac{\sum_{i=0}^{N} y_i \mu(y_i)}{\sum_{i=0}^{N} \mu(y_i)}
$$
(2.2-4)

O termo  $\mu(y_i)$  tem relação com o grau de pertinência de um ponto  $y_i$ , que geometricamente significa um valor presente no eixo vertical. Portanto, o eixo horizontal da função de pertinência é representado pela variável  $y_i$ .

# **2.2.10.2 S-o-M ou Menor dos Máximos:**

Segundo Marques (2016), é um método que dá como retorno, dentre as funções de pertinência que possuem o menor nível de possibilidade, a menor posição em relação ao eixo horizontal da análise, como pode ser visto na Equação 2.2-5 abaixo.

$$
y = \min(y(\mu_{i-max})) \tag{2.2-5}
$$

#### **2.2.10.3 C-o-M ou Centro do Máximo:**

Para Simões (2007), essa análise ou método é utilizado principalmente em casos nos quais, haja inúmeras funções de pertinência presentes na saída sendo regidas por uma base de regras extensa. A área de cada função de pertinência nessa abordagem é desprezada, ou seja, apenas os picos ou máximos de cada serão considerados, conforme é percebido pela Equação 2.2-6.

$$
y = \frac{\sum_{i=0}^{N} y_i \mu_i}{\sum_{i=0}^{N} \mu_i}
$$
 (2.2-6)

Exemplificando seria o mesmo que uma base de regras composta por cinco, apontasse a saída A três vezes e a B duas vezes, com isso pelo método, a saída A seria enaltecida.

# **2.2.10.4 L-o-M ou Maior dos Máximos:**

Para Marques (2016), essa análise dá como resultado a maior posição no eixo horizontal de funções de pertinência presentes que tenham o maior nível de possibilidade. Significa então dizer que em um conjunto de funções a que conter o maior valor em relação ao eixo x terá seu valor retornado. Esse tipo de método é representado matematicamente pela Equação 2.2-7.

$$
y = \max(y(\mu_{i-max})) \tag{2.2-7}
$$

# **2.2.10.5 M-o-M ou Média dos Máximos:**

Segundo Marques (2016) nesse tipo de cálculo, utiliza-se o conjunto de funções de pertinência com o maior nível de possibilidade, e com isso é obtida uma média do posicionamento central em relação a faixa horizontal. O primeiro passo, é verificar qual seria o maior grau de pertinência referente à saída no eixo horizontal. Em seguida, checa-se todas as N funções de pertinência analisadas que possuam semelhante nível de possibilidade, realizando um somatório de todos os valores M

possíveis sobre o eixo. Para que dessa forma, pega-se o resultado obtido e divide-se pelo produto de N\*M. Matematicamente seria o mesmo que a equação abaixo.

$$
x = \frac{1}{N * M} \sum_{i=1}^{N} \sum_{j=x_{min}}^{x_{max}} x_j (\mu_{i-max})
$$
 (2.2-8)

#### **2.2.11 Modelagem Fuzzy:**

Com o intuito de relacionar todos os conceitos relacionados a Teoria *fuzzy* até agora apresentados, será demonstrado um exemplo de como fazer a integração de todas essas partes e gerar um sistema *fuzzy*.

O modelo utilizado como exemplo busca identificar se vale ou não investir em determinado negócio, baseado na sua lucratividade e rentabilidade anual. O exemplo é simples por isso apresenta apenas duas variáveis de entrada e uma de saída.

As Variáveis de Entrada e seus termos linguísticos ficaram da seguinte forma:

- Lucratividade: Baixa; Média; Alta
- Rentabilidade: Baixa; Média; Alta

Já em relação a saída ficou da seguinte forma:

• Retorno de Investimento: - Baixo; - Médio; Alto

Os limites ou *range* estabelecidos para as variáveis de entrada foram definidos no intervalo de 0 a 10 com a intenção de facilitar a representação do sistema. Já na saída, o intervalo utilizado foi de 0 a 1, no processo de defuzzificação.

O método de inferência que foi usado é o de Mamdani, com o uso de funções de pertinência trapezoidais e triangulares, já para o processo de defuzzificação, o Centro de Área ou C-o-A foi o escolhido. Na Figura 2.2-10, percebe-se o esquemático do sistema com suas variáveis de entrada e saída.

O uso de funções de pertinência trapezoidais e triangulares, justifica-se pelo fato do sistema ser composto por variáveis linguísticas que não necessitam de um comportamento lento como o utilizado em funções gaussianas, além do fato de que os limites utilizados no sistema proposto apresentam resultados precisos e correntes com a realidade, com uso das FPs especificadas.

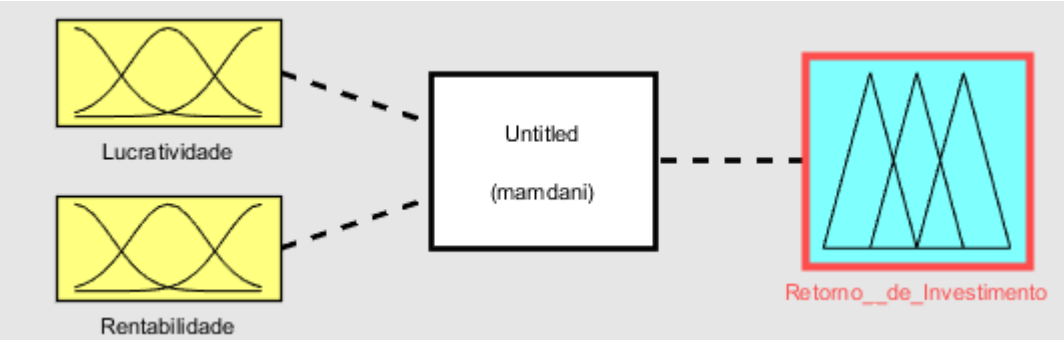

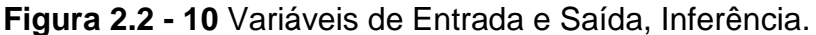

Após a definição da inferência e das variáveis tanto de entrada como de saída, deve-se definir os parâmetros, conforme citado anteriormente. Ficando então da seguinte forma, como mostra a figura a seguir.

**Figura 2.2 - 11** Parâmetros.

| And method      | min      | $\checkmark$ |
|-----------------|----------|--------------|
| Or method       | max      | w            |
| Implication     | min      | $\checkmark$ |
| Aggregation     | max      | $\checkmark$ |
| Defuzzification | centroid | $\checkmark$ |

**Fonte:** Do Autor.

Para as variáveis de entrada referentes tanto à lucratividade como também com a rentabilidade, a representação das funções de pertinência e seus conjuntos *fuzzy*, ficarão conforme Figura 2.2-12.

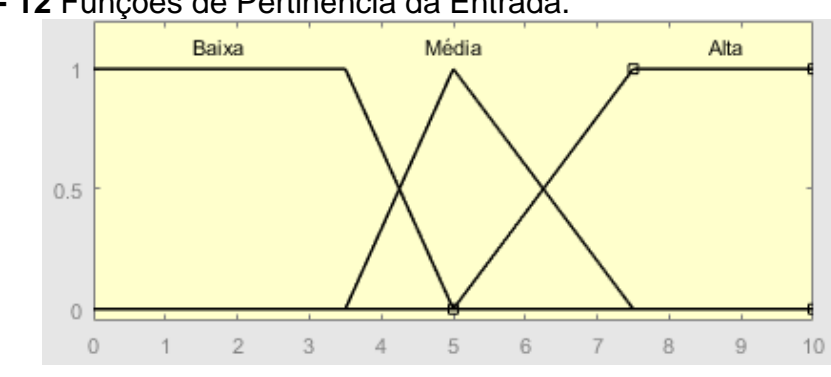

**Figura 2.2 - 12** Funções de Pertinência da Entrada.

**Fonte:** Do Autor.

**Fonte:** Do Autor.

Usando o mesmo raciocínio anterior, a variável de saída, seus conjuntos *fuzzy* e funções de pertinência ficam representados da seguinte forma.

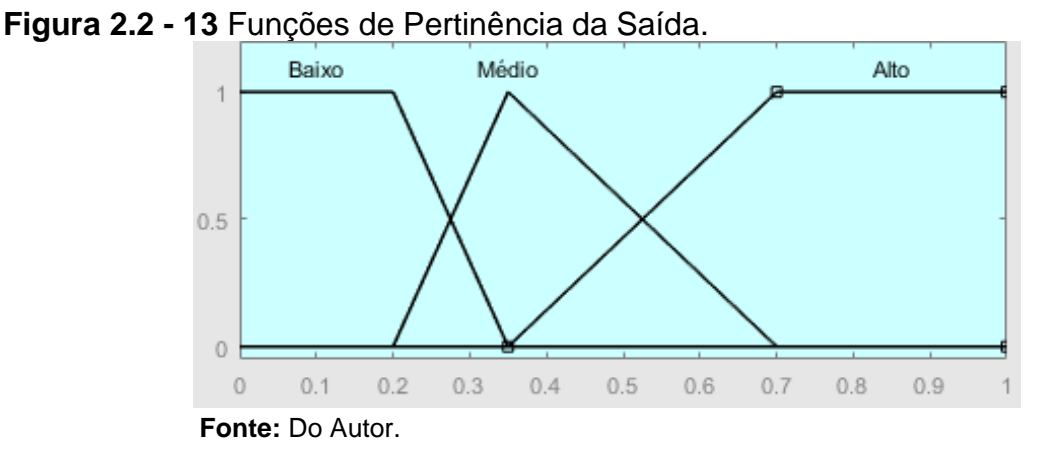

Após a definição de todas as variáveis tanto de entrada como de saída, dos conjuntos pertencentes a cada uma delas, o método de fuzzificação e defuzzificação a ser utilizado, como também os *ranges* e tipos de função de pertinência aplicados ao sistema, deve-se determinar o conjunto de regras que deverão ser seguidas pelo método de Inferência Mamdani, conforme Figura a 2.2-14.

```
Figura 2.2 - 14 Base de Regras.
```
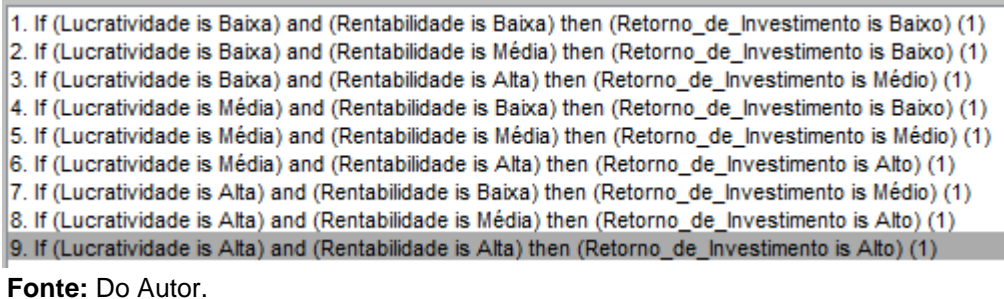

Após todos esses passos serem seguidos, o sistema *fuzzy* estará configurado e pronto para atuar de acordo com os parâmetros determinados e a funcionalidade requerida. Conforme foi demonstrado nessa seção, todos os conceitos aqui apresentados relacionam-se entre si e funcionam em conjunto com o intuito de se obter um resultado favorável.

## **2.3 MATLAB®:**

De acordo com Gillat (2012), o MATLAB® é um software desenvolvido pela empresa *The MathWorks, Inc.,* criado por Cleve Moler em 1970, com alta performance para cálculos numéricos. Seu nome trata-se de um acrônimo que junta os termos MATrix e LABoratory, ou seja, trata-se de um programa que envolve o uso de matrizes.

Segundo Marchetto (2016), trata-se de um software com utilização de alto nível em cálculo numérico, operações com matrizes, análise de dados, além da elaboração de gráficos e algoritmos, permitindo dessa forma que sejam solucionados problemas mais rapidamente do que se comparado a outros softwares do gênero que utilizam linguagens de programação mais complexas.

É um programa atualmente muito difundido em faculdades e universidades de todo o mundo, especialmente em cursos de engenharia, pelo seu número de funcionalidades. Conforme Gillat (2012), as ferramentas auxiliares conhecidas também como *toolboxes* contém funcionalidades que permitem a resolução de atividades específicas como sistemas de controle, Teoria *fuzzy*, processamentos de sinais, entre outras ações.

Por ser um software que apresenta inúmera quantidade de funcionalidades e recursos, o trabalho apresentado terá uma abordagem voltada para uma breve demonstração das toolboxes referentes ao *Simulink* e a *Fuzzy logical toolbox.* Levando em consideração que a versão utilizada é a do estudante, com todos os exemplos e figuras retirados do MATLAB® R2016a – *Student Use.*

# **2.3.1 Janela de Comando/Área de Trabalho do MATLAB®:**

Após inicializar o MATLAB®, irá abrir a interface do programa ou basicamente a área de trabalho contendo às barras de ferramentas e de menus, além de uma janela do lado esquerdo com pastas de arquivos, e a *Command Window* (Janela de Comando). Todas essas funcionalidades relatadas podem ser identificadas na Figura  $2.3 - 1.$ 

|                                       | - - - - - -                                                                               |                               |                       |                     | - - - 1    |                                                                  |                                                |                      |                           |                                                    |                                          |                    |                                     |                                                |                         |
|---------------------------------------|-------------------------------------------------------------------------------------------|-------------------------------|-----------------------|---------------------|------------|------------------------------------------------------------------|------------------------------------------------|----------------------|---------------------------|----------------------------------------------------|------------------------------------------|--------------------|-------------------------------------|------------------------------------------------|-------------------------|
|                                       | HOME                                                                                      |                               | <b>PLOTS</b>          | <b>APPS</b>         |            |                                                                  |                                                |                      |                           |                                                    |                                          |                    |                                     | <b>A</b> E & L D C E<br>2 Search Documentation | $\alpha$ $\overline{a}$ |
| $\mathbb{E}$<br>New<br>Script         | New                                                                                       | Open                          | Find Files<br>Compare | ᅸ<br>Import<br>Data | L.<br>Save | New Variable<br>Open Variable v<br>Workspace 2 Clear Workspace - | Analyze Code<br>Run and Time<br>Clear Commands | ð<br><b>Simulink</b> | 匡<br>Layout<br>$\check{}$ | @ Preferences<br>Set Path<br><b>III</b> Parallel v | &<br>Add-Ons<br>$\overline{\phantom{0}}$ | $\bigcirc$<br>Help | <b>Community</b><br>Request Support |                                                |                         |
|                                       |                                                                                           | <b>FILE</b>                   |                       |                     |            | VARIABLE                                                         | CODE                                           | <b>SIMULINK</b>      |                           | <b>ENVIRONMENT</b>                                 |                                          |                    | <b>RESOURCES</b>                    |                                                |                         |
|                                       | $\bullet$ $\circ$<br>$\blacksquare$<br>→ C: → Users → MatheusPc → Documents → Programas → |                               |                       |                     |            |                                                                  |                                                |                      |                           |                                                    |                                          |                    |                                     |                                                |                         |
|                                       | <b>Current Folder</b>                                                                     |                               |                       |                     |            |                                                                  |                                                |                      |                           |                                                    | Command Window                           |                    |                                     |                                                |                         |
|                                       | $\Box$ Name $\triangle$                                                                   |                               |                       |                     |            |                                                                  |                                                |                      |                           |                                                    | $fx \gg$                                 |                    |                                     |                                                | Command Window Editor   |
|                                       | E appdata                                                                                 |                               |                       |                     |            |                                                                  |                                                |                      |                           |                                                    |                                          |                    |                                     |                                                |                         |
| $\boxplus$                            | bin                                                                                       |                               |                       |                     |            |                                                                  |                                                |                      |                           |                                                    |                                          |                    |                                     |                                                |                         |
| $\boxplus$                            | etc                                                                                       |                               |                       |                     |            |                                                                  |                                                |                      |                           |                                                    |                                          |                    |                                     |                                                |                         |
| $\boxplus$                            | examples                                                                                  |                               |                       |                     |            |                                                                  |                                                |                      |                           |                                                    |                                          |                    |                                     |                                                |                         |
| $\begin{array}{c} \hline \end{array}$ | extern                                                                                    |                               |                       |                     |            |                                                                  |                                                |                      |                           |                                                    |                                          |                    |                                     |                                                |                         |
| $\overline{\bullet}$                  | help                                                                                      |                               |                       |                     |            |                                                                  |                                                |                      |                           |                                                    |                                          |                    |                                     |                                                |                         |
| $\begin{array}{c} \hline \end{array}$ | java                                                                                      |                               |                       |                     |            |                                                                  |                                                |                      |                           |                                                    |                                          |                    |                                     |                                                |                         |
|                                       |                                                                                           | <b><i>VERS ACTIVATION</i></b> |                       |                     |            |                                                                  |                                                |                      |                           |                                                    |                                          |                    |                                     |                                                |                         |
|                                       |                                                                                           |                               |                       |                     |            |                                                                  |                                                |                      |                           |                                                    |                                          |                    |                                     |                                                |                         |

**Figura 2.3 - 1** Página Inicial do MATLAB®.

**Fonte:** Do Autor.

Para inicializar qualquer comando na tela inicial do MATLAB®, basta após o símbolo do *prompt* (>>), digitar o comando indicado que ele será lido e inicializado pelo software.

# **2.3.2 SIMULINK:**

Segundo Universidade Federal Do Espírito Santo (2009), SIMULINK é uma ferramenta aplicada na área de simulação, modelagem e análise de sistema dinâmicos, podendo ser utilizado tanto em sistemas considerados discretos como também nos contínuos, além de em lineares e não-lineares.

Diferentemente de outros sistemas semelhantes que fazem o uso de comandos, o SIMULINK utiliza de diagrama de blocos na realização das operações, onde cada um desses termos indica uma determinada operação matemática para a saída e entrada, ou seja, uma função de transferência referente ao bloco.

# **2.3.2.1 Inicializando Toolbox SIMULINK:**

Para iniciar o *toolbox* do SIMULINK no MATLAB®, basta digitar no *prompt* de comando o termo "simulink" ou clicar no ícone da área de trabalho onde está escrito *simulink*, conforme Figura 2.3-2.

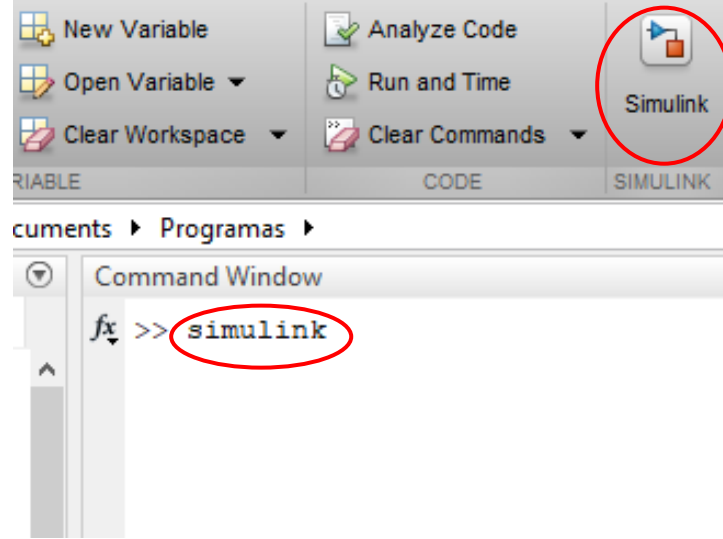

 **Fonte:** Do Autor.

Após a realização do comando indicado, será aberta uma janela igual da Figura 2.3-3, onde estarão contidos os arquivos referentes às modelagens que foram realizadas recentemente, além da opção de realizar uma nova modelagem a partir dos exemplos da própria ferramenta, além de alguns exemplos de aplicações e a opção de abrir algum arquivo que esteja salvo no computador na qual o programa está sendo utilizado.

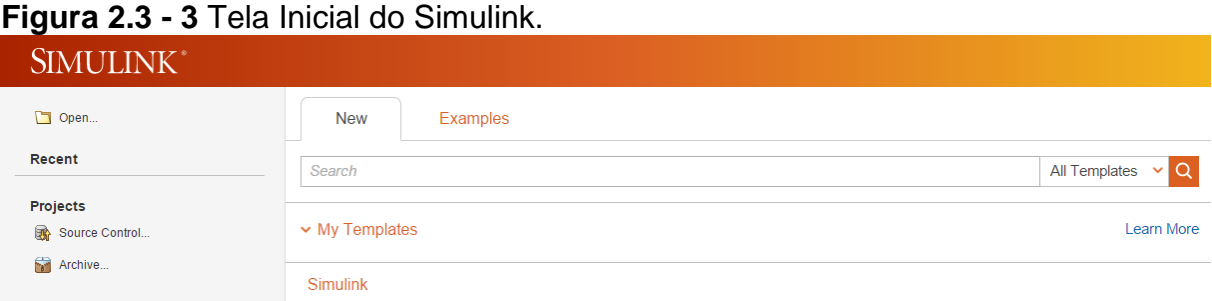

**Fonte:** Do Autor.

Após esse passo, abre-se então um novo projeto no SIMULINK ou algum já existente com o intuito de abrir a tela da ferramenta. Para acessar a biblioteca contendo os blocos que podem ser utilizados na simulação, basta procurar o ícone *Library Browser* na janela inicial da ferramenta. Na barra de tarefas existe a funcionalidade *Simulation Stop Time,* utilizada na definição da quantidade de tempo na qual ocorrerá a simulação gerada.

Outro botão importante da ferramenta, seria o *Model Configuration Parameters*, que tem a função de modificar diversos parâmetros do SIMULINK, como é o caso do nome das variáveis de entrada, os momentos de início e fim da simulação, além da possibilidade de integração dessa ferramenta com algum hardware como Raspberry PI ou Arduino®, dentre outras modificações possíveis.

### **2.3.2.2 Diagramas do SIMULINK:**

Conforme citado anteriormente, o modelo dos blocos que poderão ser utilizados na simulação, estão presentes na *Library Browser* do SIMULINK. Após abrir a respectiva janela, deve-se escolher o bloco que se deseja utilizar e arrastá-lo para a Janela Inicial do programa. É necessário definir parâmetros referentes ao bloco implementado como também é possível alterar o tamanho da figura, dando a possibilidade até de nomear essas figuras.

Segundo Marques (2016), outra forma de incluir blocos na simulação é clicar em um local vazio presente na janela *Model*, e continuar com ou mouse sem se movimentar por alguns segundos, até que se abra uma lupa, onde deverá ser inserido o nome do bloco desejado, para que assim o mesmo apareça e possa ser utilizado.

Em seguida, é feita portanto a interligação dos blocos, através de setas que irão de um bloco ao outro, sendo possível nomear esses dispositivos de ligação, com dois cliques encima dos mesmos, facilitando na identificação dos mesmos. Após esse processo de modelagem, só resta inicializar o sistema clicando no botão *Run*, executando assim a simulação.

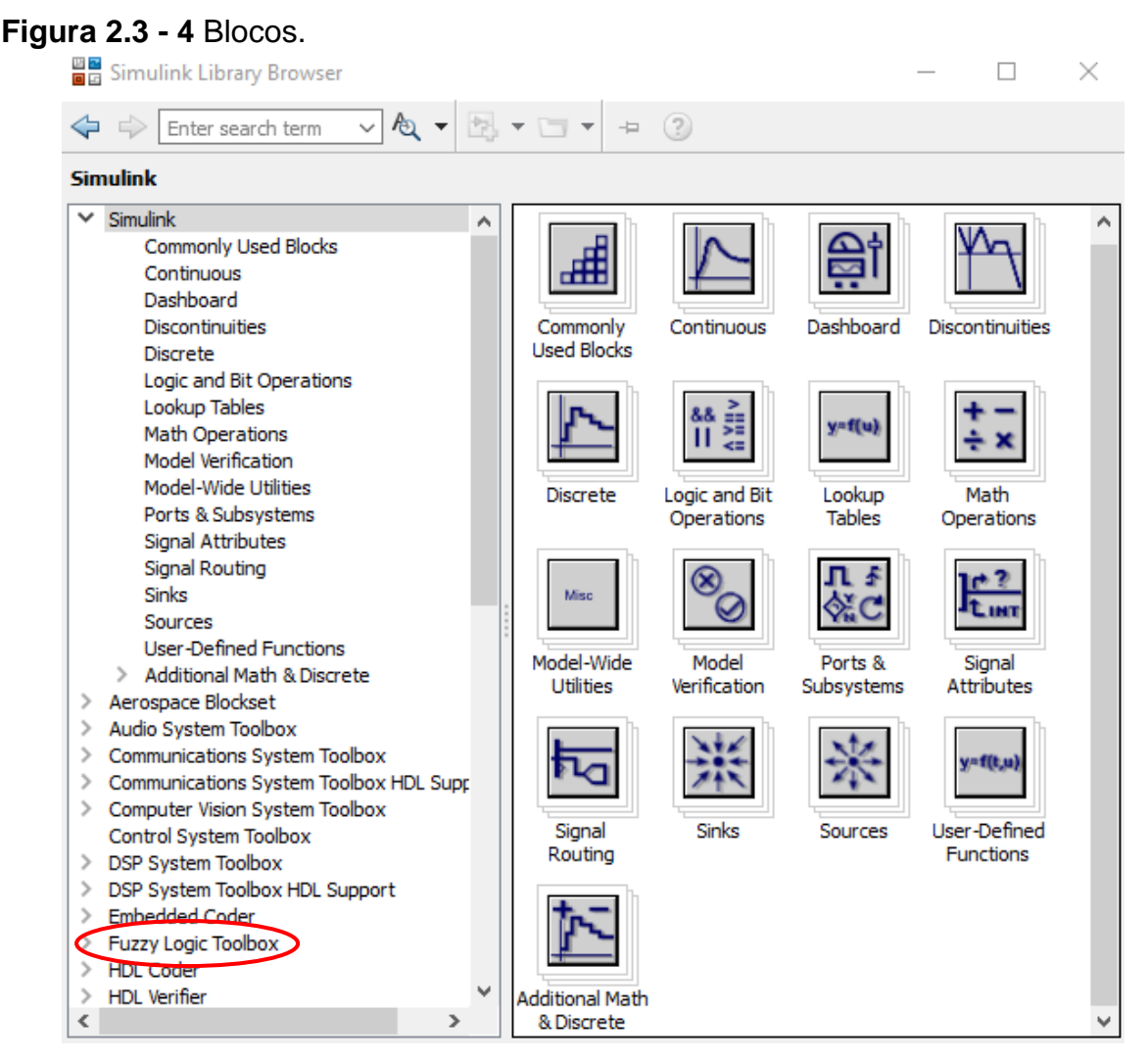

**Fonte:** Do Autor.

# **2.3.3 Fuzzy Toolbox:**

"No *Fuzzy Logical Toolbox* estão disponibilizados arquivos e funções destinados ao uso da teoria de conjuntos *fuzzy*"(AMENDOLA; SOUZA; BARROS, 2005). Ainda nessa ferramenta é possível criar sistemas baseados nas técnicas de inferência Sugeno e Mandami, porém para aplicação destinada desse trabalho, o enfoque será no segundo método citado.

# **2.3.3.1 Página Inicial do Fuzzy Toolbox:**

Como forma de acessar a *fuzzy toolbox*, basta digitar na *Command Window* a palavra "*fuzzy*" e então pressionar *"Enter"*. Logo em seguida, abrirá uma tela inicial conforme a Figura 2.3-5, onde é possível notar a presença de um modelo *fuzzy* básico contendo uma entrada e uma saída, além do uso da técnica de inferência Mandami. Ainda nesse modelo padrão, é utilizado um número inicial de três funções de pertinência no formato triangular, com um range de 0 a 1, sendo a fuzzificação realizada utilizando o tipo centroide, ou seja, trata-se de parâmetros padrões que podem ser modificados de acordo com o sistema a ser implementado.

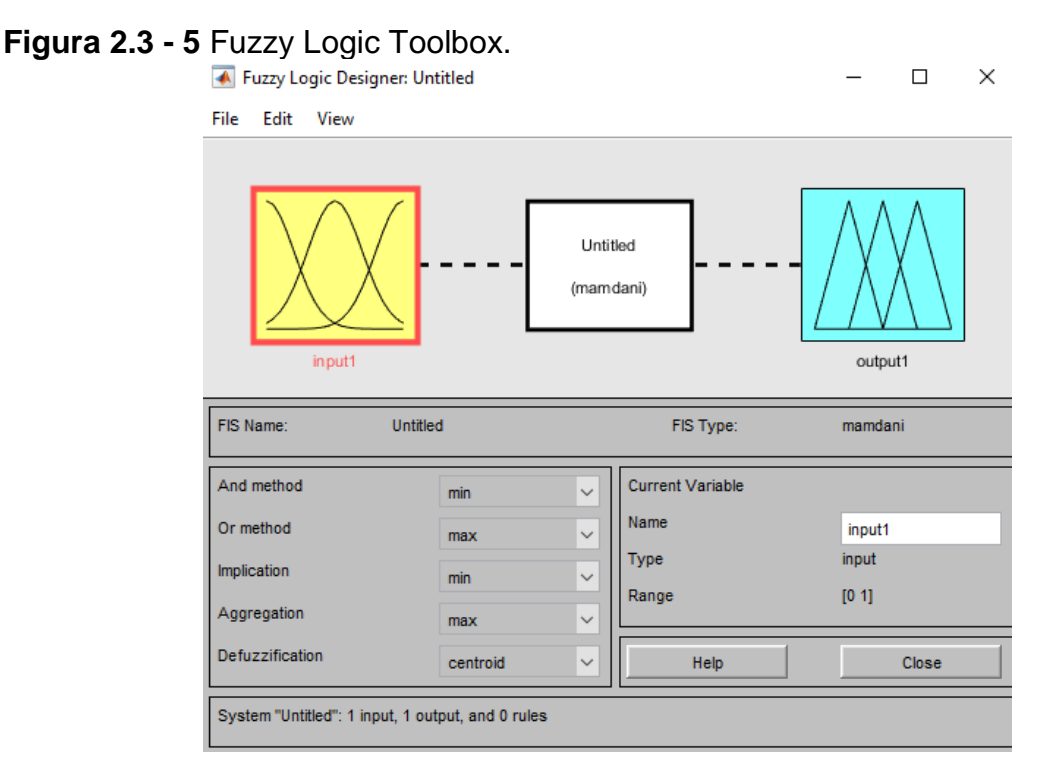

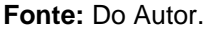

# **2.3.3.2 Variáveis de Entrada (Input) e Variáveis de Saída (output):**

As variáveis de Entrada (*Input*) são representadas pelas "caixas amarelas", já as correspondentes as de Saída (*Output*) são indicadas por "caixas azuis". Para adicionar mais variáveis de saída ou entrada, deve-se entrar no menu "*Edit*", onde haverá a opção chamada "*Add Variable*", nesse ícone então depois é apenas escolher se será correspondente a saída ou a entrada, conforme Figura 2.3-6, onde foi feita a adição de um novo *input*.

Se a intenção for modificar o nome da variável *input2* que foi criada, basta ir no campo "*Name*" presente no campo direito da Figura 2.3-6 e renomear a variável. Como forma de editar e alterar os parâmetros de cada termo, basta um clique duplo encima da "caixa" na qual deseja-se modificar, sendo assim aberta a janela *"Membership Function Editor*", conforme Figura 2.3-7.

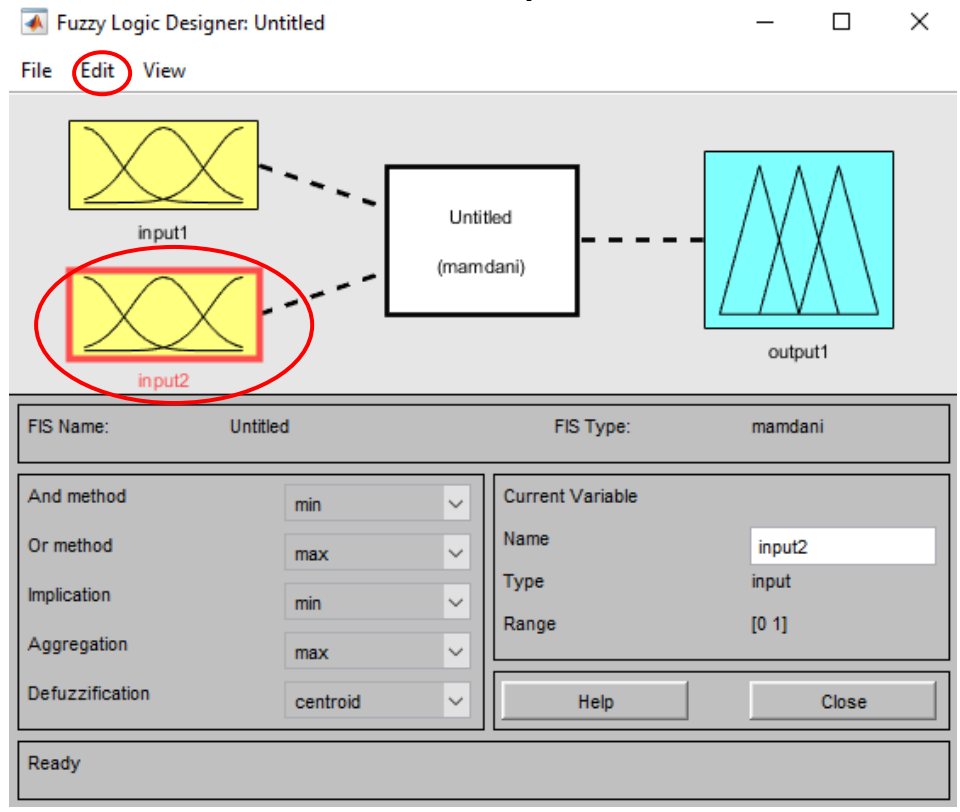

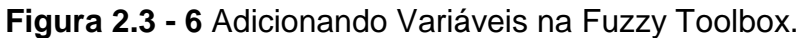

**Fonte:** Do Autor.

**Figura 2.3 - 7** Membership Function Editor.

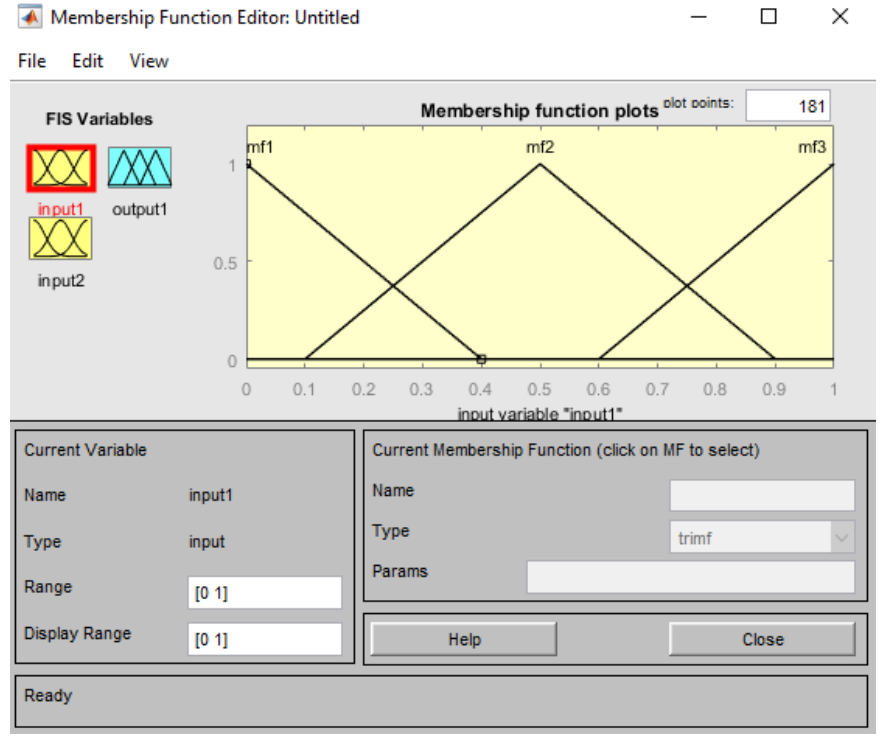

**Fonte:** Do Autor.

No Campo "*FIS Variables*", deve-se clicar encima da variável na qual desejase editar as configurações. No espaço "*Range*" e "*Display Range*" é onde devem ser feitas as alterações referentes ao intervalo da variável, como também das funções de pertinência pertencentes a mesma. Os termos mf1, mf2 e mf3, indicam as funções de pertinência de uma determinada variável, para alterar seu nome, tipo e parâmetros, basta clicar encima da qual deseja-se modificar. O campo "*Name*" refere-se ao nome daquela função, já o termo "*Type*" é onde é feita a escolha do tipo de função, se será do tipo triangular, trapezoidal, senoidal ou qualquer outro formato. Por fim, "*Params*" indica as especificações de plotagem daquela determinada função ou a forma como a mesma irá ser plotada no sistema.

Para incluir novas funções de pertinência no sistema, deve-se entrar no menu "*Edit*", e então decidir entre dois tipos, a primeira maneira é clicando na opção "*Add Mfs*", onde nesse caso pode-se adicionar mais de uma função de pertinência ao mesmo tempo que sejam do mesmo formato, já se a intenção é adicionar apenas uma função de pertinência específica, deve-se selecionar a opção "*Add Custom MF*". Se a intenção for remover esse tipo de função, também existem duas formas, a primeira também pertencente ao menu "*Edit*", seria a opção "*Remove all Mfs*" que faz com que as funções correspondente a variável escolhida sejam todas removidas. Porém, caso a intenção for excluir apenas uma determinada função específica, deve-se utilizar a opção "*Remove Selected MF*".

# **2.3.3.3 Configurando Regras Fuzzy:**

Para configurar a base de regras *fuzzy* do sistema, basta entrar no menu "*Edit*" da Janela Inicial do *Fuzzy Logic Toolbox*, para em seguida clicar na opção "*Rules*", que abrirá a seguinte tela, conforme Figura 2.3-8, chamada de "*Rule Editor*".

Para elaborar o conjunto de regras *fuzzy* que irão reger o sistema, incialmente deve-se selecionar as respectivas funções de pertinência e conectá-las entre si através dos conectivos "*Or*" e "*And*". Se o objetivo do sistema for expressar condicionais iniciados pelo termo SE, o aconselhado é utilizar termos "*And*"(E), porém é possível ser alterado dependendo do objetivo do sistema implementado. Com isso o especialista é responsável por determinar o conectivo que irá atender de acordo com as regras levantadas, os objetivos do projeto.

# **Figura 2.3 - 8** Rule Editor do Fuzzy Logic Toolbox.

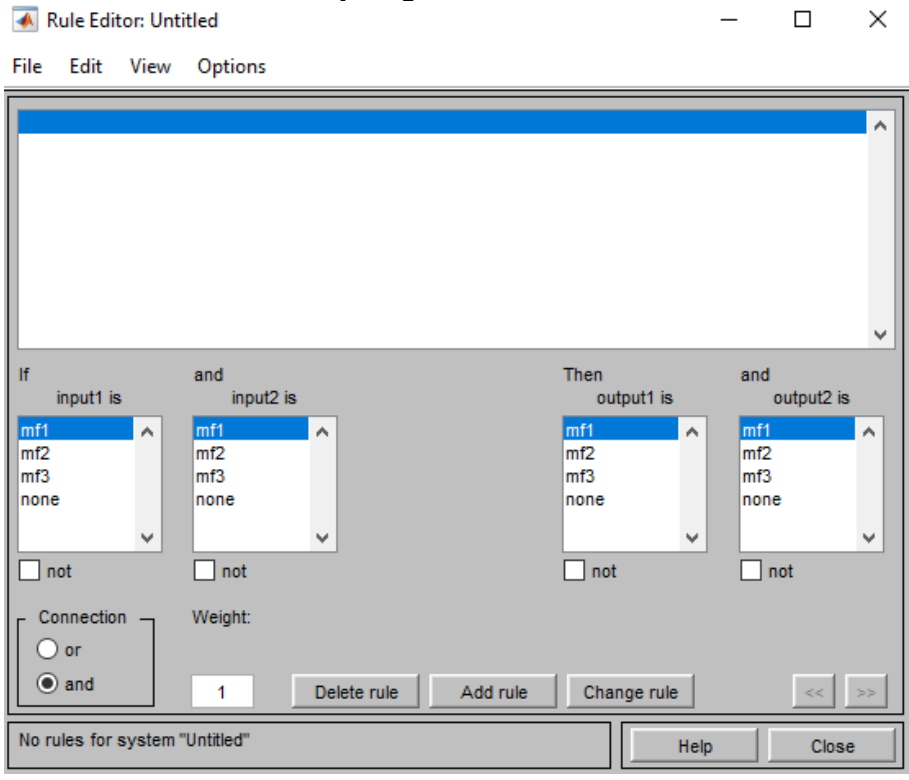

**Fonte:** Do Autor.

Após relacionar as funções de entrada por conectivos, o próximo passo é relacioná-las com suas respectivas saídas, ou seja, determinar qual será o resultado caso ambas estejam ativadas, quando tiver sido concluída essa relação, basta clicar no botão "*Add Rule*". Para remover alguma regra, basta selecioná-la e em seguida clicar no ícone "*Delete Rule*". Caso o objetivo seja modificar alguma regra prédeterminada, seleciona-se a mesma para em seguida clicar no botão "*Change Rule*" e fazer as alterações necessárias.

# **2.3.3.4 Fuzzificação e Defuzzificação no Fuzzy Toolbox:**

Após seguir todos os passos anteriores, o sistema fuzzy encontra-se completo, para verificar o seu funcionamento, o *fuzzy logic toolbox*, possui a função de realizar testes, arbitrando valores na entrada como forma de descobrir o comportamento do projeto na saída. Para acessar essa janela de simulação, deve-se acessar a página inicial da *fuzzy logic toolbox* para em seguida entrar no menu "*View*", então selecionar o termo "*Rules*", isso abrirá uma tela chamada de "*Rule Viewer*" que pode ser vista na Figura 2.3-9.

 $\checkmark$ 

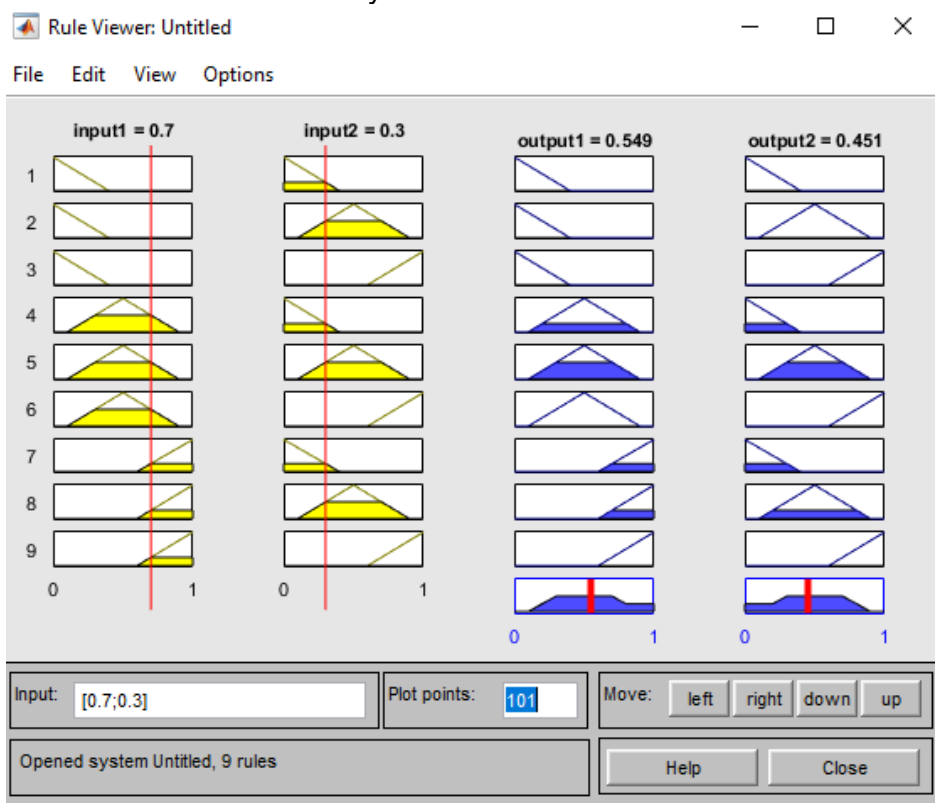

### **Figura 2.3 - 9** Rule Viewer do Fuzzy Toolbox.

**Fonte:** Do Autor.

O Campo *Input* do *Rule Viewer* é utilizado para arbitrar valores para entrada e assim observar o comportamento do sistema, outra opção é clicar encima da barra vermelha e ir alterando dessa forma os valores.

Após determinar qual será o *input*, esses números são então convertidos pela *fuzzy logic toolbox* num valor *fuzzy,* através do método de fuzzificação escolhido e os conjuntos *fuzzy* com suas respectivas funções de pertinência, indicado na Figura 2.3- 9 como os gráficos em amarelo.

Com base nisso, o método de Inferência escolhido, podendo ser Sugeno ou Mandami, faz uma análise para ver quais regras são aplicadas para aquele valor *fuzzy*  obtido na fuzzificação. Conhecendo o conjunto de regras que serão aplicadas, basta determinar pelo método de defuzzificação, o grau de pertinência dessa entrada relacionada com cada variável, determinando assim uma saída, esse processo pode ser observado pelos gráficos na cor azul na Figura 2.3-9.

Uma outra forma de checar o funcionamento de um sistema *fuzzy* é fazendo o uso de gráficos tridimensionais, pois dessa forma facilita a visualização da relação existente entre as entradas e saídas. Para originar essas representações no *fuzzy*  *logic toolbox* basta utilizar o menu "*View*" na página inicial, para logo em seguida clicar no ícone "*Surface*", isso irá abrir a tela "*Surface Viewer*", onde é possível modificar a forma como ele será visto, modificando os termos "X (*input*)", "Y(*input*)" e "Z(*output*), conforme figura abaixo.

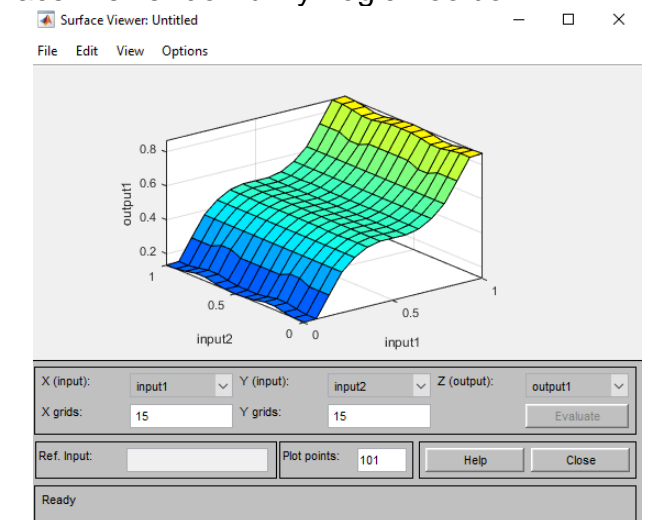

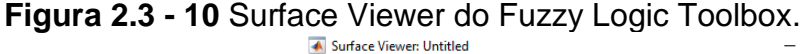

**Fonte:** Do Autor.

# **2.4 Arduino®:**

Segundo Arduino (2018), a plataforma Arduino® foi originada na *Ivrea Interaction Design Institute,* com a intenção de ser utilizada como uma ferramenta de prototipagem que auxiliasse estudantes ou leigos no assunto de programação a realizar projetos sem a necessidade de um conhecimento prévio tanto em eletrônica como em linguagem de máquina.

Microcontroladores Arduino® são capazes de ler um tipo de entrada que no caso podem ser sensores, um botão ou até mesmo uma mensagem e com isso ativar uma saída específica, podendo ser uma lâmpada, enviar uma mensagem, ativar um ar condicionado, entre outras funções.

Dentre os modelos de Arduino® disponíveis no mercado, destacam-se as seguintes placas: Arduino Mega; Arduino Due; Arduino Duo; Arduino Micro; Arduino Nano; Etc.

Com o intuito de tornar os microcontroladores Arduino® completos em termos de funcionalidade, foram criadas as chamadas *Shields*, que apresentam a opção de serem implementadas na placa modelo utilizado. Destaca-se o WIFI, que permite a conexão com redes sem fio, além do chamado GSM, que realiza a função de estabelecer um contato com as redes de telefonia móvel. Um dos *Shields* mais utilizados é o ETHERNET, por permitir que a placa conecte-se com computadores.

Na realização do projeto, o modelo escolhido foi a do Arduino® Uno, portanto a seguir serão dadas as especificações desse tipo de placa com representações explicando seu funcionamento.

# **2.4.1 Arduino® Uno:**

O Arduino® Uno é considerado um modelo de prototipagem indicado para pessoas que estejam iniciando a mexer com eletrônica e programação. Um fator que motiva a sua utilização é o fato de por ser bastante visado, muitas *Shields* foram desenvolvidas com o intuito de serem aplicadas diretamente nesse tipo de placa, ou seja, aumentando seu *range* de aplicações, conforme Tabela 2.4-1.

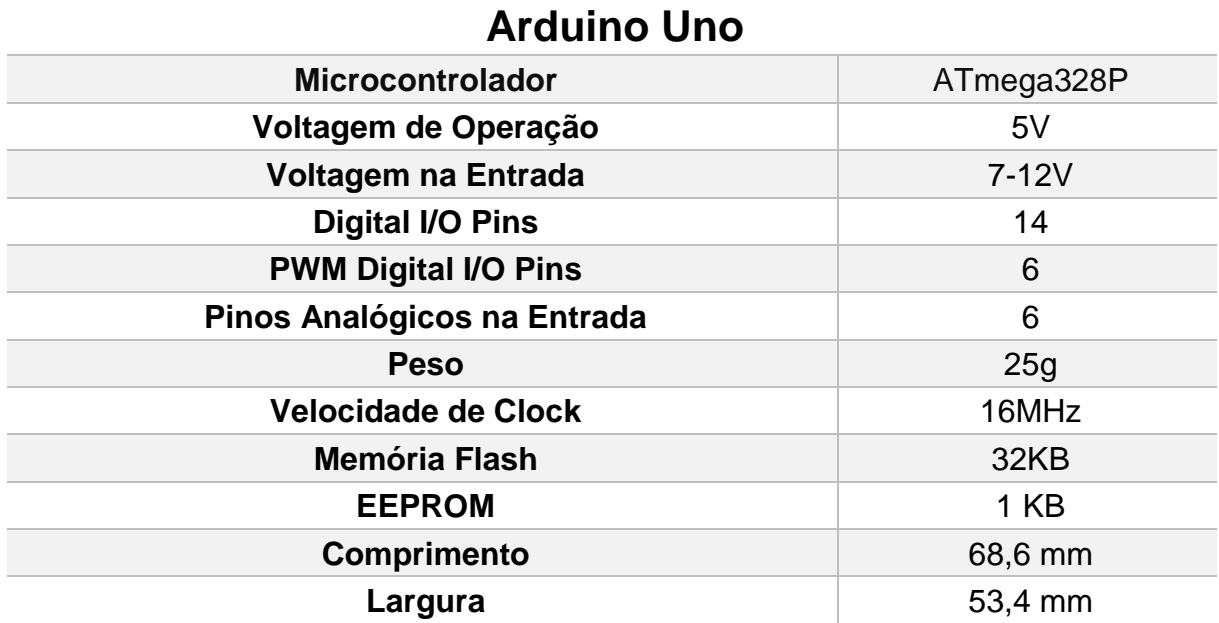

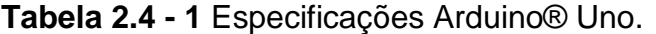

**Fonte:** Adaptado de ARDUINO (2018).

Além das informações destacadas na Tabela 2.4-1, vale levar em conta que o microcontrolador ATmega328P é feito pela Atmel®, a família desse componente é a CMOS, com capacidade de 8 bits de informação, com esquema arquitetônico enquadrado no modelo RISC, ou seja, as ações são realizadas com a frequência de apenas um clico de *Clock*. Além das memórias Flash e EEPROM, especificadas na

tabela, apresenta uma memória RAM de 2 KB, responsável por salvar os dados no momento em que o programa estiver sendo executado, sendo que o código encontrase salvo na memória Flash.

Para fazer contato com determinada máquina, o Arduino® Uno possui um conector USB 2.0 estilo B, que serve para realizar a comunicação entre a parte de software e hardware. Próximo a esse componente, existe um botão de *reset*, responsável, como próprio nome diz, em reiniciar o programa que está sendo executado no momento.

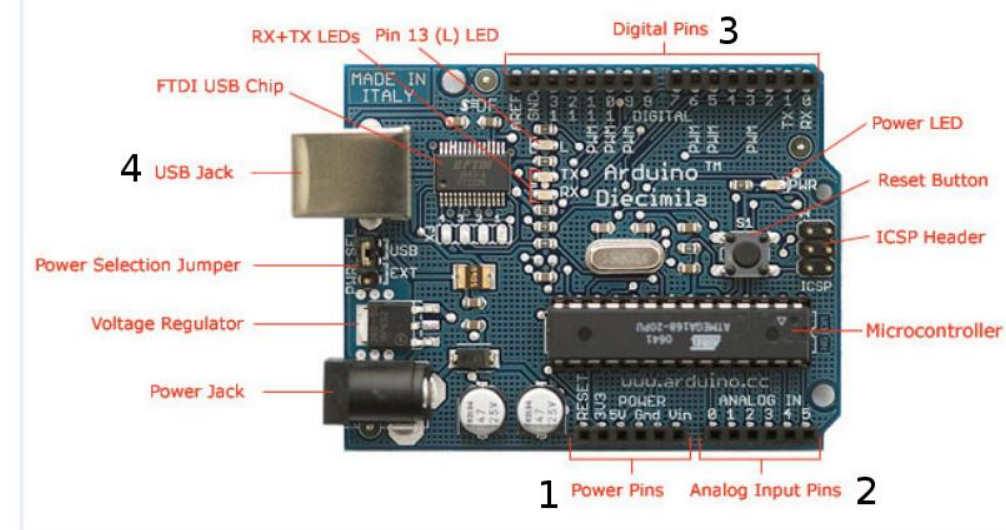

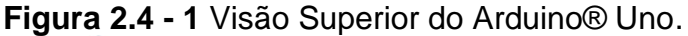

**Fonte:** [https://www.vivaolinux.com.br/artigo/Arduino-Uma-plataforma-open-source-para](https://www.vivaolinux.com.br/artigo/Arduino-Uma-plataforma-open-source-para-desenvolvimento-de-eletronica)[desenvolvimento-de-eletronica.](https://www.vivaolinux.com.br/artigo/Arduino-Uma-plataforma-open-source-para-desenvolvimento-de-eletronica)

O RX + TX LEDs são responsáveis pela comunicação de informações e dados pela porta USB. *Power Jack* é onde é feita a alimentação da placa sem a necessidade da presença de outra máquina para realizar essa função. O ICSP *Header* apresenta pinos que se comunicam através do protocolo ICSP. *Power* LED é utilizado para identificar se a placa encontra-se conectada a uma fonte de alimentação ou não. Digital *Pins* são pinos, numerados de 0 a 13 que indicam entrada e saída para sinais digitais, sua alimentação é feita através de tensões que podem variar de 0V até 5V. Já o *Analog Input Pins* são os pinos analógicos, com numeração de 0 a 5, possuindo uma tensão de operação também de 0V até 5V. No pino 13, encontra-se o *Pin 13 (L) LED*, que indica que há um LED conectado no pino 13 que pode ser utilizado e que já está presente na placa. *Power Pins* indica a presença de pinos que podem ser

utilizados para alimentar algum circuito externo, contendo duas saídas que dão tensão de 3,3V e outra de 5V, além do pino que representa o *GND* ou terra do sistema, ou seja, de 0V.

# **2.4.2 Representação Elétrica do Arduino® Uno:**

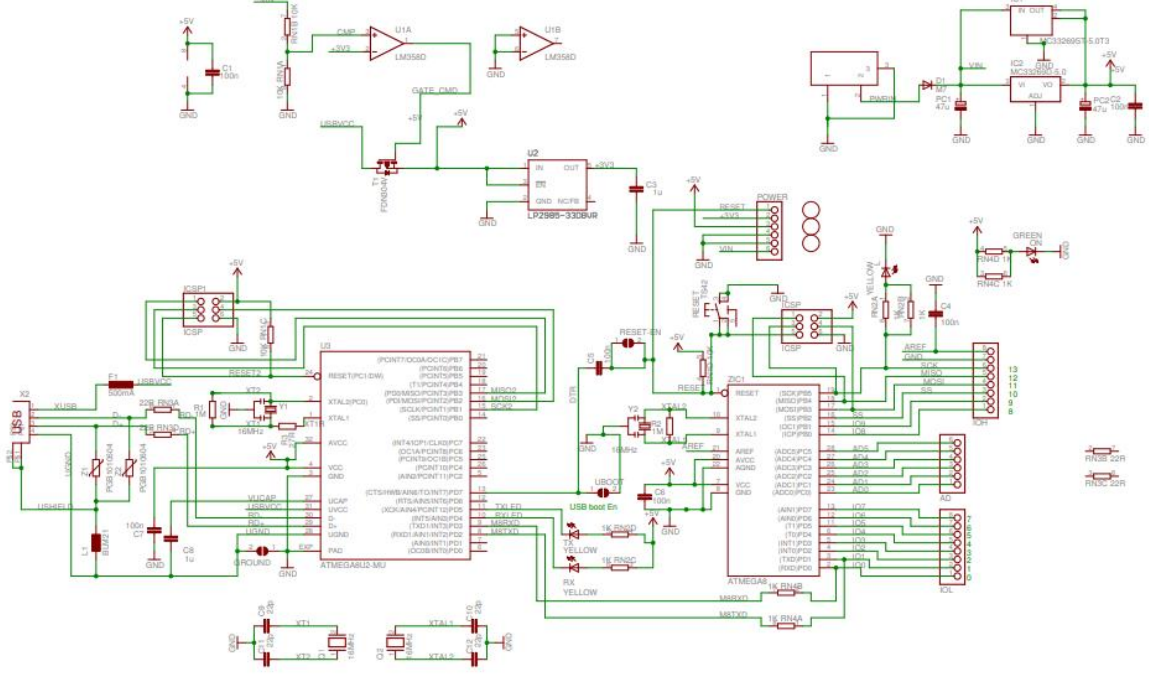

**Figura 2.4 - 2** Representação Elétrica do Arduino® Uno.

**Fonte:** Arduino (2018).

A representação na Figura 2.4-2, indica o esquema elétrico do Arduino® Uno com todas as suas funcionalidades e componentes apresentados. Para facilitar o entendimento, é explicado a seguir o que cada bloco da placa representa, dando ênfase no papel de cada área para um bom funcionamento do todo. Primeiramente, será apresentado o conjunto responsável por coordenar a interação entre o computador e a placa através de uma entrada USB presente. Num segundo momento, é explicado sobre o bloco referente à alimentação do Arduino® Uno. Por último, será explicitado a parte responsável por processar a lógica de programação implementada na placa.

#### **2.4.2.1 Comunicação Via USB:**

Esse conjunto representa a comunicação entre a máquina e o Arduino® Uno através de uma conexão USB, onde as informações são transmitidas, além de também servir como forma de alimentação do sistema.

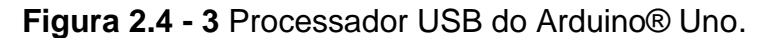

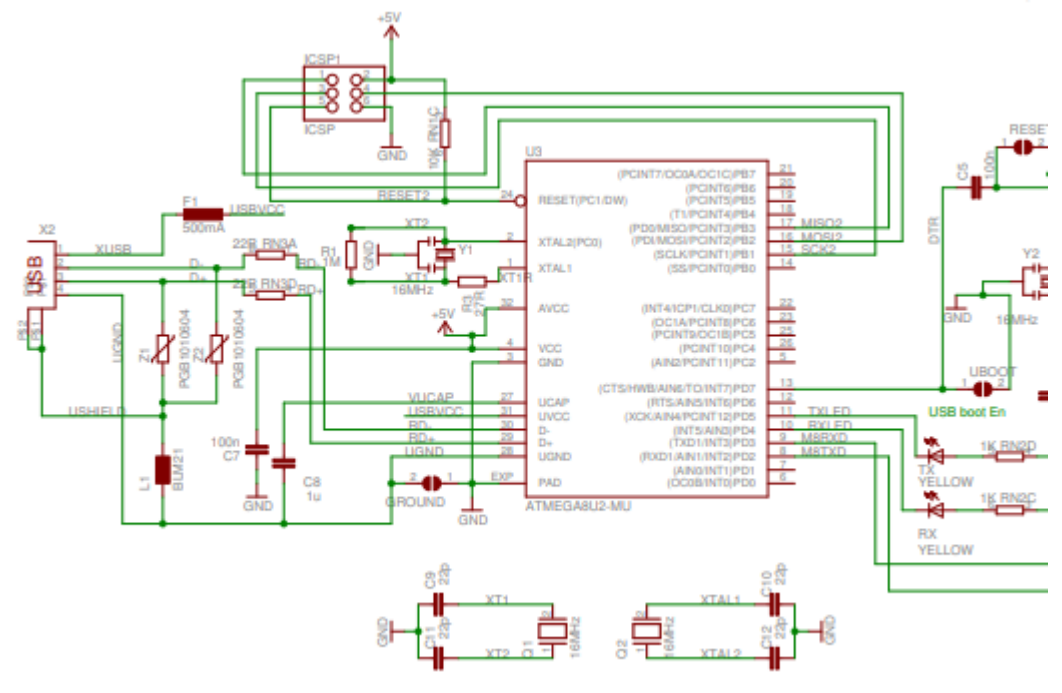

**Fonte:** Arduino (2018).

ATMEGA16U2 é o microcontrolador do esquema representado na Figura 2.4- 3, tendo papel fundamental em integrar o computador com a placa, já que a via USB do Arduino® Uno não suporta conexão direta com uma máquina externa, devido aos limites de processamento. Portanto, o que ocorre é que esse processador capta os dados provindos do computador e faz a transformação deles em um sinal UART ou serial que será assim lido pelo processador principal presente na placa.

Existem seis pinos que tem como função gravar o *bootloader* do ATMEGA16U2, no momento no qual a placa estiver em construção. O oscilador Y1 como citado anteriormente trabalha com uma frequência de Clock de 16 MHz, sendo necessário para o seu funcionamento, o uso de dois capacitores de 22 picofarads, representados por C9 e C11, além de um resistor R1 de 1MΩ.
Para evitar que passem sinais com frequências elevadas, ainda existe a presença de um ferrite L1. Os varistores Z1 e Z2 são responsáveis pela segurança da porta USB, principalmente em relação aos pinos D- e D+ referentes aos dados que por ali trafegam, pois quando ocorre uma sobrecarga de tensão, esses componentes reduzem suas resistências como ação de defesa. Ainda no ponto de vista de segurança, para evitar uma sobrecarga de corrente, existe um fusível F1 instalado que apresenta em sua composição um termistor, que ao sofrer com uma corrente acima do limite suportado, ele então eleva o valor da resistência para com isso barrar esse fluxo de corrente.

#### **2.4.2.2 Alimentação da Placa:**

da parte do Arduino® na qual será utilizada.

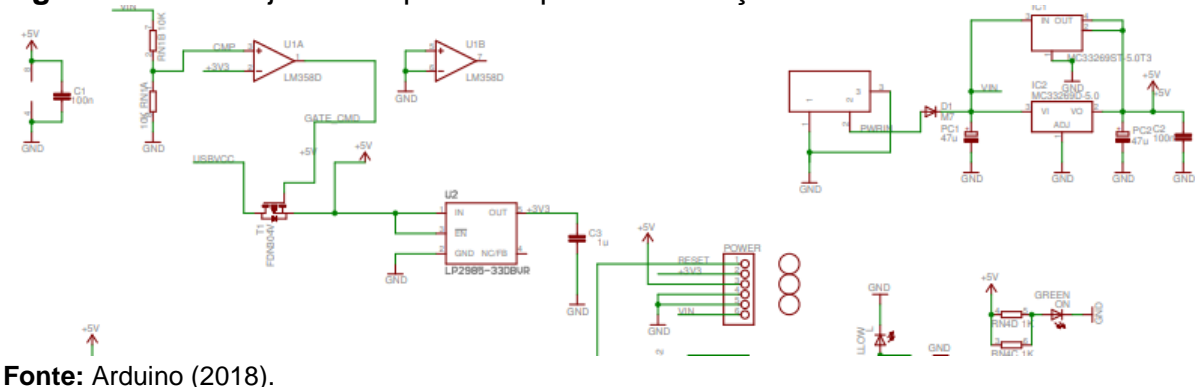

**Figura 2.4 - 4** Conjunto Responsável pela Alimentação do Arduino® Uno.

O conjunto indicado na Figura 2.4-4, representa a alimentação externa do Arduino® Uno, que é feita através do *Power Jack*, que foi explicado anteriormente, e que apresenta como padrão uma alimentação de 12V. Como a placa trabalha com níveis menores, existem reguladores de tensão tanto de 5V como 3,3V, dependendo

Com o intuito de evitar o conflito entre a alimentação do *Power Jack* e também a que pode ser feita pela via USB, existe um amplificador operacional U5A, agindo no modo comparação, que apresenta em sua porta inversora o contato com um sinal de nível 3,3V e na chamada não-inversora a tensão recebida é de 12V, correspondendo ao nível aceito pelo *Power Jack*, e como existe a presença adicional de um diodo D1, deve-se subtrair do total a tensão desse componente. Portanto, o amplificador com a ciência desses dados, faz uma comparação, onde caso a porta não-inversora contenha um nível de tensão superior ao da porta inversora, a drenagem será feita

obtendo a corrente do *Power Jack*, senão acontecerá o contrário, ou seja, a corrente drenada será a referente à porta USB.

Segundo Arduino (2018), o LED *Yellow* presente no pino 13 do Arduino® possui seu acionamento controlado pelo amplificador U5B, ou seja, caso ocorra a presença de um sinal no barramento SCK, dessa forma então será ligado o LED. O indicador de On/Off do Arduino®, também identificado como o LED *Green*, é acionado através de uma tensão de no máximo 5V, onde ocorrer após a aplicação de um divisor de corrente entre os resistores RN4D E RN4C que reconhecem se existe alguma tarefa sendo realizada para então assim acionar o LED indicando que a placa está ligada.

## **2.4.2.3 Processador Principal do Arduino® Uno:**

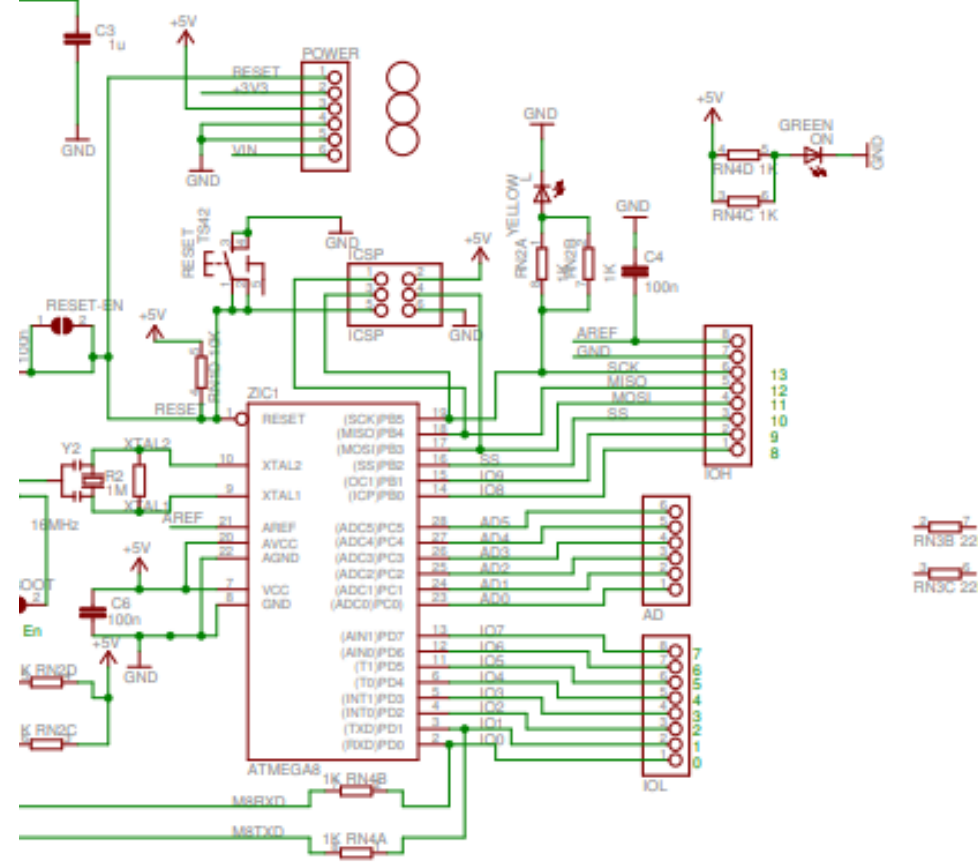

**Figura 2.4 - 5** Bloco do Processador Principal do Arduino® Uno.

**Fonte:** Arduino (2018).

No bloco descrito na Figura 2.4-5, seu principal componente é o microcontrolador da Atmel®, modelo ATMEGA328P, que tem como principal função,

realizar a leitura dos códigos e sua execução, aproveitando o fato de que possuir ligação com praticamente todos os pinos presentes na placa.

A comunicação via USB, de onde a programação e os comandos chegam até a placa, ocorre com o uso do TXD, que faz a transmissão desses dados, já o responsável pela recepção dos mesmo é RXD, lembrando que todo esse processo apresenta intermediação do microcontrolador presente na placa.

## **2.4.3 Arduino® IDE:**

*Integrated Development Environment* ou IDE do Arduino® é uma plataforma de desenvolvimento interativa que tem a função de permitir ao programador realizar seu código que será gravado e executado pela placa. Esse mecanismo com o intuito de facilitar o processo, utiliza como linguagem de programação C/C++.

## **Figura 2.4 - 6** Arduino® IDE.

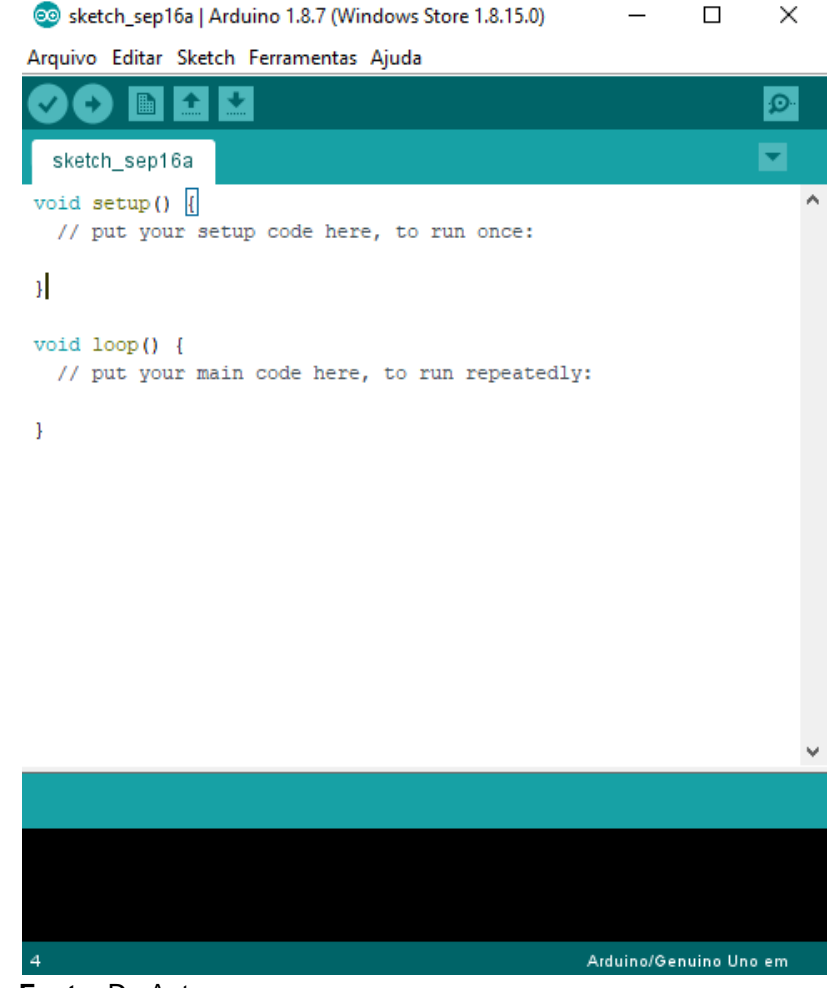

**Fonte:** Do Autor.

Pela Figura 2.4-6, percebe-se que existem duas funções inicialmente presentes nos códigos realizados no Arduino®, que seriam *setup* e *loop*.

O *void setup* é onde é configurado os pinos que serão utilizados no código, como também a velocidade de execução do sistema, sendo portanto o primeiro passo na hora de inicializar uma programação no Arduino®. O *void loop* é a função responsável por executar um *loop*, ou seja, o código é executado por inteiro, quanto atinge sua última ação, o processo então é reiniciado. A maneira de parar a execução seria desligando o Arduino® ou reinicializando-o, para que assim o sistema pare de funcionar ou comece sua execução novamente a partir da função *void setup*.

#### **3 DESENVOLVIMENTO DO PROJETO**

O projeto proposto é descrito no atual capítulo, que possui diversos passos que foram descritos na Metodologia e ilustrados através da Figura 1.1-1. Este portanto, trata-se de um capítulo dedicado às etapas de desenvolvimento do projeto, explicando cada uma delas.

Conforme a ordem estabelecida pela metodologia, a etapa 1 consiste na parte referente à pesquisa bibliográfica de materiais que expliquem a Teoria Fuzzy, além da busca por entender o funcionamento de um sistema de controle de luminosidade, utilizando recursos descritos na metodologia como forma de obter esses dados.

A etapa 2 consiste na determinação dos sensores que serão utilizados para obter os parâmetros do sistema, procurando verificar aquele material que apresenta um funcionamento satisfatório com o sistema proposto e um custo menor em sua aquisição.

Na etapa 3, com base na escolha do sensor, é definida um conjunto de regras fuzzy, responsáveis por ditar o comportamento do sistema de controle, onde o objetivo é uma melhoria de desempenho com uma estabilidade que permita a aplicação do projeto.

Etapa 4 é responsável por realizar a comunicação entre o sistema de inferência Fuzzy definido no MATLAB® com o hardware do projeto, utilizando o microcontrolador Arduino® como forma de integrar essa parte física, que contém sensores e atuadores, com a parte de software.

Após o passo anterior for concluído, é necessário na etapa 5, realizar o teste dos componentes que atuarão no projeto, ou seja, verificar o estado dos atuadores, sensores e indicadores envolvidos no sistema proposto.

Na etapa 6, é feito portanto, a elaboração dos circuitos eletrônicos compostos pelos componentes testados na etapa anterior, levando em conta as especificações de cada material para um funcionamento dentro dos parâmetros requeridos.

Com a conclusão dos circuitos no passo anterior, a etapa 7 consiste em realizar a integração entre o hardware com a Central de Processamento responsável por conter as regras e parâmetros do sistema.

Por fim, a etapa 8 é onde serão feitos os testes desse sistema, ou seja, após a conclusão do projeto, haverá a simulação de situações onde deverá ser verificado a atuação do sistema mediante às condições impostas.

## **3.1 Organização e Composição do Projeto:**

Nesta seção, é indicado todas as partes integrantes do projeto, dando ênfase a cada bloco de atuadores e sensores utilizados, além de detalhar todos os passos referentes à obtenção e determinação do sistema. O esquemático a seguir demonstra a maneira como cada parte indicada interage entre si, para que o circuito proposto possa funcionar em sincronia entre software e hardware.

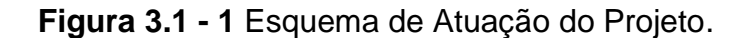

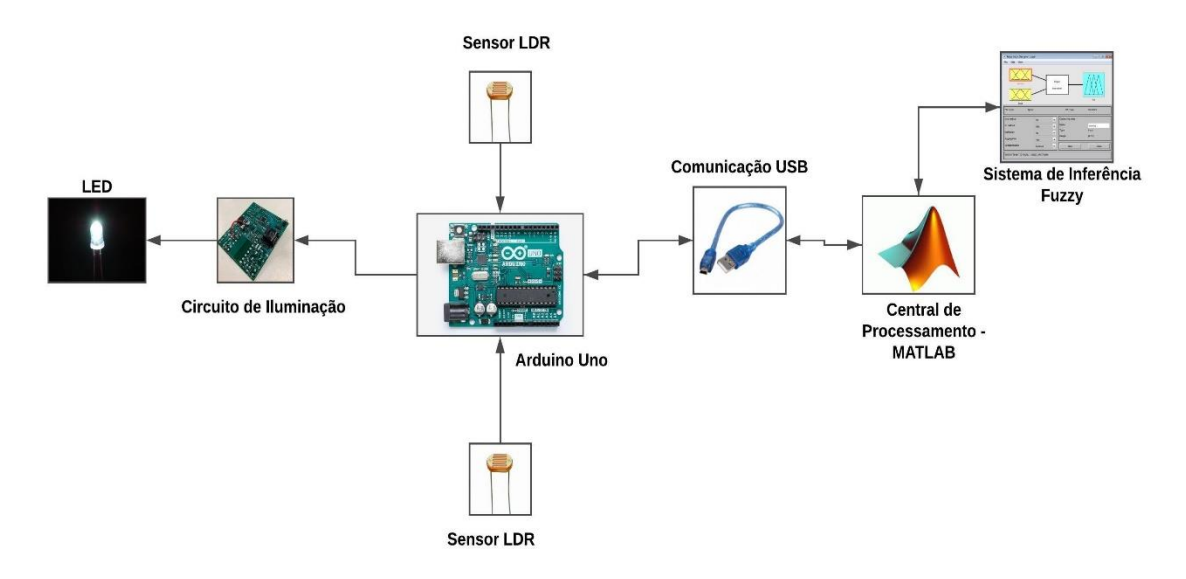

**Fonte:** Do Autor.

A Figura 3.1-1 demonstra todos os blocos atuantes do sistema que serão descritos a seguir de maneira detalhada, relatando os componentes que fazem parte de cada um deles e sua funcionalidade em relação ao projeto.

## **3.1.1 Configuração da Central de Processamento – MATLAB®:**

O processamento do controlador no sistema implementado e visto no esquema da Figura 3.1-1, é feito através de uma central, que faz a leitura do código do Apêndice A, onde os comandos presentes obtém dados externos extraídos por meio dos sensores LDR instalados, para em seguida converter e aplicar esses dados ao controlador, que emitirá uma saída PWN específica variando o sistema de acordo com o que foi definido pelo operador do sistema.

Os comandos *clear all* e *clc* são responsáveis, por toda vez que for iniciado o programa pela Central de Processamento do MATLAB®, não haja o risco de misturar valores obtidos por programas anteriores com o em execução. Realizando uma limpeza no *workspace* e na janela de comando do *software*, facilitando a observação dos parâmetros encontrados no programa atual.

A variável "a" lida em ambas linhas de código tem a função de determinar para o sistema o tipo de microcontrolador que está sendo utilizado, no caso o Arduino®, além de especificar a porta serial onde encontra-se conectado o dispositivo, que seria a COM3, e por fim especificar o modelo de Arduino® utilizado.

Para definir qual será o controlador aplicado, tem-se o comando *sisFuzzy*, que define para ambos os projetos, o Sistema de Inferência que será utilizado, que é lido pelo comando *readfis*.

No caso do programa presente no Apêndice A, são definidos em seguida valores de Máximo e Mínimo para a leitura de ambos os sensores LDR, ou seja, são os limites de atuação do dispositivo, que variam de 0 a 5 V, devido ao fato do Arduino® possuir um limite de tensão de 5V.

Na execução do *while (True)*, tem a variável Tensão que refere-se ao valor em Volts do sensor no momento da execução do programa, ou seja, no caso do primeiro projeto, haverá duas leituras de tensão diferentes referentes a cada um dos sensores. Para converter esses valores para o domínio do Sistema de Inferência, utiliza-se a seguinte fórmula:

$$
Luz\ Ambiente = 1023 * \frac{Tensão - Mínimo}{Máximo - Mínimo}
$$
\n(3.1-1)

Com a **Equação 3.1-1** são obtidos valores de luminosidade que variam de 0 a 1023 de acordo com os parâmetros do Sistema de Inferência que serão descritos na seção seguinte.

Com as entradas convertidas e definidas, são enviados esses valores para uma variável chamada de potência, que no código da Central de Processamento, através do *evalfis* realiza a leitura do Sistema de Inferência, fornecendo assim uma saída que poderá ser aplicada no atuador correspondente, que no caso seria a intensidade do LED. Após o *evalfis*, é utilizado um *if* que para valores menores que o 3% de *duty cycle*, o LED permanecerá apagado com o intuito de que o sistema não fique ligado mesmo em situações de luminosidade elevada, corrigindo através da programação o erro do controlador. Com isso, caso não esteja no limite da condição encontrada, o projeto funcionará normalmente conforme especificado no comando *else*.

Para a função de determinar o grau de luminosidade do LED é utilizado *o writePWMdutycicle* que enviará a saída obtida através de um sinal PWN variando de acordo com os parâmetros de entrada para o circuito atuador e o pino no qual encontra-se conectado no Arduino®.

A comunicação entre a Central de Processamento do MATLAB® e o sistema é feita via USB, onde ocorre a transferência e obtenção dos dados. Além disso, é possível a geração de gráficos e valores do sistema *fuzzy* implementado, através de comandos que são executados de maneira adjacente ao código de atuação explicitado.

#### **3.1.2 Projeto do Sistema de Inferência Fuzzy:**

Com o intuito de desenvolver o sistema que irá definir o comportamento da luminosidade em um determinado ambiente, foi feito o uso do MATLAB® que através da *Fuzzy logic toolbox* foram determinados os parâmetros de entrada e saída. Conforme Figura 3.1-2, pode-se notar que o sistema desenvolvido apresenta duas variáveis de entrada, nomeadas como luz ambiente e luz natural, e uma variável de saída que possui a classificação como potência, tendo relação direta com a luminosidade do LED controlada por um sinal PWM. Para a inferência foi preferido o uso do método Mamdani, com a defuzzificação sendo obtida através da técnica centroide.

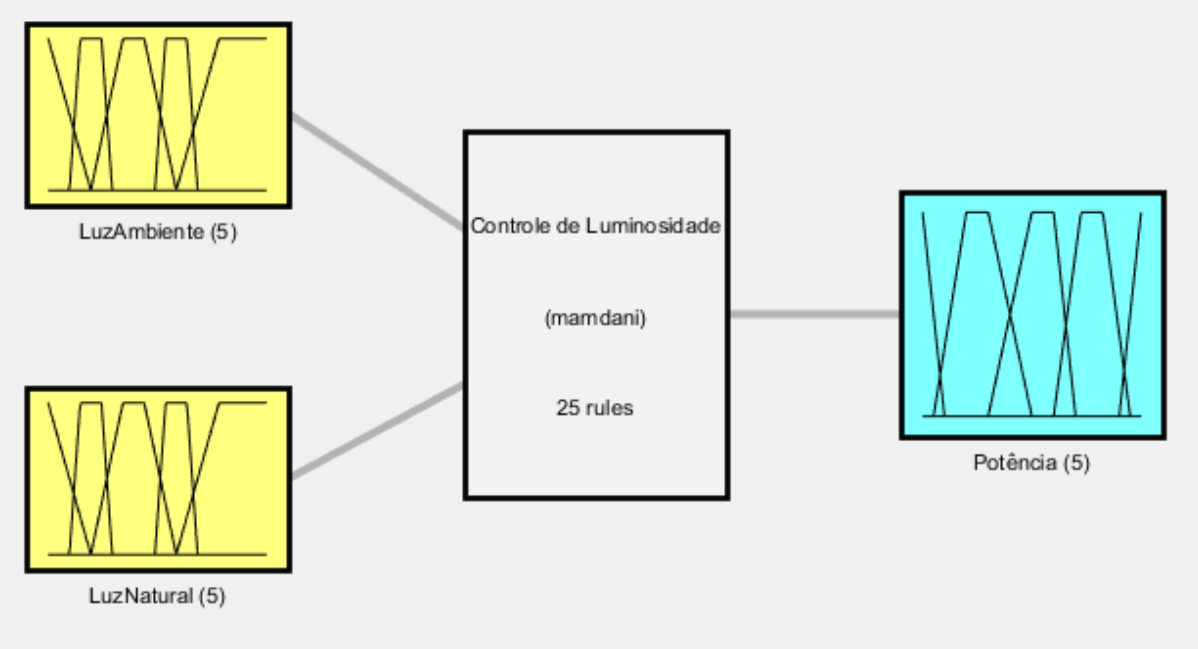

**Figura 3.1 - 2** Resumo do Sistema de Controle de Luminosidade.

**Fonte:** Do Autor.

Levando em conta a Figura 3.1-2, tem-se que o sistema explicitado apresenta o seguinte comportamento e funcionamento:

| Método de<br><b>Inferência</b>          | <b>Mamdani</b> | Gera um conjunto Fuzzy específico para cada<br>Regra do Sistema |
|-----------------------------------------|----------------|-----------------------------------------------------------------|
| Método de<br>Defuzzificação             | Centroide      | Método Simples e de fácil utilização                            |
| <b>Estrutura das</b><br><b>Entradas</b> | 1x2            | 2 Variáveis de Entrada                                          |
| <b>Estrutura das</b><br><b>Saídas</b>   | 1x1            | 1 Variável de Saída                                             |
| Composição das<br>Regras                | 1x25           | 25 Regras no Geral                                              |
| Fonta: Do Autor                         |                |                                                                 |

**Tabela 3.1 - 1** Especificações do Controle *Fuzzy*.

**Fonte:** Do Autor.

Para as variáveis de Entrada ou de "Input" especificadas como Luz Ambiente e Luz Natural, foram definidos os seguintes conjuntos fuzzy: Muito Baixa, Baixa, Normal, Alta e Muito Alta. O Range utilizado e no qual pertence cada variável linguística, vai de 0 a 1023, devido ao fato do microcontrolador Arduino® fornecer parâmetros analógicos de leitura com um máximo de 8 bits, ou seja, permite a contagem até 1023, portanto com a intenção de mapear todo o *range* possível do sensor, os conjuntos fuzzy foram mapeados dessa maneira conforme Figura 3.1-3.

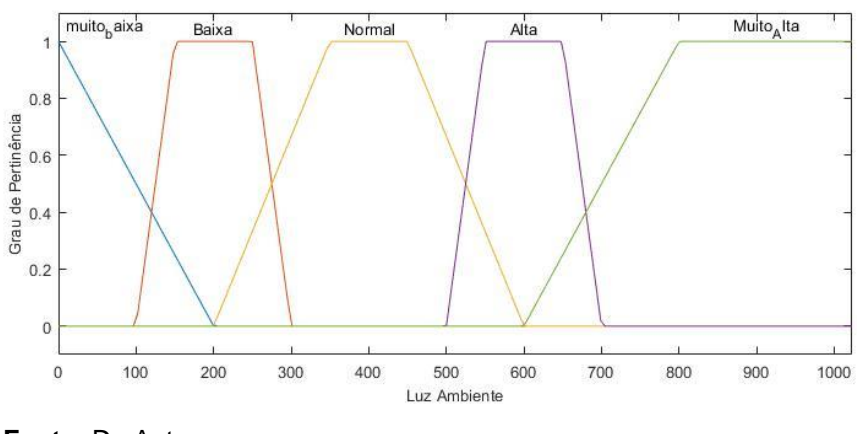

**Figura 3.1 - 3** Esquema das Funções de Pertinência da Luz Ambiente.

**Fonte:** Do Autor.

Como pode-se perceber foram utilizadas funções de pertinência do tipo trapezoidal, com variações pertencentes ao objeto de discurso de 0 a 1023 como foi mencionado anteriormente.

Já em relação a saída do sistema através da variável "Potência", foram definidos como conjuntos fuzzy os seguintes termos: Muito Baixa, Baixa, Normal, Alta e Muito Alta. O universo de discurso ficou com um *range* de 0 a 1, com o intuito de possuir valores condizentes com uma implementação em PWM.

**Figura 3.1 - 4** Esquema das Funções de Pertinência da Potência.

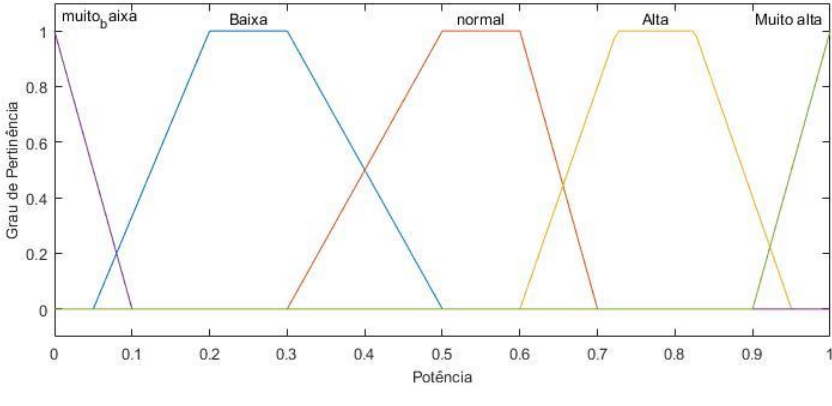

**Fonte:** Do Autor.

É importante notar que além dos *ranges* comentados, no eixo y das Figuras 3.1-3 e 3.1-4, existe o parâmetro grau de pertinência, que diz o quanto determinado valor pertence ao conjunto correspondente. Sendo que se for zero, aquele termo não apresenta nenhuma relação com o conjunto especificado, porém se for um, o pertencimento seria máximo, sempre levando em conta possíveis erros devido a

relação entre os termos. Portanto, uma determinada grandeza pode pertencer a dois conjuntos fuzzy diferentes, porém com graus de pertinência variados de acordo com o que foi desenvolvido pelo operador do sistema.

|                 | <b>Variáveis Linguísticas</b> | <b>Conjuntos</b><br><b>Fuzzy</b> | Range    | Definição                  |
|-----------------|-------------------------------|----------------------------------|----------|----------------------------|
| <b>Entradas</b> | <b>Luz Ambiente</b>           | <b>Muito Baixa</b>               | [0:1023] | Variável                   |
|                 |                               | Baixa                            |          | Responsável                |
|                 |                               | Normal                           |          | por obter os               |
|                 |                               | Alta                             |          | dados de                   |
|                 |                               | <b>Muito Alta</b>                |          | iluminação do<br>ambente   |
|                 | <b>Luz Natural</b>            | Muito Baixa                      | [0:1023] | Variável                   |
|                 |                               | Baixa                            |          | Responsável                |
|                 |                               | Normal                           |          | por obter os               |
|                 |                               | Alta                             |          | dados de<br>iluminação     |
|                 |                               | Muito Alta                       | externa  |                            |
| Saída           | <b>Potência</b>               | <b>Muito Baixa</b>               | [0:1]    | Representa o               |
|                 |                               | Baixa                            |          | sinal de saída             |
|                 |                               | Normal                           |          | da Potência da             |
|                 |                               | Alta                             |          | Lâmpada para               |
|                 |                               | Muito Alta                       |          | utilização no<br>sinal PWM |

**Tabela 3.1 - 2** Variáveis de Entrada e Saída envolvidas no Controlador Fuzzy.

**Fonte:** Do Autor.

Conforme demonstrado na Tabela 3.1-2, cada variável de entrada apresenta cinco conjuntos fuzzy, o que leva a inferir que isso irá gerar 25 regras, pois seria o mesmo que multiplicar os 5 termos da Luz ambiente pelos mesmos da Luz Natural.

Para a caracterização de como realizar a Base de Regras do funcionamento do sistema, foi feito um estudo sobre o local onde o sistema seria implementado, levando em conta pequenos ajustes realizados de maneira empírica ou por meio de conhecimento prévio.

| Identificação | <b>Regras</b>                                                                            |
|---------------|------------------------------------------------------------------------------------------|
| 1             | SE Luz Ambiente é Muito Baixa e Luz Natural é Muito Baixa<br>ENTÃO Potência é Muito Alta |
| $\mathbf{2}$  | SE Luz Ambiente é Muito Baixa e Luz Natural é Baixa ENTÃO<br>Potência é Alta             |
| 3             | SE Luz Ambiente é Muito Baixa e Luz Natural é Normal ENTÃO<br>Potência é Alta            |

**Tabela 3.1 - 3** Base de Regras do Sistema de Inferência.

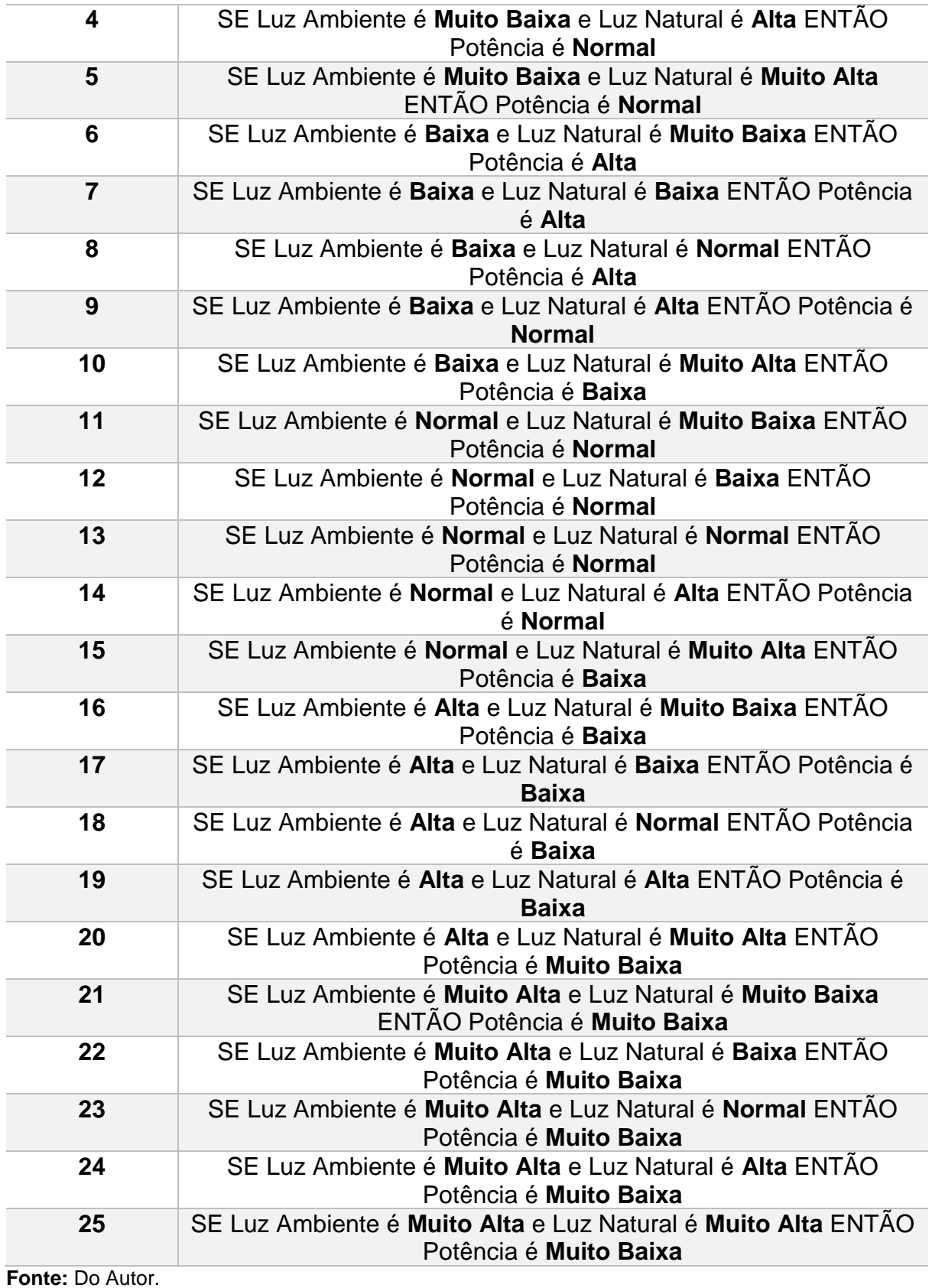

Com base na Tabela 3.1-3 observa-se como foi feita a relação entre Entradas para com uma Saída, com auxílio de técnicas condicionais *If and Then*, ou seja, condições estabelecidas que seguem o método Mamdani de inferência que foi o escolhido para a modelagem do controlador.

O MATLAB® via código fornece todos esses parâmetros de entrada e saída que foram confeccionados durante a modelagem, fornecendo ainda o relacionamento dos mesmo conforme as regras definidas pelo operador, o Anexo 1.2 apresenta toda a estrutura do sistema.

Uma maneira interessante de observar como funciona o sistema relacionado os parâmetros de entrada e saída, seria através de gráficos tridimensionais, onde é possível enxergar a tendência de funcionamento indicada na modelagem e com isso melhorar o que estiver desalinhado com o que foi pretendido desde o começo.

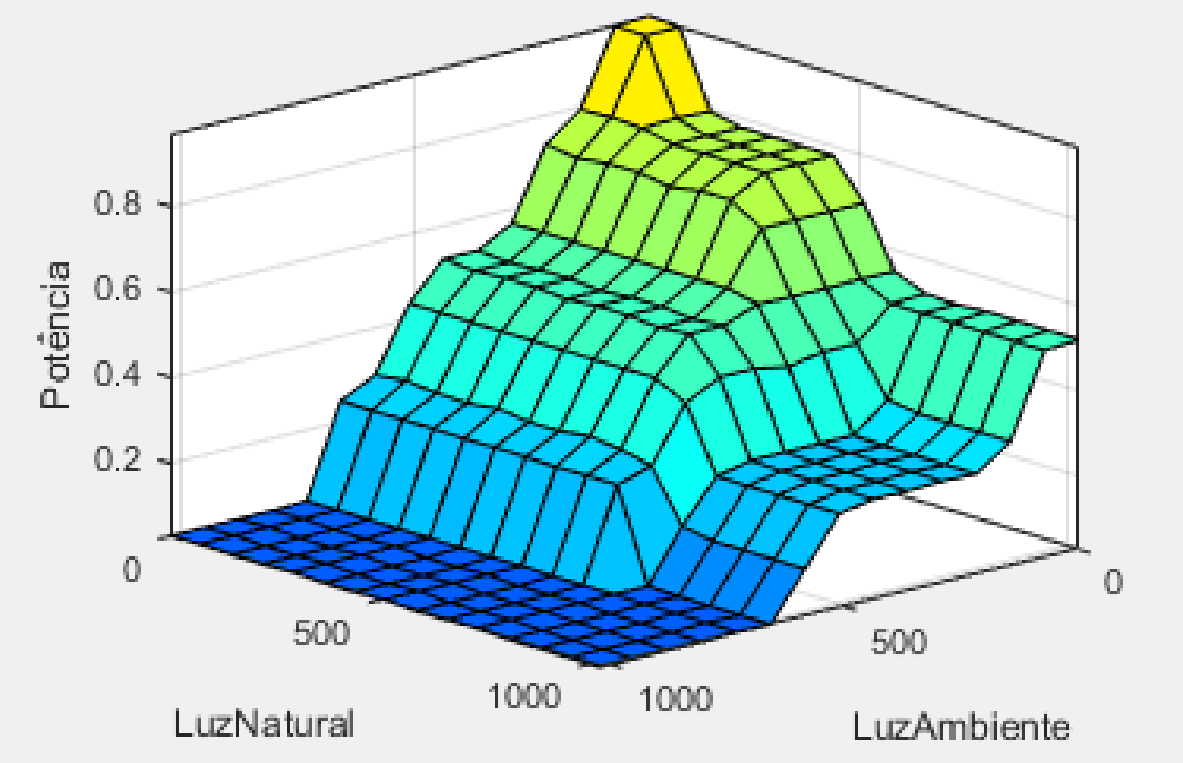

**Figura 3.1 - 5** Gráfico Tridimensional do Controlador de Luminosidade.

**Fonte:** Do Autor.

Pode-se perceber pelo gráfico, que o parâmetro que dá maior importância ao sistema é o de Luz Ambiente, pois interfere de maneira mais significativa e impactante na saída, ou seja, quando uma iluminação ambiente muito baixa, por mais que haja parâmetros favoráveis de iluminação natural e externa, o indicador interno apresenta grau prioritário se a comparação for feita.

#### **3.1.3 Implementação do Projeto:**

O módulo do Controlador de Luminosidade foi desenvolvido com a utilização da ferramenta MATLAB® onde foi implementado uma FCL ou *Fuzzy Control Language* que tem como base o IEC ou International Electrotechnical Comission 61131-7. Esse estilo de linguagem tornou possível determinar os conjuntos fuzzy e o sistema de inferência, utilizando uma base de regras.

O FCL é composto por um conjunto de funções nomeado de *Function Block,* que tem como principal característica determinar as funcionalidades e especificações relacionados com o controlador Fuzzy implementado.

O *Function Block* possui a vantagem de permitir que as características do sistema sejam transferidas tanto da parte interna como externa do bloco. Pela Figura 3.1-6, verifica-se a representação desse bloco de acordo com o código implementado.

**Figura 3.1 – 6** Representação do *Function Block*.

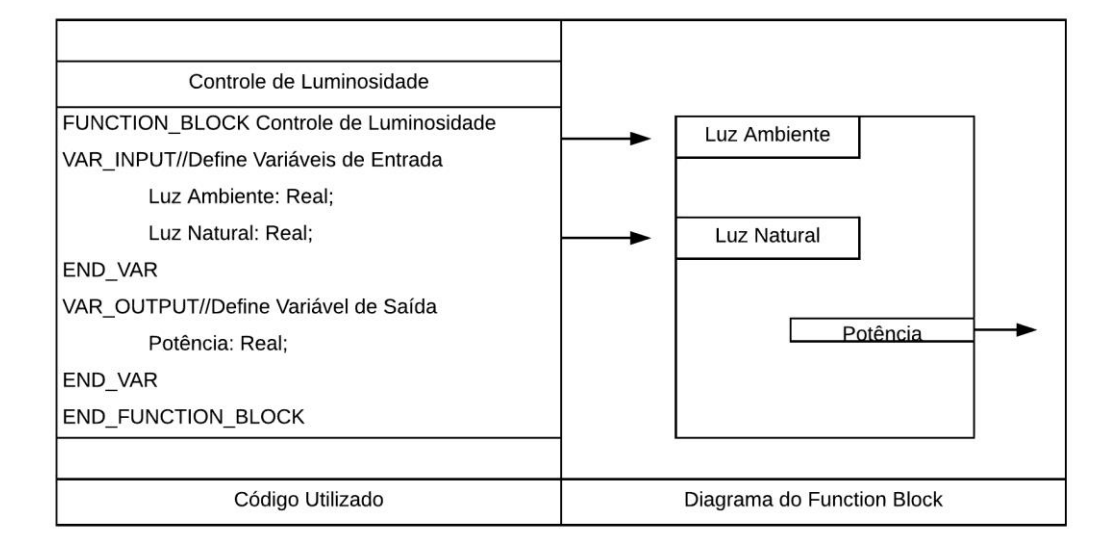

**Fonte:** Do Autor.

A variável Luz Ambiente do conjunto especificado acima, diz respeito a quantidade de luz total, presente no local de implementação do sistema, sendo a segunda entrada da Luz Natural, referente a toda iluminação externa ao local de aplicação.

Uma forma de caracterizar as funções de pertinência da variável Luz Ambiente especificada na Figura 3.1-4, é utilizando suas equações relacionadas com seus

87

limites e conjuntos fuzzy. Na Imagem a seguir é demonstrado como é feita determinação dos limites de atuação de cada grupo modelado.

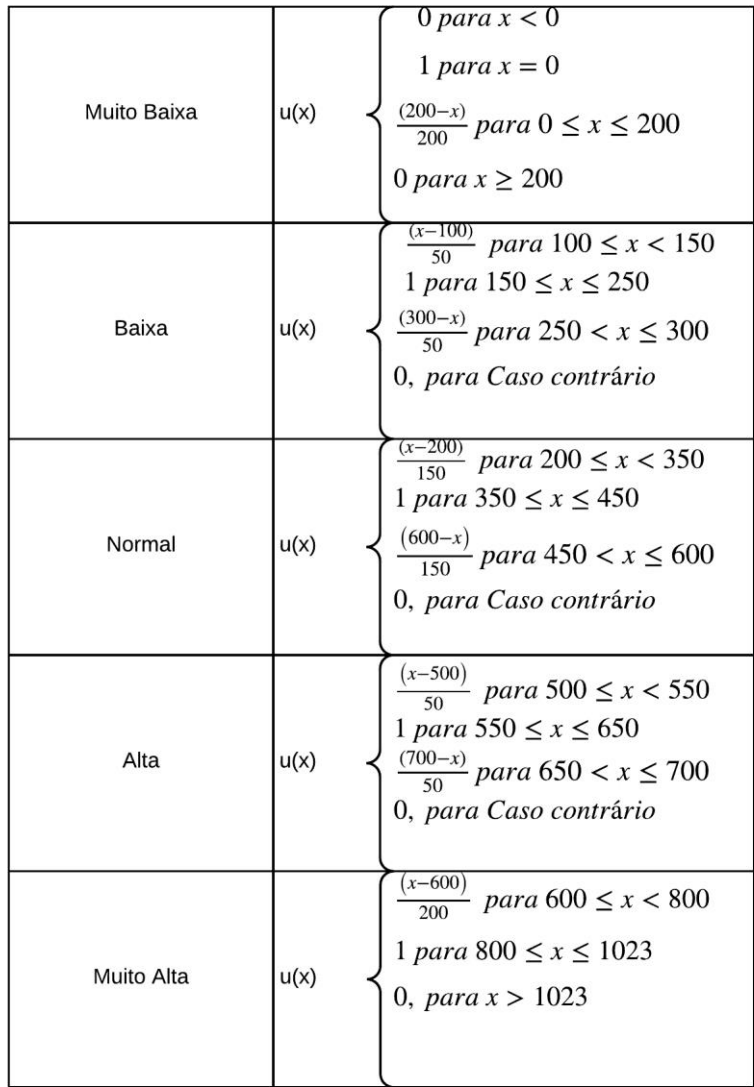

**Figura 3.1 – 7** Conjuntos Fuzzy da Variável Luz Ambiente.

**Fonte:** Do Autor.

O esquema da figura anterior também é válido para a variável Luz Natural, por apresentar o mesmo comportamento do que a Luz Ambiente, em termos de limites e materiais utilizados. Logo a seguir via código, é possível perceber os *ranges* de atuação de cada conjunto fuzzy, além de ser possível uma visualização via gráfico, facilitando a compreensão do comportamento definido ao controlador.

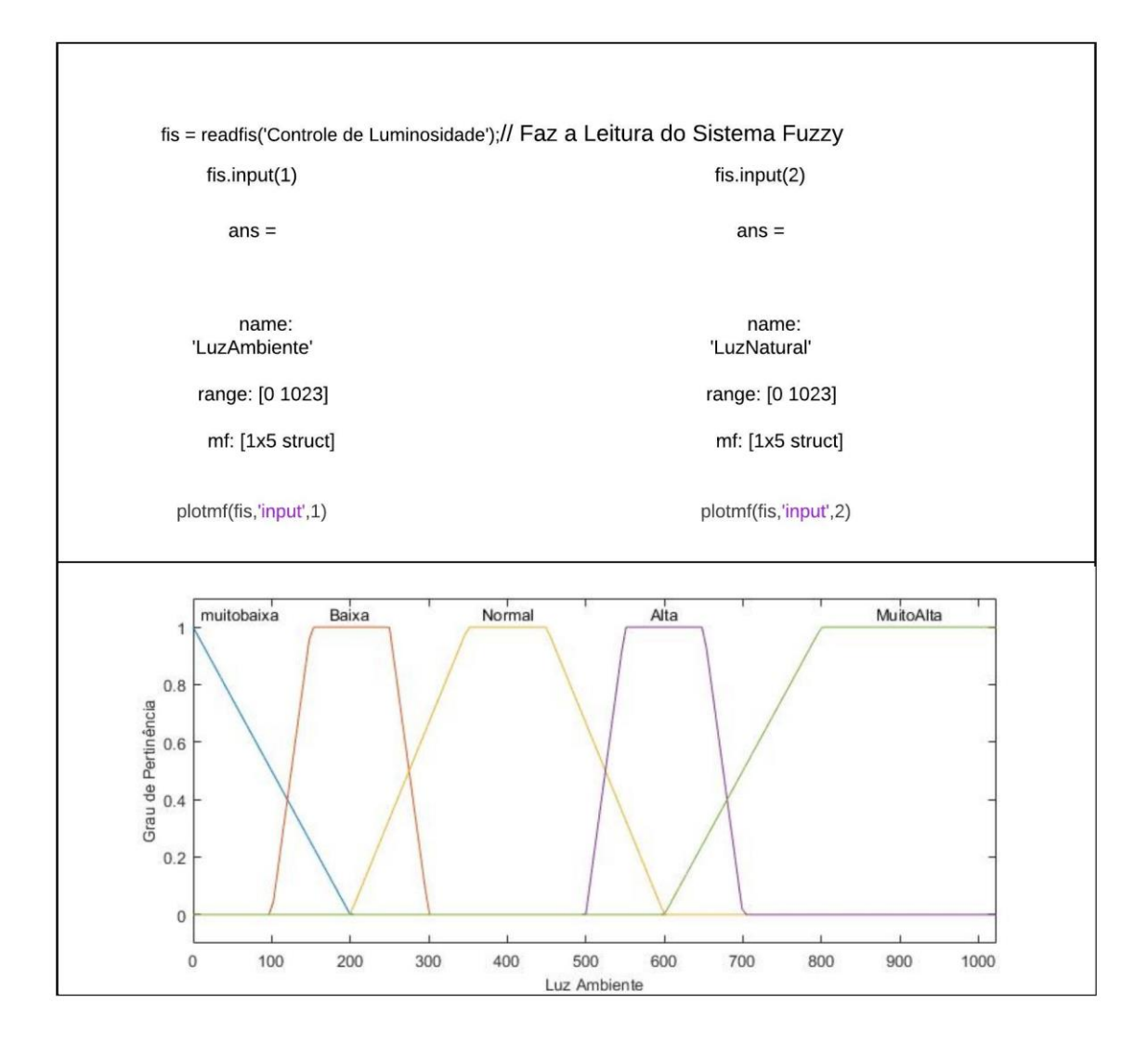

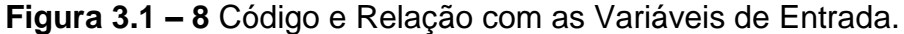

Já em relação a saída do sistema, o comportamento é semelhante ao descrito nas variáveis de entrada, porém ocorre que o *range* apresenta uma grandeza diferente se comparado com o da Figura 3.1-8, conforme é observado na Figura 3.1-9.

**Fonte:** Do Autor.

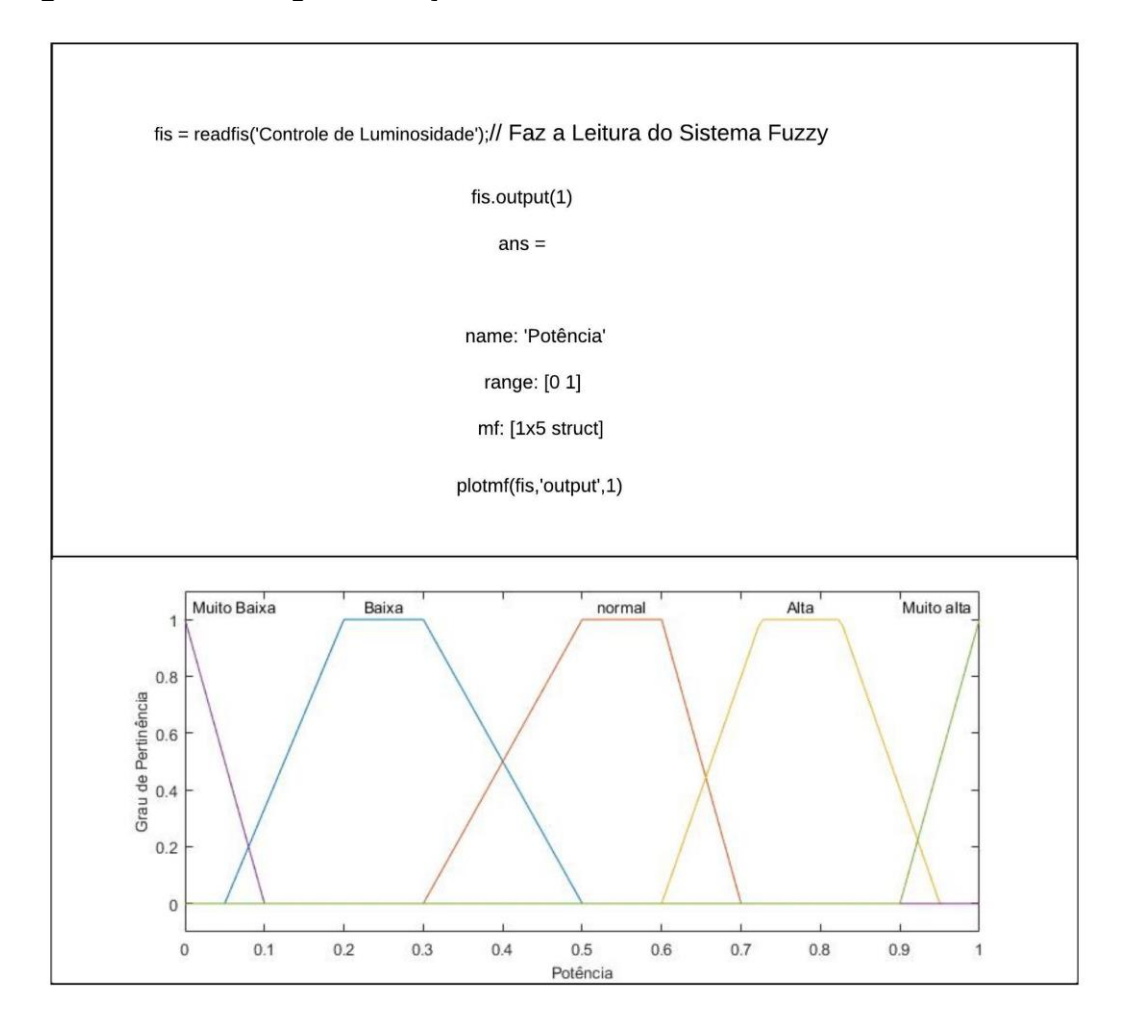

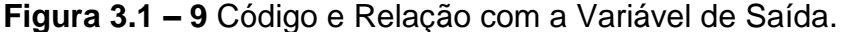

**Fonte:** Do Autor.

Após ter sido feita toda a configuração por meio dos conjuntos fuzzy e suas variáveis linguísticas, esses termos são relacionados entre si, através de uma base de regras que foi definida conforme Tabela 3.1- 3, que apresentam a relação explicitada levando em conta a intenção do operador do sistema e as condições existentes para implementação do controlador, ou seja, deve-se definir as prioridades e produto final pretendido, para que dessa forma seja possível alcançar resultados satisfatórios e com o menor erro de operação possível, sendo esse trabalho, algo primordial e acertado pelo especialista.

Após toda a descrição do sistema por meio da *toolbox* fuzzy do MATLAB® e também sua relação via código que foi descrita nessa seção, é possível que através de valores de saída, definidos como *crisp*, é possível ter uma noção quantitativa e qualitativa de como as entradas luz ambiente e luz natural se relacionam na obtenção de uma resposta PWM, com grandezas reais que variam de 0 a 1 conforme explicitado anteriormente.

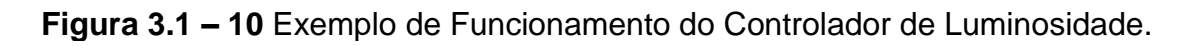

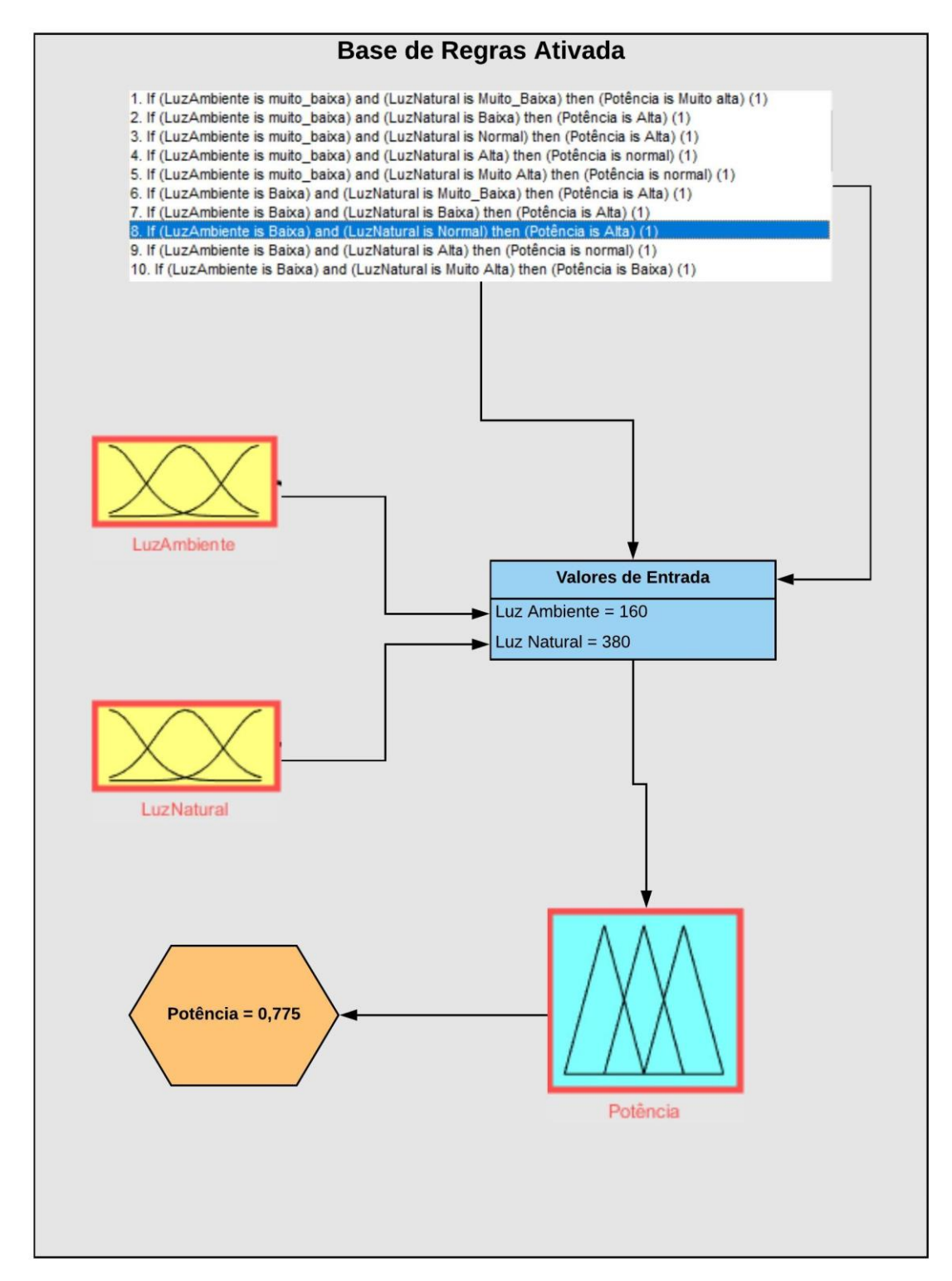

**Fonte:** Do Autor.

Na Figura 3.1-10 é possível notar que os conjuntos fuzzy das variáveis de entrada Luz Ambiente e Luz Natural, são acionados pela Regra 8, que indica uma iluminação baixa no local e um grau de luminosidade normal externo, que se relacionam por meio de uma saída, emitindo um sinal de potência de PWM de 0,775, que é considerado um valor Alto. Desse modo, convertendo para valor percentual, isso significa 77,5% de *duty cycle*, tendo em conta que para obtenção dessa grandeza real, foi utilizado o método de defuzzificação Centroide ou Centro de Área.

## **3.1.4 Circuito dos Sensores de Luminosidade:**

O Circuito responsável por obter os parâmetros de luminosidade, tanto natural como ambiente é especificado pela seguinte representação a seguir.

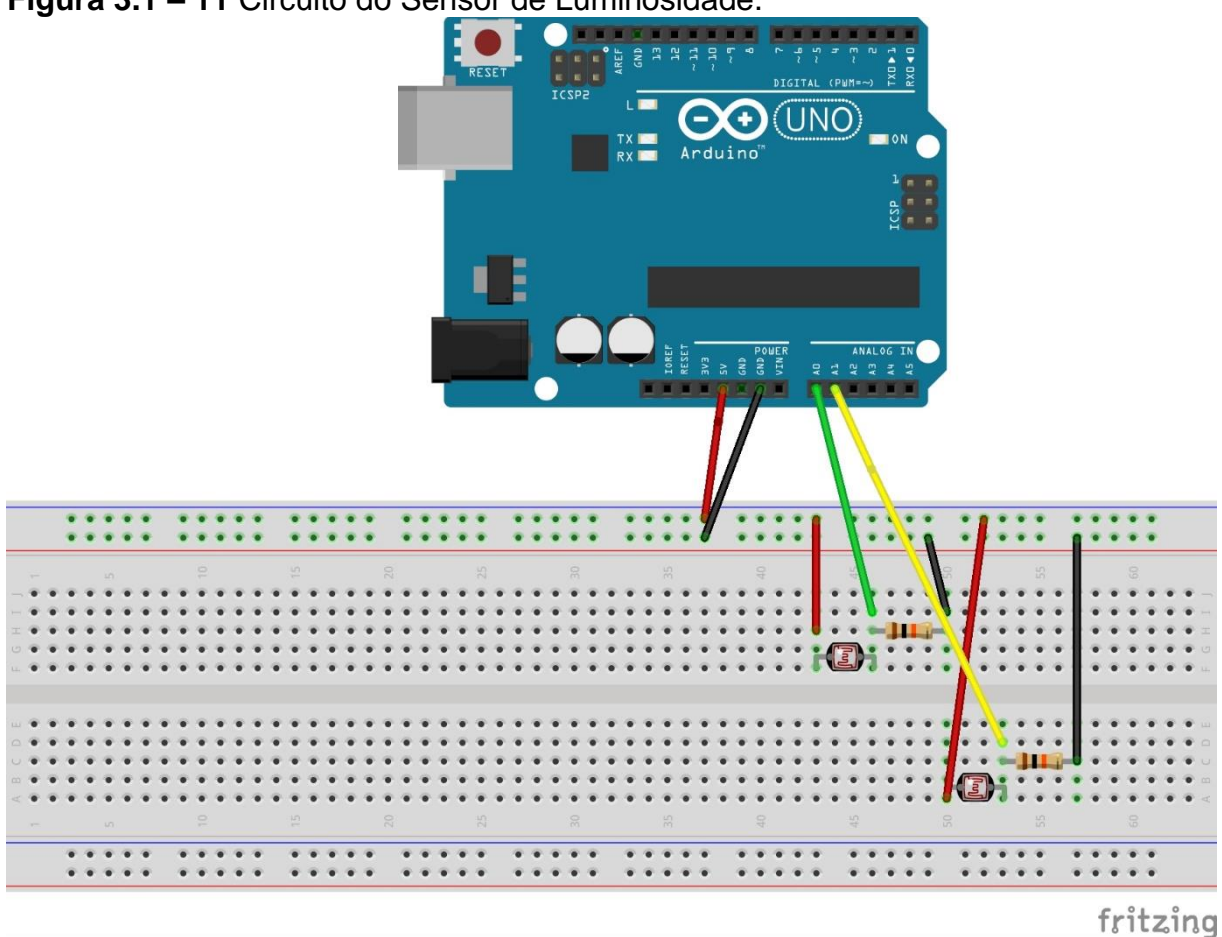

**Figura 3.1 – 11** Circuito do Sensor de Luminosidade.

**Fonte:** Do Autor.

Conforme Figura 3.1-11, o circuito que adquire os parâmetros de luminosidade e envia esses dados para o controlador apresenta os seguintes componentes:

- 2 Sensores LDR de 5mm;
- 2 Resistores de 10kΩ
- Arduino® Uno
- Jumpers Macho-Macho.

O Sensor LDR ou *Light Dependent Resistor* é um fotoresistor que como o próprio nome diz é sensível em relação a luz. Esse componente eletrônico varia então sua resistência conforme a quantidade de iluminação incidente sobre o mesmo, portanto quanto maior for a quantidade de luz sobre o dispositivo, menor será sua resistência. Justifica-se o seu uso pelo seu baixo custo e facilidade de implementação, além de que para valores de iluminância mapeados no projeto, ele atende perfeitamente o que é requerido.

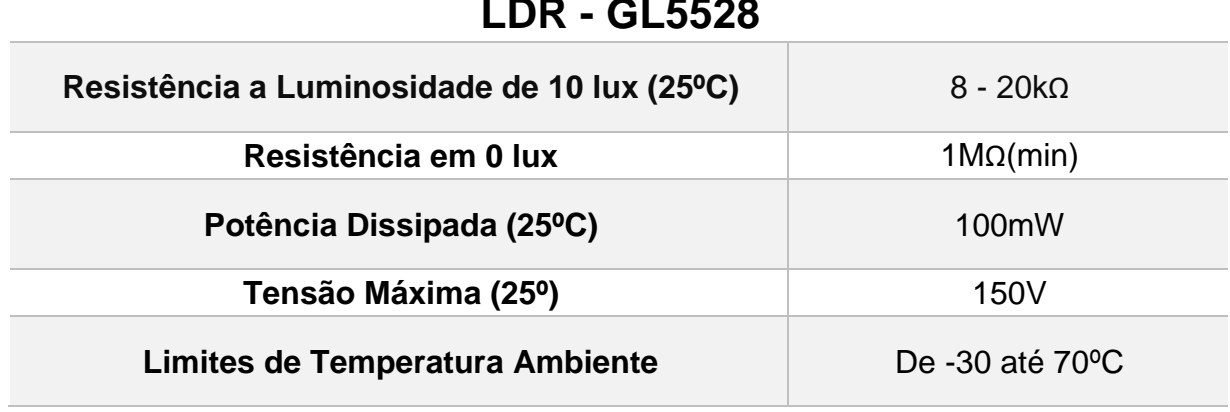

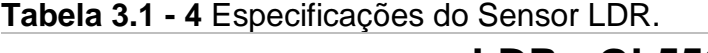

**Fonte:** Tabela Adaptada do *datasheet* do LDR GL5528.

Dessa forma, o sensores fazem a leitura que é interpretada pelo Arduino® Uno através dos pinos A0 e A1, converte esses valores para um limite dentro do *range* de atuação controlador fuzzy, para assim gerar uma saída para o sistema. Como o microcontrolador é analógico e de 8 bits, sua conversão é feita com base na Equação 3.1-1, onde o circuito do sensor de luminosidade é responsável pela obtenção dos valores de Tensão, tendo em vista que o limite imposto pelo Arduino® é de 5 V.

## **3.1.5 Circuito de Potência do LED:**

Com a definição dos parâmetros de entrada do sistema por meio do Circuito descrito anteriormente, o controlador fuzzy atuará com os valores obtidos de saída através de um Circuito de Potência do LED.

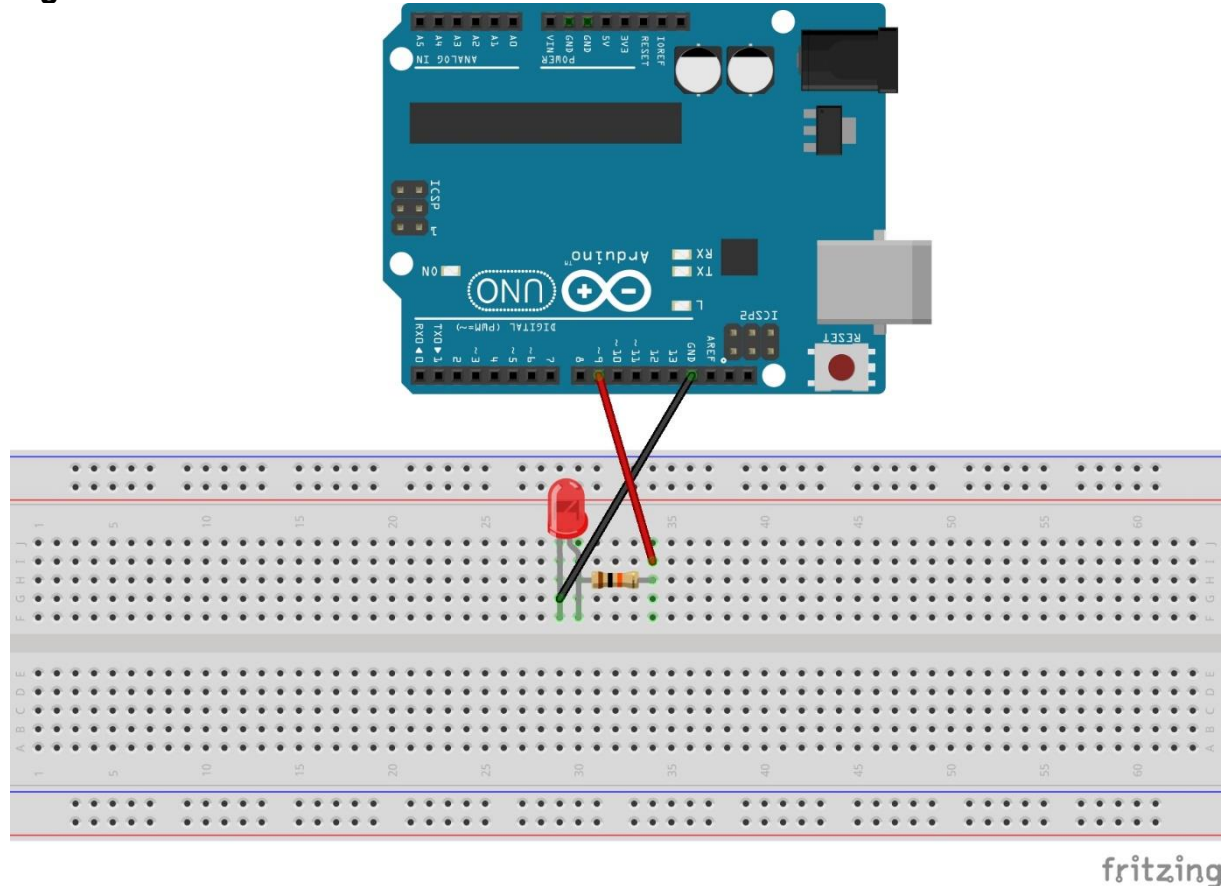

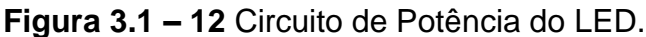

**Fonte:** Do Autor.

De acordo com a Figura 3.1-12, é apresentado o circuito atuador, responsável por emitir os valores de saída do sistema com base numa conversão feita via código, contendo os seguintes componentes no sistema:

- 1 LED de Alto Brilho de 5mm;
- 1 Resistor de 330Ω
- *Jumpers* Macho-Macho.

Foi utilizado no esquema um LED de alto brilho devido ao fato de que sua capacidade de iluminação é superior à dos LEDs convencionais e permite dessa forma perceber a variação da luz emitida com base nos parâmetros de entrada adquiridos pelos sensores LDR. O Arduino® via código realiza a conversão dos parâmetros de saída do controlador fuzzy para que se encaixe com as especificações de operação do circuito atuador.

| <b>LED - OSM5735141R</b>        |                 |  |
|---------------------------------|-----------------|--|
| Intensidade Luminosa            | 12000 med(min)  |  |
| Corrente DC de atuação          | 30mA (média)    |  |
| Potência Dissipada              | 324mW           |  |
| Tensão Máxima (25º)             | 15V             |  |
| Limites de Temperatura Ambiente | De -30 até 85°C |  |

**Tabela 3.1 - 5** Especificações do LED de Alto Brilho.

**Fonte:** Tabela Adaptada do *datasheet* do LED OSM5735141R.

Com base no esquema da Figura 3.1-12 nota-se que o LED encontra-se conectado no pino D9 do Arduino® Uno que corresponde a uma saída PWM do sistema. Isso ocorre, pois os valores de saída do controlador fuzzy, variam entre 0 e 1, sendo o último indicador de luminosidade máxima. Esse tipo de técnica, utiliza os parâmetros obtidos pelo sistema de inferência fuzzy e multiplica por 100 com o intuito de obter a grandeza em nível de percentual, para em seguida realizar a modelagem de um *duty cycle* ou ciclo de trabalho de uma onda quadrada, fazendo a codificação desse sinal para a forma analógica especificada de acordo com a intenção de operação do projeto.

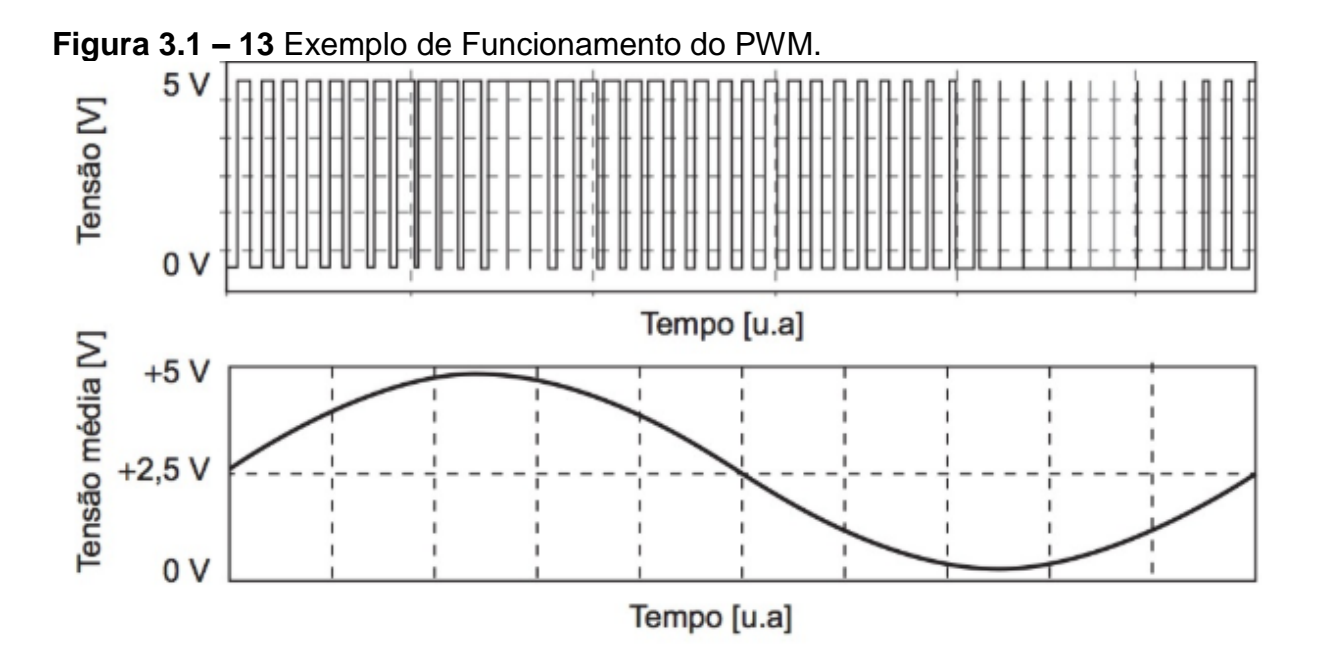

**Fonte:** (JUNIOR; SILVA, 2015).

### **3.2 Construção do Hardware do Protótipo:**

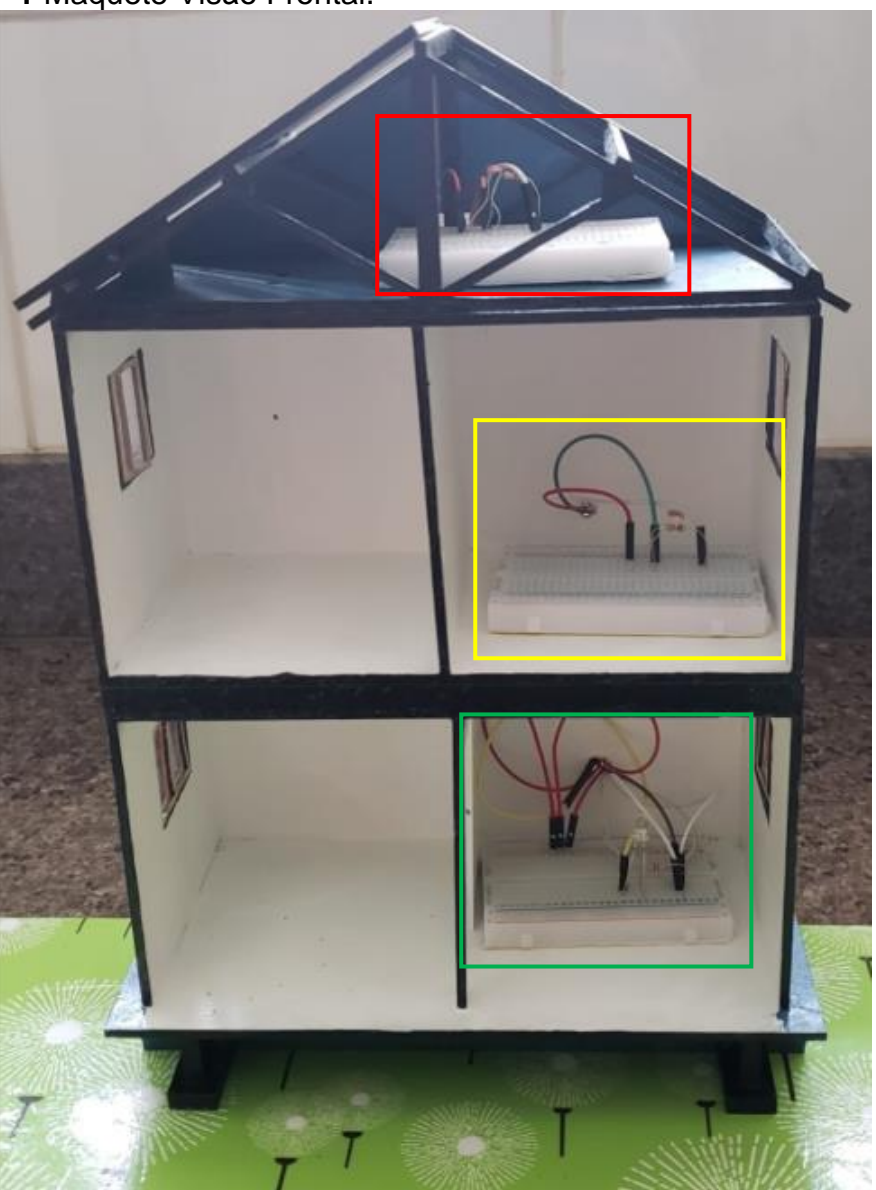

**Figura 3.2 – 1** Maquete Visão Frontal.

 **Fonte:** Do Autor.

Levando em conta os parâmetros levantados nas seções anteriores, incluindo os circuitos dos sensores e do atuador, foi feita a montagem da parte física do sistema, na qual no telhado encontra-se o LDR responsável pelas leituras de luminosidade natural, indicado pelo quadro em vermelho, e logo no segundo andar da maquete implementada pode ser visto a presença do LDR com papel de obter valores de iluminância ambiente, destacado pelo quadro em amarelo. O circuito do atuador, contendo o LED utilizado pra iluminar a residência encontra-se no primeiro andar conforme Figura 3.2-1, representado pela cor verde.

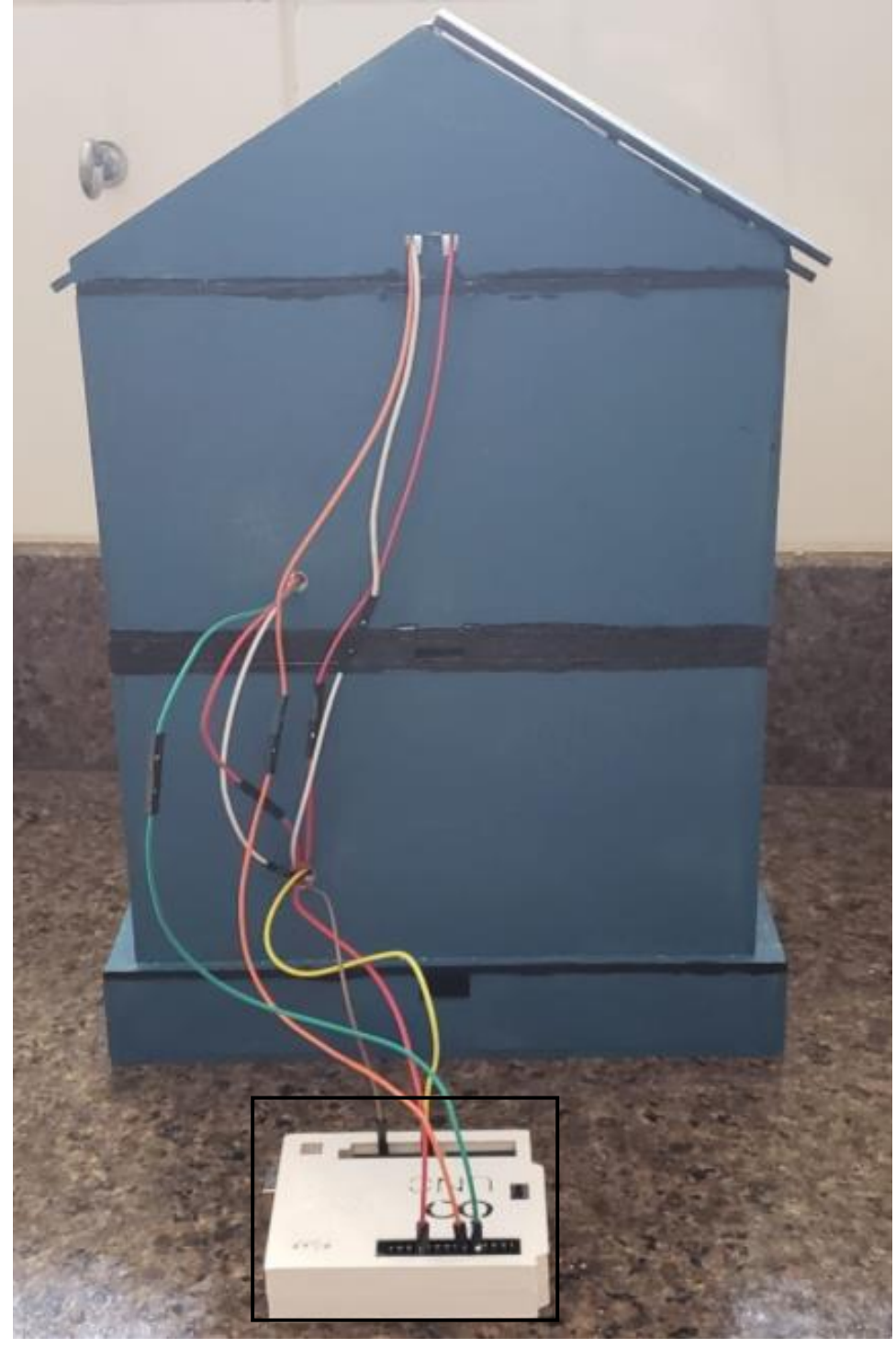

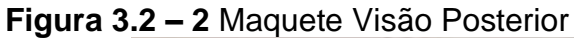

**Fonte:** Do Autor.

Na Figura 3.2-2, é demonstrada a composição da maquete pela visão posterior, onde é possível notar a composição dos fios, além do quadro em preto, que identifica o microcontrolador Arduino®, responsável pelo controle do sistema e relação com a central de processamento do MATLAB®, permitindo dessa forma que o sistema funcione de acordo com as especificações determinadas.

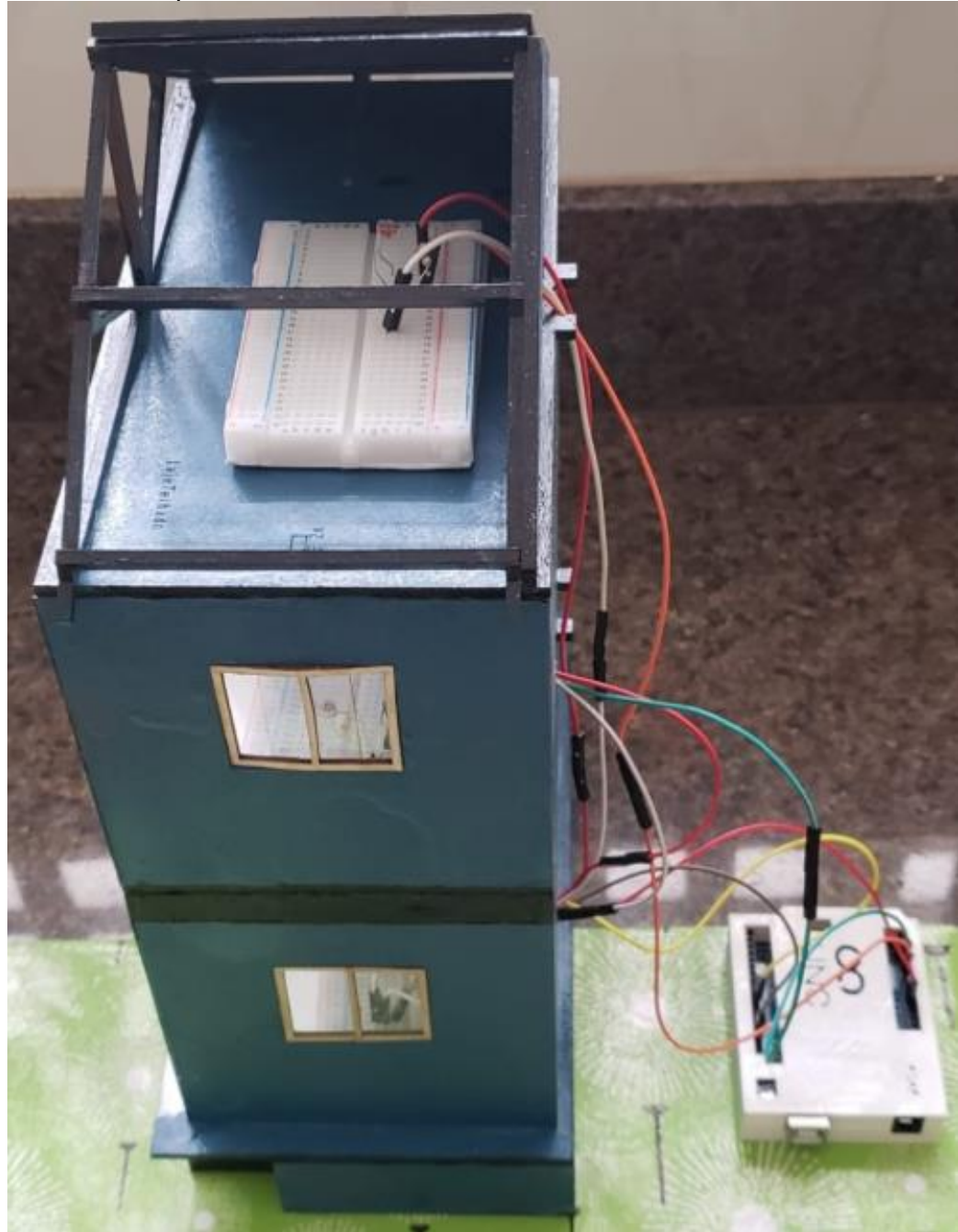

**Figura 3.2 – 3** Maquete Visão Lateral

**Fonte:** Do Autor.

Na Figura 3.2-3 é demonstrada a visão lateral da maquete desenvolvida, onde ocorre o contato do controlador com os demais blocos atuantes do sistema, explicados em seções anteriores. Sendo que a fiação é toda passada pela parte posterior da maquete, facilitando a comunicação com o Arduino® e MATLAB®.

# **4 ANÁLISE DOS RESULTADOS**

O presente capítulo mostra os resultados encontrados com base nos testes propostos, tendo a divisão baseado nas saídas possíveis do sistema, conforme foi projetado e informado no Capítulo 3 desse trabalho.

Como foco terá a apresentação da relação entre os valores programados para atuar no sistema e sua relação com a realidade, levando em conta as especificações das normas vigentes de iluminação. A quantificação da resposta e sua explicitação serão representados nos cenários de acordo com as condições impostas.

## **4.1 Parâmetros Analisados:**

Dentre os parâmetros analisados do sistemas destacam-se os seguintes tópicos:

- Curva de Resposta do Sinal PWM;
- Leituras do sensor LDR;
- Relação do valor em bits com a análise em lux;
- Valores de Tensão lidos pelo LDR;
- Análise dos valores de tensão com os parâmetros citados anteriormente.

Com base nas especificações e proposições explicitadas, foram definidos os seguintes casos para análise e realização de testes:

1) **Primeiro caso:** Analisar o comportamento do controlador fuzzy para uma iluminação ambiente e natural muito baixas;

2) **Segundo caso:** Analisar o comportamento do controlador fuzzy para uma iluminação ambiente e natural muito altas;

3) **Terceiro caso:** Analisar o comportamento do controlador fuzzy para luz ambiente baixa e luz natural normal;

4) **Quarto caso:** Analisar o comportamento do controlador fuzzy para luz ambiente normal e luz natural muito alta;

5) **Quinto caso:** Analisar o comportamento do controlador fuzzy para luz ambiente normal e luz natural baixa.

Na geração dos resultados em cada um dos casos citados, serão utilizados gráficos confeccionados com o uso do MATLAB®, onde os dados computados poderão ser vistos de maneira objetiva e analítica. Além disso, é observada a iluminação ambiente e natural do sistema, tanto em unidades de leitura de tensão e bits, mas também convertendo esses valores para a unidade lux iluminação por metro quadrado. E para complementar a análise o percentual de duty cycle emitido pela saída será demonstrando através de um gráfico, indicando o nível de iluminação requerido pelo LED instalado no projeto.

## **4.2 Primeiro Caso – Luminosidade Ambiente e Natural Muito Baixas:**

Nessa seção encontram-se os parâmetros iniciais referentes ao primeiro caso de análise, além de tabelas e gráficos que representam os resultados encontrados quando a luminosidade ambiente e natural forem muito baixas.

## **4.2.1 Valores Iniciais:**

No primeiro caso analisado, o objetivo principal é num ambiente onde haja pouco iluminação tanto ambiente como natural, observar a resposta do controlador fuzzy, com o intuito de atingir uma resposta que supra essa luminosidade reduzida. Para a situação explicitada a luminosidade ambiente é de 50 e a natural é de 0, considerando a premissa de ser um horário noturno.

### **4.2.2 Resultados encontrados:**

Na tabela a seguir são representados os valores obtidos de entrada, realizando as conversões necessárias.

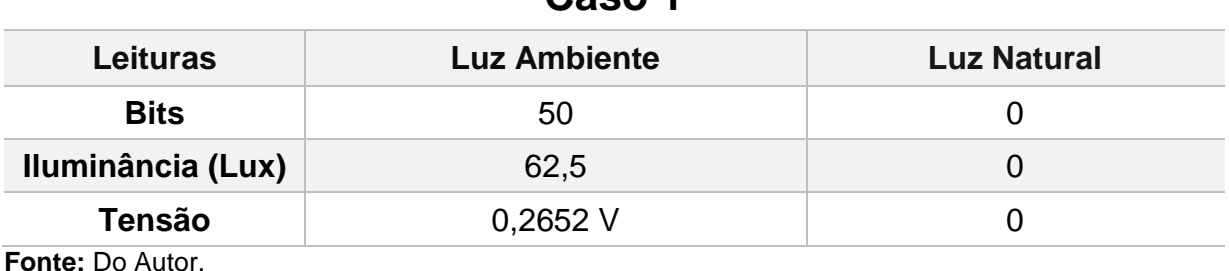

**Caso 1**

**Tabela 4.2 - 1** Especificações do Caso 1.

**Figura 4.2 – 1** Defuzzificação do Caso 1.

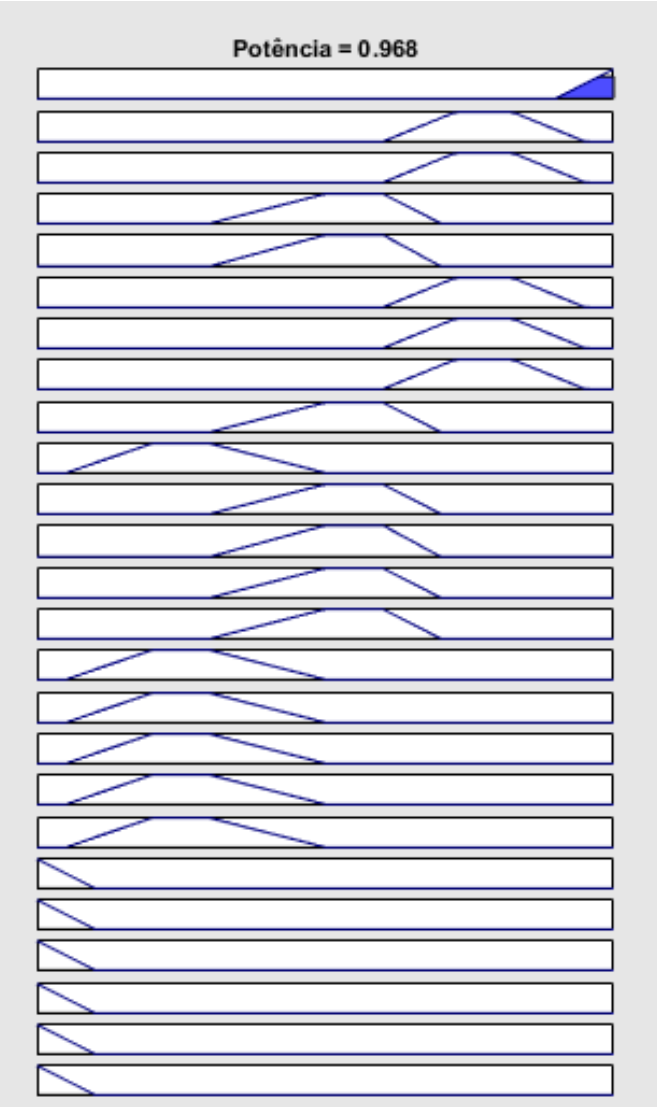

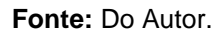

Esse valor da defuzzificação após ser convertido para um valor percentual ocasionado por um multiplicador 100 contido no Anexo 1.1, gera a seguinte resposta em PWM que supre as necessidades requeridas para o Caso 1, com um *duty cycle* de 96,8 %.

**Figura 4.2 – 2** Saída PWM do Caso 1.

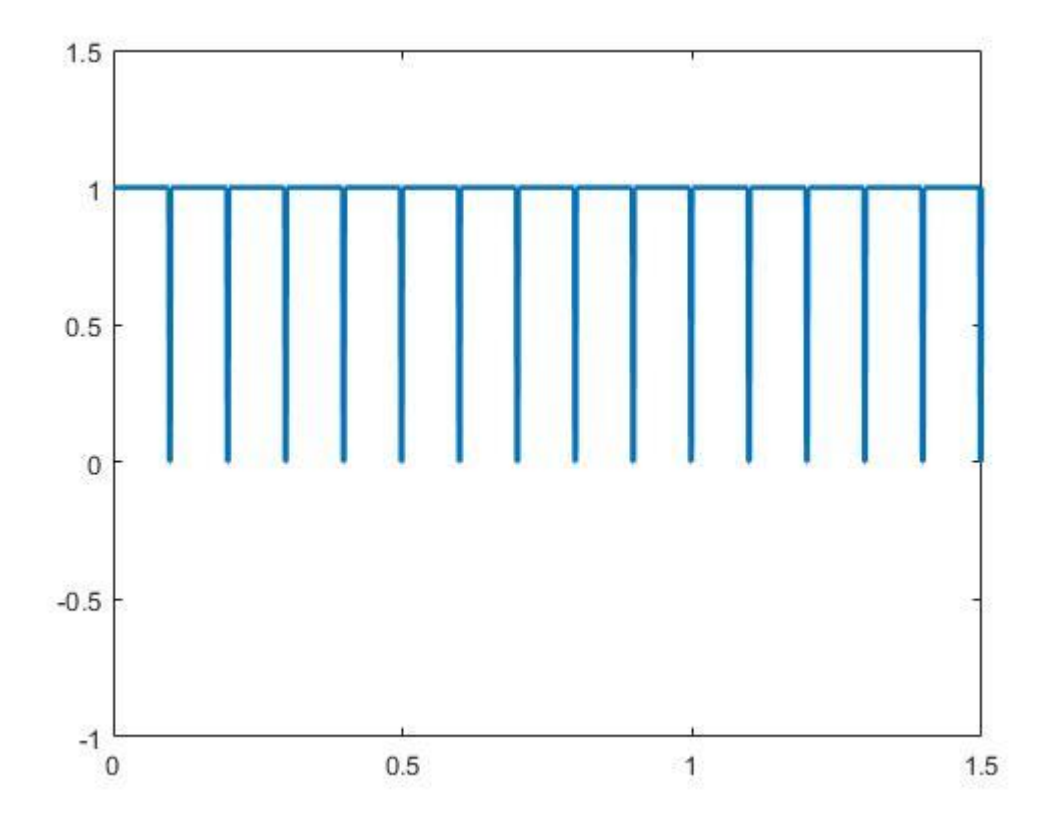

**Fonte:** Do Autor.

#### **4.3 Segundo Caso – Luz Ambiente e Natural Muito Altas:**

Nessa parte encontra-se os valores iniciais referentes ao segundo caso proposto, além de tabelas e gráficos que indicam os resultados encontrados, quando a luminosidade ambiente e natural forem muito altas.

## **4.3.1 Valores Iniciais:**

No segundo caso de análise, o objetivo principal é num ambiente onde haja muita iluminação tanto ambiente como natural, observar a resposta do controlador fuzzy, com o intuito de atingir uma resposta que supra essa luminosidade elevada. Para a situação explicitada a luminosidade ambiente é de 900 e a natural é de 1000, considerando a premissa de ser um horário diurno onde o próprio local já fornece também uma iluminação adequada.

## **4.3.2 Resultados encontrados:**

Na tabela apresentada a seguir, são especificados os valores de entrada do sistema com as conversões das unidades realizadas.

|         | Caso 2              |  |  |
|---------|---------------------|--|--|
|         | <b>Luz Natural</b>  |  |  |
| 900     | 1000                |  |  |
| 1125    | 1250                |  |  |
| 4,398 V | 4,88 V              |  |  |
|         | <b>Luz Ambiente</b> |  |  |

**Tabela 4.3 - 1** Especificações do Caso 2.

**Fonte:** Do Autor.

Com base nos valores de entrada obtidos pelos sensores LDR, ocorre então a seguinte saída defuzzificada pelo MATLAB®.

**Figura 4.3 – 1** Defuzzificação do Caso 2.

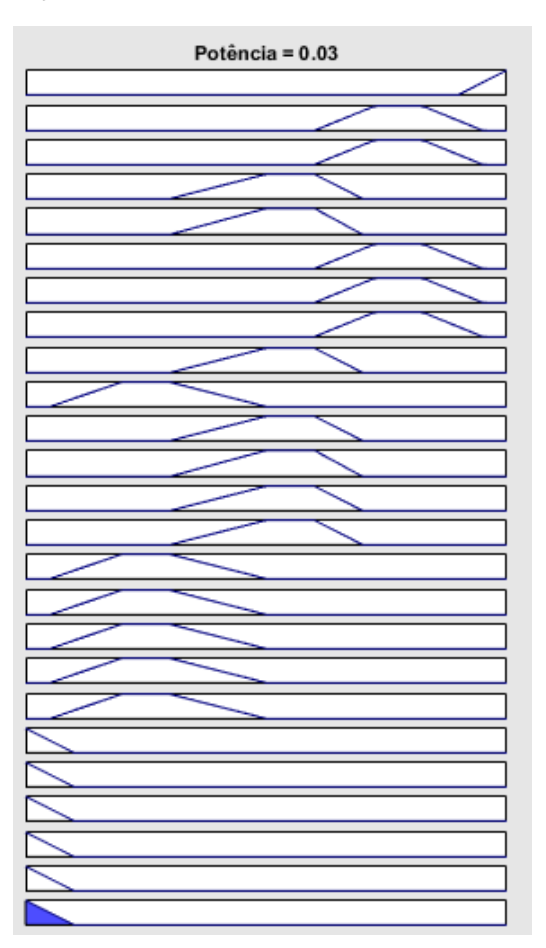

**Fonte:** Do Autor.

Esse valor da defuzzificação após ser convertido para um valor percentual ocasionado por um multiplicador 100 contido no código do Anexo 1.1, gera a seguinte resposta em PWM que supre as necessidades requeridas para o Caso 2, com um *duty cycle* de 3 % aproximadamente.

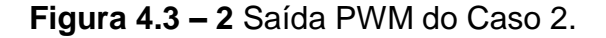

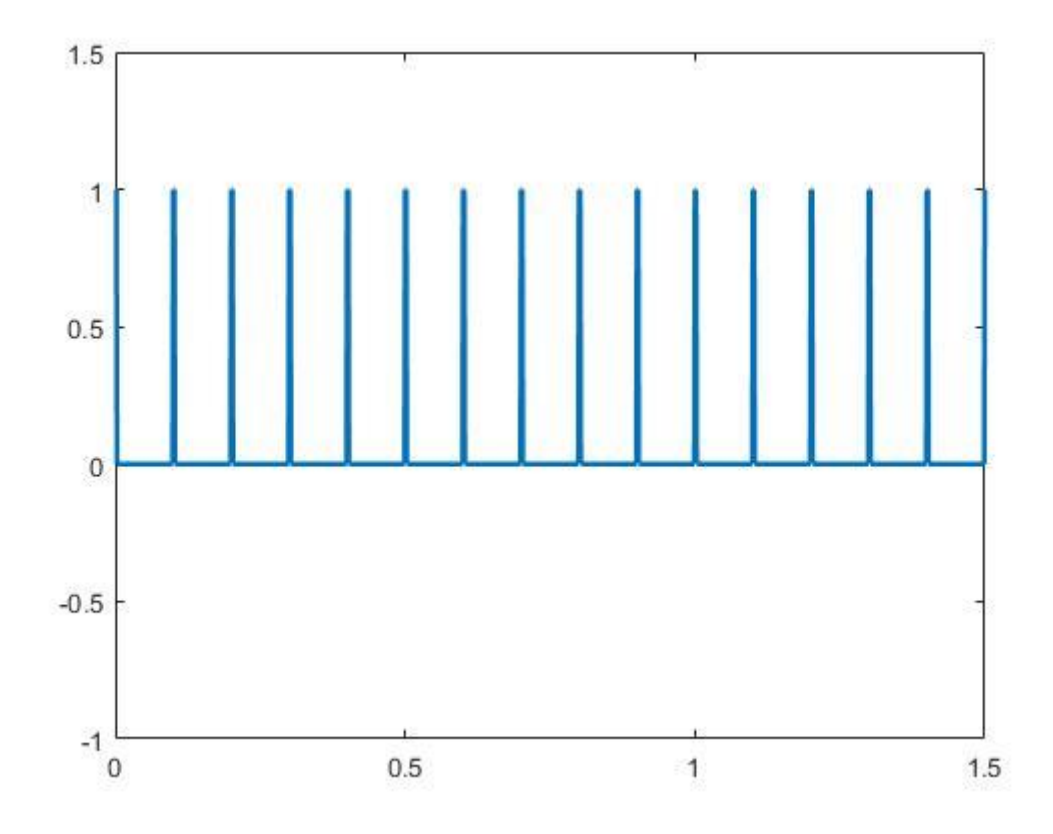

**Fonte:** Do Autor.

## **4.4 Terceiro Caso – Luz Ambiente Baixa e Natural Normal:**

Nessa seção encontram-se os dados iniciais referentes ao terceiro caso estudado, além de tabelas e gráficos, que apresentam os resultados encontrados, quando a luminosidade ambiente for baixa e a natural for normal.

#### **4.4.1 Valores Iniciais:**

No terceiro caso analisado, o objetivo principal é num ambiente onde haja iluminação ambiente baixa e natural normal, observar a resposta do controlador fuzzy, com o intuito de atingir uma resposta que supra essa diferença e combinação de

luminosidade. Para a situação explicitada a luminosidade ambiente é de 250 e a natural é de 350, considerando a premissa de ser um horário onde a iluminância natural começa a reduzir seu valor, porém ainda encontra-se num nível superior ao do local.

# **4.4.2 Resultados encontrados:**

Na tabela seguinte estão contidos os dados referentes à entrada do sistema, tendo sido realizada as conversões de unidades necessárias para representação.

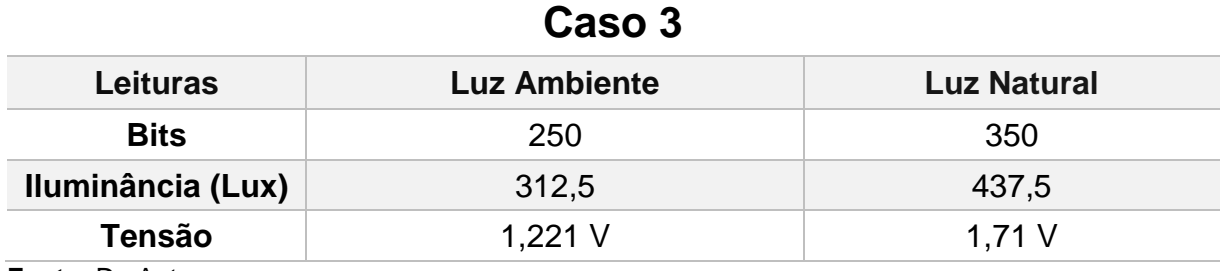

**Tabela 4.4 - 1** Especificações do Caso 3.

**Fonte:** Do Autor.

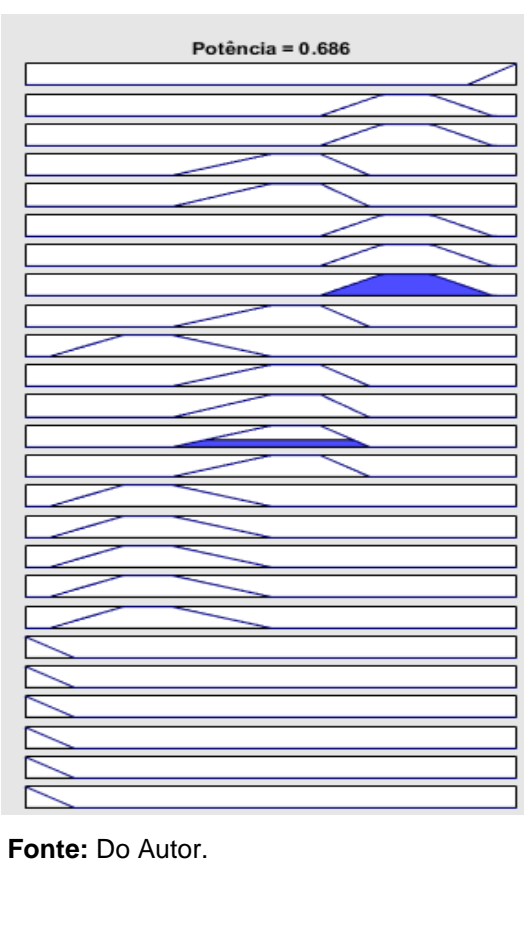

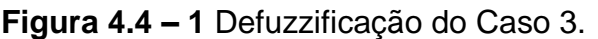

A partir dos valores de entrada obtidos pelos sensores LDR, ocorre então a seguinte saída defuzzificada pelo MATLAB®, demonstrada na Figura 4.4-1.

Esse valor da defuzzificação após ser convertido para um valor percentual ocasionado por um multiplicador 100 contido no código do Anexo 1.1, gera a seguinte resposta em PWM que supre as necessidades requeridas para o Caso 3, com um *duty cycle* de 68,6 % aproximadamente.

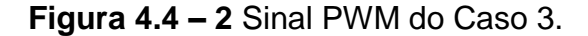

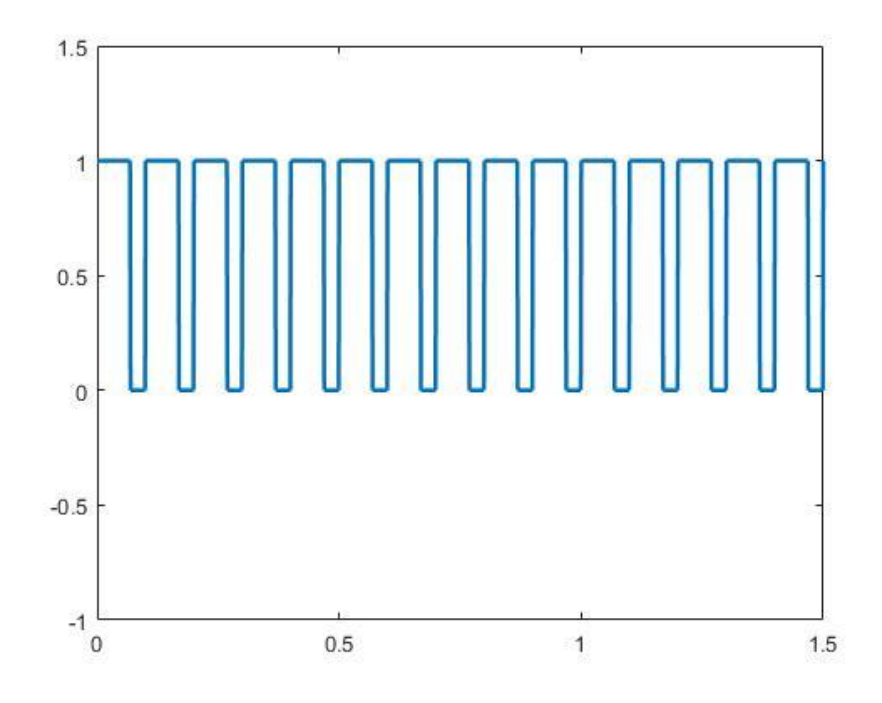

**Fonte:** Do Autor.

## **4.5 Quarto Caso – Luz Ambiente Normal e Natural Muito Alta:**

Nessa seção encontram-se os parâmetros dos valores iniciais relacionados ao quarto caso analisado, além de tabelas e gráficos, que representam os resultados obtidos quando a luminosidade ambiente for normal e natural for muito alta.

## **4.5.1 Valores Iniciais:**

No quarto caso verificado, o objetivo principal é num ambiente onde haja iluminação ambiente normal e natural muito alta, observar a resposta do controlador fuzzy, com o intuito de atingir uma resposta que supra essa diferença e combinação

de luminosidade. Para a situação explicitada a luminosidade ambiente é de 380 e a natural é de 910, considerando a premissa de ser um horário onde há uma iluminância natural de valor elevado, e que a iluminância do ambiente está num grau padrão de atuação.

# **4.5.2 Resultados encontrados:**

A tabela representada a seguir, indica os parâmetros de entrada obtidos, feita as conversões necessárias para a melhoria no modo de apresentação dos dados.

| Caso 4            |                     |                    |  |
|-------------------|---------------------|--------------------|--|
| <b>Leituras</b>   | <b>Luz Ambiente</b> | <b>Luz Natural</b> |  |
| <b>Bits</b>       | 380                 | 910                |  |
| Iluminância (Lux) | 475                 | 1.137,50           |  |
| <b>Tensão</b>     | 1,857 V             | 4,447 V            |  |

**Tabela 4.5 - 1** Especificações do Caso 4.

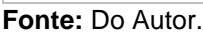

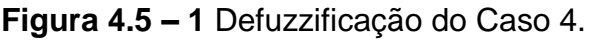

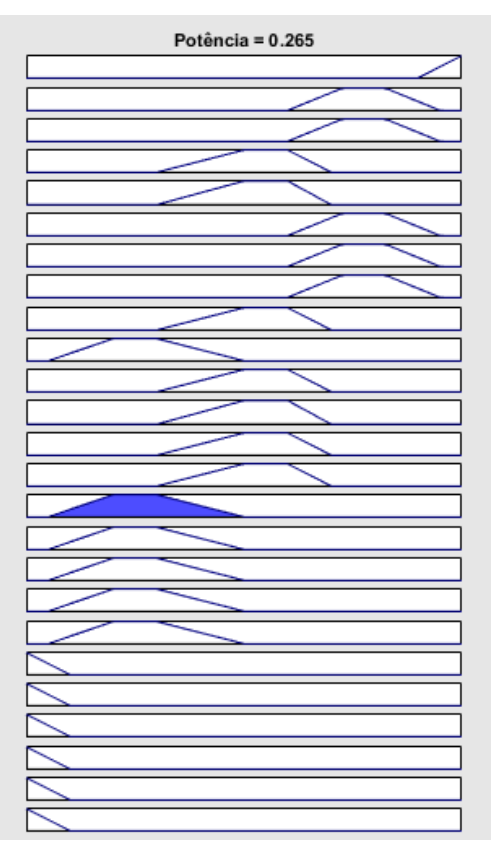

**Fonte:** Do Autor.

Com base nos parâmetros de entrada obtidos pelos sensores LDR, ocorre então a seguinte saída defuzzificada pelo MATLAB®, conforme Figura 4.5-1.

Esse valor da defuzzificação após ser convertido para um valor percentual ocasionado por um multiplicador 100 contido no código do Anexo 1.1, gera a seguinte resposta em PWM que supre as necessidades requeridas para o Caso 4, com um *duty cycle* de 26,5 % aproximadamente.

**Figura 4.5 – 2** Sinal PWM do Caso 4**.**

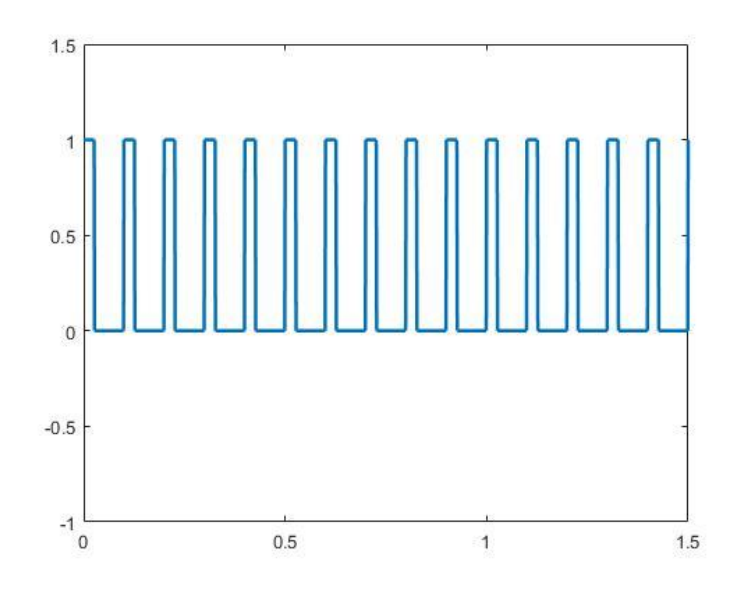

**Fonte:** Do Autor.

#### **4.6 Quinto Caso – Luz Ambiente Normal e Natural Baixa:**

Nessa seção encontram-se os valores iniciais referentes ao quinto caso proposto, além de tabelas e gráficos, que apresentam os resultados encontrados quando a luminosidade ambiente for normal e natural for baixa.

#### **4.6.1 Valores Iniciais:**

No quinto caso estudado, o objetivo principal é num ambiente onde haja iluminação ambiente normal e natural baixa, observar a resposta do controlador fuzzy, com o intuito de atingir uma resposta que supra essa diferença e combinação de luminosidade. Para a situação explicitada a luminosidade ambiente é de 420 e a natural é de 190, considerando a premissa de ser um horário onde há uma iluminância natural de valor reduzido, e que a iluminância do ambiente está num grau padrão de atuação.

## **4.6.2 Resultados encontrados:**

Na tabela apresentada a seguir, são explicitados os dados de entrada obtidos do sistema, com as conversões necessárias tendo sido feitas.

| Caso 5            |                     |                    |  |
|-------------------|---------------------|--------------------|--|
| <b>Leituras</b>   | <b>Luz Ambiente</b> | <b>Luz Natural</b> |  |
| <b>Bits</b>       | 420                 | 190                |  |
| Iluminância (Lux) | 525                 | 237,50             |  |
| <b>Tensão</b>     | 2,052 V             | 0,928 V            |  |

**Tabela 4.6 - 1** Especificações do Caso 5.

**Fonte:** Do Autor.

**Figura 4.6 – 1** Defuzzificação do Caso 5.

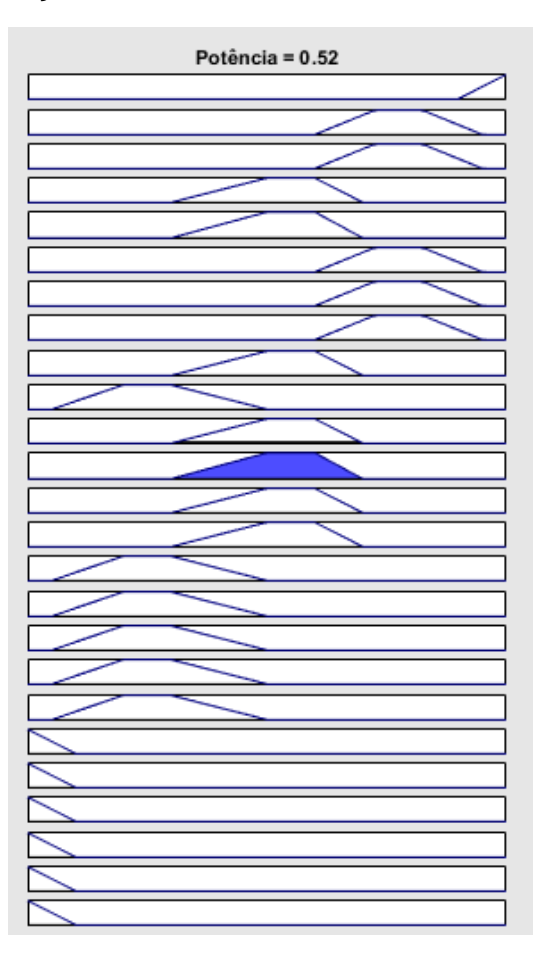

**Fonte:** Do Autor.
Com base nos parâmetros de entrada obtidos pelos sensores LDR, ocorre então a seguinte saída defuzzificada pelo MATLAB®, de acordo com a Figura 4.6-1.

Esse valor da defuzzificação após ser convertido para um valor percentual ocasionado por um multiplicador 100 contido no código do Anexo 1.1, gera a seguinte resposta em PWM que supre as necessidades requeridas para o Caso 5, com um *duty cycle* de 52 % aproximadamente.

**Figura 4.6 – 2** Sinal PWM do Caso 5.

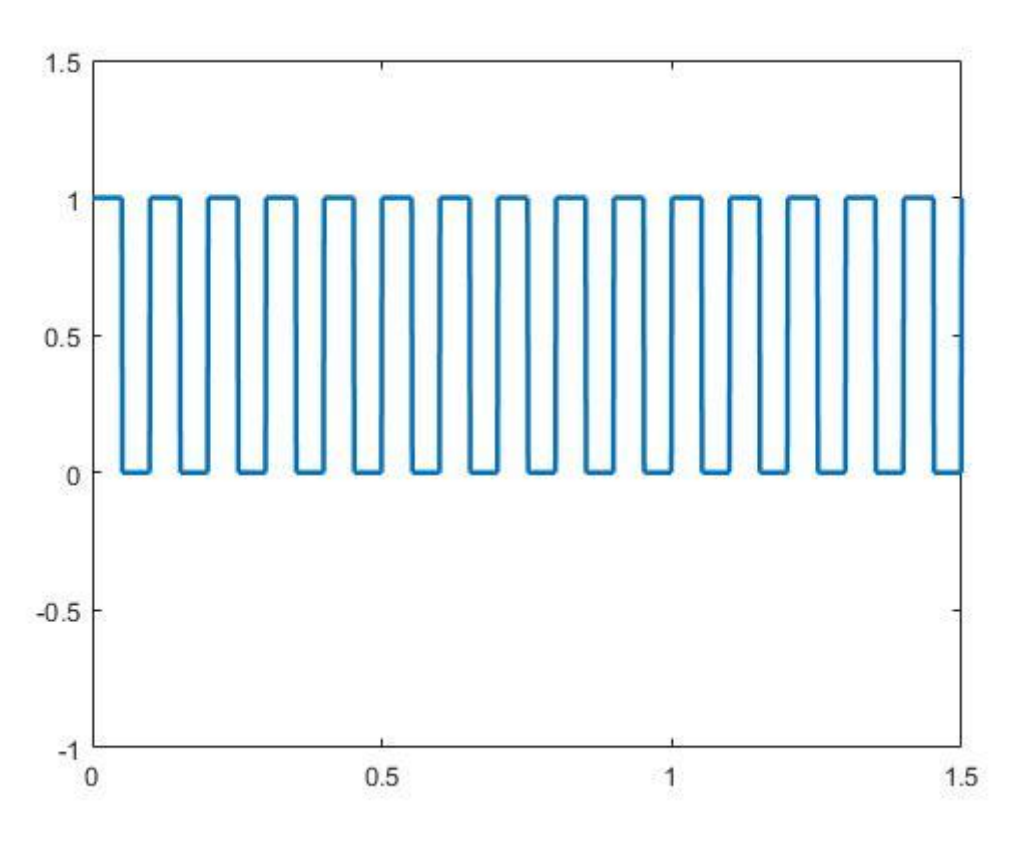

**Fonte:** Do Autor.

### **4.7 Resumos dos Casos Analisados:**

Na Tabela 4.7-1, serão apresentados os dados obtidos tanto de saída como de entrada pelo sistema, levando em conta a variabilidade dos cinco casos estudados. Pode-se observar pelos testes feitos nos cenários um e dois, que o sistema apresenta um erro de 3% de magnitude, pois a saída do PWM não atinge 100 e portanto não alcança sua capacidade máxima, como também o valor não chega a ser zerado. Além disso, a relação entre o valor em bits e em lux não é igual, apresentando uma variação

de 1,25 entre os dados obtidos, mas não interferindo significantemente no desempenho do sistema.

|                   |                     | Caso 1             |          |               |
|-------------------|---------------------|--------------------|----------|---------------|
| Leituras          | <b>Luz Ambiente</b> | <b>Luz Natural</b> | Potência | $PWM = 96,8%$ |
| <b>B</b> its      | 50                  | 0                  |          |               |
| Iluminância (Lux) | 62.5                | $\mathbf{0}$       |          |               |
| Tensão            | 0,2652 V            | 0                  |          |               |
| Caso 2            |                     |                    |          |               |
| Leituras          | <b>Luz Ambiente</b> | <b>Luz Natural</b> | Potência | $PWM = 3%$    |
| <b>B</b> its      | 900                 | 1000               |          |               |
| Iluminância (Lux) | 1125                | 1250               |          |               |
| Tensão            | 4.398 V             | 4.88 V             |          |               |
| Caso 3            |                     |                    |          |               |
| Leituras          | <b>Luz Ambiente</b> | <b>Luz Natural</b> | Potência | $PWM = 68.6%$ |
| <b>B</b> its      | 250                 | 350                |          |               |
| Iluminância (Lux) | 312.5               | 437.5              |          |               |
| Tensão            | 1,221V              | 1.71V              |          |               |
| Caso 4            |                     |                    |          |               |
| Leituras          | <b>Luz Ambiente</b> | <b>Luz Natural</b> | Potência | $PWM = 26.5%$ |
| <b>B</b> its      | 380                 | 910                |          |               |
| Iluminância (Lux) | 475                 | 1137,5             |          |               |
| Tensão            | 1,857 V             | 4.447 V            |          |               |
| Caso 5            |                     |                    |          |               |
| Leituras          | <b>Luz Ambiente</b> | <b>Luz Natural</b> | Potência | $PWM = 52%$   |
| <b>B</b> its      | 420                 | 190                |          |               |
| Iluminância (Lux) | 525                 | 237,5              |          |               |
| Tensão            | 2.052 V             | 0,928 V            |          |               |

**Tabela 4.7 - 1** Resumo dos Casos Analisados.

**Fonte:** Do Autor.

# **5 CONSIDERAÇÕES FINAIS**

#### **5.1 Conclusões**

Com a busca constante por otimizar sistemas que possam ser desenvolvidos de maneira prática e rápida, o contexto atual tem sofrido mudanças baseadas nessa premissa. O trabalho desenvolvido tendo como vista essa alteração de paradigma, procurou atender os requisitos de alta eficiência e agilidade na implementação, utilizando um sistema de controle com a utilização da Teoria Fuzzy, responsável por diminuir o tempo necessário para o desenvolvimento do projeto e consequentemente atingindo um desempenho otimizado.

Com o intuito de testar o modelo de Inferência Fuzzy, projetado com o auxílio da *fuzzy logic toolbox* do MATLAB®, foi desenvolvido um protótipo que por meio da comunicação USB respondia aos estímulos do ambiente e gerava assim uma resposta visível para o observador.

Os passos e estilo de metodologia empregada auxiliou na obtenção de resultados que satisfizeram o que foi especificado nos objetivos específicos e no geral. O emprego do software MATLAB® permitiu que a comunicação entre operador e sistema fosse feita de maneira simples e prática, facilitando a geração de resultados através do uso de gráficos e tabelas. O microcontrolador Arduino® devido a sua flexibilidade e facilidade de implementação, em conjunto com o MATLAB®, permitiu a simplificação do sistema e melhoria de desempenho.

Todos os testes que foram realizados permitiram acompanhar e observar o comportamento do controlador, fazendo alterações de acordo com o que era gerado pelo sistema. Diversas modificações na modelagem da Inferência Fuzzy foram feitas com o intuito de reduzir o erro do sistema para valores aceitáveis de operação, demonstrando a ocorrência de um erro de 3% na saída como o menor possível da modelagem proposta. A incompatibilidade em alguns dos Casos propostos ocorreu devido à variabilidade dos sensores LDR que possuem uma sensibilidade de medição elevada. Além disso o uso do LED de menor capacidade, reduziu a visibilidade da observação de algumas variações de luminosidade.

A implementação do projeto demonstrou um nível de complexidade que dificultou o desenvolvimento do controlador fuzzy, principalmente devido à dificuldade de realizar a comunicação entre o Arduino® com o código presente no MATLAB®. Além disso a representação com a utilização da *toolbox* Simulink, apresentou erros constantes que dificultaram a representação da resposta gerada pelo controlador de luminosidade fuzzy.

### **5.2 Proposta de Trabalhos Futuros**

De acordo com o que foi presenciado com o desenvolvimento do projeto, foram observadas algumas ideias com o intuito de melhorar o que foi desenvolvido no presente trabalho.

A primeira sugestão seria a confecção de um sistema de controle de luminosidade que utiliza-se além do controlador fuzzy, um PID, com o intuito melhorar a eficiência e resposta do sistema aos mais variados estímulos. A saída gerada no projeto apresentou um nível aceitável de operação e não gerou distúrbios elevados, porém o emprego do PID acrescentaria ainda mais em velocidade e eficiência apesar de intensificar o custo.

Como segunda melhoria, estaria a implementação de um sistema neuro-fuzzy para controle de luminosidade, pois isso provocaria uma independência do projeto em relação ao operador, além da aplicação de conceitos de inteligência artificial que acelerariam a resposta dos atuadores. A combinação do Fuzzy com Redes Neurais gerariam resultados satisfatórios, devido ao fato de uma técnica suprir as deficiências encontradas na outra, tornando a aplicação desse modelo híbrido uma vantagem.

Como terceira proposição, tem-se a substituição do uso dos sensores LDR pelo TSL2561 Lux, com o objetivo de aumentar o limite de atuação do sistema para níveis de luminosidade elevados. Além disso, o emprego dessa ferramenta de capacidade superior, diminuiria o problema de variabilidade sofrido como o uso dos sensores LDR, permitindo uma leitura confiável dos dados de luminosidade ambiente e natural.

A quarta melhoria sugerida seria incluir mais uma variável de entrada no sistema de inferência fuzzy, que seria responsável por definir o tempo do ambiente de implementação. Esse novo *input* pegaria dados referentes ao horário em tempo real e daria como resposta o estado daquele local, definindo se é Dia, Tarde, Noite ou Madrugada. A única restrição perante a essa sugestão encontra-se no fato de que o projeto ficaria complexo, pois o número de regras iria aumentar e com isso as relações entre entradas e saída seriam aumentadas.

A quinta sugestão seria a utilização da ferramenta *App Designer* do MATLAB®, como forma de melhorar a interação dos resultados obtidos do sistema com o usuário ou operador, pois seu uso permite acompanhar o desempenho do projeto em tempo real com as relações de transformação das variáveis de entrada e saída. A implementação desse tipo de interface gráfica aumenta a complexidade do projeto, porém justifica-se pelo número de informações que podem ser geradas por esse tipo de visualização.

# **REFERÊNCIAS**

ABAR, Celina. **"O Conceito Fuzzy"**. *Pontifícia Universidade Católica de São Paulo*, 2004. Disponível em: [<http://www.pucsp.br/~logica/Fuzzy.htm>. Acesso em: 22](http://www.pucsp.br/~logica/Fuzzy.htm%3e.%20Acesso%20em:%2022) de abr. 2018.

ARDUINO.**Arduino.cc**. Disponível

em:<https://www.arduino.cc/en/Guide/Introduction>. Acesso em: 22 set. 2018.

ASSOCIAÇÃO BRASILEIRA DE NORMAS TÉCNICAS. **Iluminação de ambientes de trabalho :**Parte 1 interior, NBR ISO 8995-1. Rio de Janeiro, 2013.

BARROS, Laécio Carvalho de; BASSANEZI, Rodney Carlos. **Tópicos de lógica fuzzy e biomatemática**. Campinas: Unicamp/IMECC, 2006.

BLOG DA FORUS. **Como a Automação pode ajudar na redução das contas de luz, água e gás.** Disponível

em:[<https://blogforuseco.wordpress.com/2015/09/10/como-a-automacao-pode](https://blogforuseco.wordpress.com/2015/09/10/como-a-automacao-pode-ajudar-na-reducao-das-contas-de-luz-agua-e-gas/)[ajudar-na-reducao-das-contas-de-luz-agua-e-gas/>](https://blogforuseco.wordpress.com/2015/09/10/como-a-automacao-pode-ajudar-na-reducao-das-contas-de-luz-agua-e-gas/). Acesso em: 20 de abr. 2018.

BORDUNI, R. N. **Simulação Computacional para Análise de Eficiência Energética em Edificações.** 2006. 112f. Monografia (Graduação), Departamento de Energia Elétrica da Universidade de Brasília, Universidade de Brasília. Brasília, 2006.

BRITTIAN, L. W. **Instalações Elétricas**: Guia completo. Rio de Janeiro: LTC, 2017.

CALDO, B. R. et al. **Design and Development of Fuzzy Logic Controlled Dimming Lighting System Using Arduino Microcontroller.** *8th IEEE International Conference Humanoid, Nanotechnology, Information Technology Communication and Control, Environment and Management (HNICEM),* Vol 1, n.1, 2015.

CAVALIN, G.; CERVELIN, S. **Instalações Elétricas Prediais.** 22 ed. São Paulo: Editora Érica Ltda, 2014.

CREDER, H. **Instalações Elétricas**, 16. ed. LTC, 2016.

CRUZ, A. C. E.; ANICETO, A. L. **Instalações Elétricas:** Fundamentos, prática e projetos em instalações residenciais e comerciais. 2 ed. São Paulo: Editora Érica Ltda, 2013.

EL-HAWARY, E. M. *Electric Power Applications of Fuzzy Systems***,** IEEE Press, 1998.

FARIA, V. D. V. **Controlador de Potência para Lâmpadas com Vistas a Obtenção da Eficiência Energética.** 2016. 111f. Monografia (Graduação) de Engenharia Elétrica, Centro Universitário de Brasília (UNICEUB), Brasília, 2016.

GEBRAN, A. P.; RIZZATO, P. A. F. **Instalações Elétricas Prediais.** Porto Alegre: Bookman, 2017.

GHAFFARIAN S. **Automatic histogram-based fuzzy C-means clustering for remote sensing imagery.** I*SPRS Journal of Photogrammetry and Remote Sensing*  v. 97, p. 46–57, 2014.

GILAT, Amos. **MATLAB com aplicações em engenharia**. 4. ed. - Porto Alegre: Bookman, 2012.

GOMIDE, C. A. F.; GUDWIN, R.R. **Modelagem, Controle, Sistemas e Lógica Fuzzy.** Disponível em:

<https://pdfs.semanticscholar.org/c4ea/4484bdd2449053d7b7384b05c0e2def86449. pdf>. Acesso em: 21 abr. 2018.

KLIR, George Jiri; YUAN, Boo; CLAIR, Ute Saint. *Fuzzy Set Theory: Foundations and Applications*. United States: Prentice Hall, 1997.

LAMB, F. **Automação Industrial**. McGRAW-HILL EDUCATION, 2015.

LEE, C. C. *Fuzzy Logic in control Systems***:** Part I. IEEE *Transactions on Systems, Man and Cybernetics*, Vol. 20, n.2, 1990. 404-418 p.

LEE, C. C. **Fuzzy Logic in control Systems - Part II**. IEEE Transactions on Systems, Man and Cybernetics, Vol. 20, nº 2, 1990. 419-435 p.

MACHADO, S. A. M. **O que é Fuzzificação e Defuzzificação de um Valor Numérico?** *Blog em Gotas*, 2016. Disponível em: [<https://emgotas.com/2016/11/14/o-que-e-fuzificacao-e-defuzificacao-de-um-valor](https://emgotas.com/2016/11/14/o-que-e-fuzificacao-e-defuzificacao-de-um-valor-numerico/)[numerico/>](https://emgotas.com/2016/11/14/o-que-e-fuzificacao-e-defuzificacao-de-um-valor-numerico/). Acesso em: 25 abr. 2018.

MALOBERTI, F. **Entendendo microeletrônica: uma abordagem top-down**. Tradução de Luiz Claudio de Queiroz Faria. Rio de Janeiro: LTC, 2015.

MALVEZZI, R. W. **Uma Ferramenta Baseada em Teoria Fuzzy Para o Acompanhamento de Alunos Aplicado ao Modelo De Educação Presencial Mediado Por Tecnologia.** São Paulo, v.1, n.1, p. 1-125, 2010.

MAMEDE FILHO, J. **Instalações Elétricas Industriais.** 9. ed. LTC, 2017.

MARQUES, P. E. **A Lógica Fuzzy Aplicada ao Controle de Temperatura e Umidade.** 2016. 165 f. Monografia (Graduação) - Engenharia da Computação, Centro Universitário de Brasília (UNICEUB), Brasília, 2016.

NERY, N. **Instalações Elétricas: Princípios e Aplicações**. 2 ed. Érica, 2014.

NILSSON, James W.; Riedel, Susan A. **Circuitos elétricos**. 6. ed. - Rio de janeiro: LTC, 2003.

OGATA, Katsuhiko. **Engenharia de controle moderno**. 4. ed. - São Paulo: Prentice Hall, 2003.

PROCEL INFO – **Centro Brasileiro de Informação de Eficiência Energética**. Disponível em:<http://www.procelinfo.com.br/main.asp>. Acesso em: 20 abr. 2018.

RIGNEL, S. G. D.; CHENCI, P. G.; LUCAS, A. C. **Uma Introdução a Lógica Fuzzy**. *Revista Eletrônica de Sistemas de informação e Gestão Tecnológica,* v.1, n.1, p. 1- 12, 2011.

SIMÕES, Marcelo Godoy; Ian S. Shaw. **Controle e modelagem fuzzy**. - São Paulo: Blucher: FAPESP, 2007.

TREGENZA, Peter; LOE, David. **Projeto de Iluminação**. 2 ed. Porto Alegre: Bookman, 2015.

**VII SIMPOSIO BRASILEIRO DE AUTOMAÇÃO INTELIGENTE**, 2005, São Luís.

VILLANUEVA, M. J. **Sistema de inferência Fuzzy.** Disponível em: [<http://www.cear.ufpb.br/juan/wp-content/uploads/2016/08/Aula-1-L%C3%B3gica-](http://www.cear.ufpb.br/juan/wp-content/uploads/2016/08/Aula-1-L%C3%B3gica-Fuzzy.pdf)[Fuzzy.pdf>](http://www.cear.ufpb.br/juan/wp-content/uploads/2016/08/Aula-1-L%C3%B3gica-Fuzzy.pdf). Acesso em: 23 abr. 2018.

ZADEH, L. A. *Outline of a New Approach to the Analysis of Complex Systems and Decision Process***:** *IEEE Transactions on Systems, Man and Cybernetics***.** Vol, SMC-3, Nº 1, 1973.

# **APÊNDICES**

## **APÊNDICE A - Código MATLAB® - Arduino®.**

```
clear all;
clc;
a = \arduino('COM3','Uno');sisFuzzy = readfis('Controle de Luminosidade');%Leitura do Sistema
disp('Etapa de configuração');%Configurando o Sistema
pause(1);
disp('Configuração valor máximo em 3 segundos');%Etapa de configuração
pause(3);
maximo = 5;%Máximo ou Setpoint
maximo1 = 5;%Máximo ou setpoint
disp('Configuração valor minimo em 3 segundos');
pause(3);
minimo = 0;%Valor mínimo do Sistema
minimo1 = 0;%Valor mínimo do Sistema
disp('Inicio do programa');
while(true)
   tensao = readVoltage(a,'A0')%Valor de Tensão no LDR
   tensao1 = readVoltage(a,'A1')%Valor da Tensão no LDR
   luzambiente = 1023*(tensao-minimo)/(maximo-minimo)
   luznatural = 1023*(tensao1-minimo1)/(maximo1-minimo1)
   potencia = evalfis([luzambiente;luznatural],sisFuzzy)
if (potencia<0.031)
     writePWMDutyCycle(a,'D9',0);
   else
  disp inten = 100*potencia;%Valor do PWM
   writePWMDutyCycle(a, 'D9', potencia);%Saída
end
```
# **APÊNDICE B - Sistema de Inferência Fuzzy – MATLAB®**

```
Name='Controle de Luminosidade'
Type='mamdani'
Version=2.0
NumInputs=2
NumOutputs=1
NumRules=25
AndMethod='min'
OrMethod='max'
ImpMethod='min'
AggMethod='max'
DefuzzMethod='centroid'
[Input1]
Name='LuzAmbiente'
Range=[0 1023]
NumMFs=5
MF1='muito_baixa':'trimf',[0 0 200]
MF2='Baixa':'trapmf',[100 150 250 300]
MF3='Normal':'trapmf',[200 350 450 600]
MF4='Alta':'trapmf',[500 550 650 700]
MF5='Muito_Alta':'trapmf',[600 800 1023 1023]
[Input2]
Name='LuzNatural'
Range=[0 1023]
NumMFs=5
MF1='Muito_Baixa':'trimf',[0 0 200]
MF2='Baixa':'trapmf',[100 150 250 300]
MF3='Normal':'trapmf',[200 350 450 600]
MF4='Alta':'trapmf',[500 550 650 700]
MF5='Muito Alta':'trapmf',[600 800 1023 1023]
```
[Output1]

Name='Potencia'

Range=[0 1]

NumMFs=5

MF1='Baixa':'trapmf',[0.05 0.2 0.3 0.5]

MF2='normal':'trapmf',[0.3 0.5 0.6 0.7]

MF3='Alta':'trapmf',[0.6 0.7251 0.8251 0.9502]

MF4='muito\_baixa':'trimf',[0 0 0.1]

MF5='Muito alta':'trimf',[0.9 1 1]

[Rules]

1 1, 5 (1) : 1

- 1 2, 3 (1) : 1
- 1 3, 3 (1) : 1
- 1 4, 2 (1) : 1
- $1, 5, 2(1): 1$
- $2 1, 3 (1) : 1$
- 2 2, 3 (1) : 1
- 2 3, 3 (1) : 1
- 2 4, 2 (1) : 1
- $25, 1(1):1$
- 3 1, 2 (1) : 1
- 3 2, 2 (1) : 1
- 3 3, 2 (1) : 1
- 3 4, 2 (1) : 1
- 3 5, 1 (1) : 1
- 4 1, 1 (1) : 1
- 
- 4 2, 1 (1) : 1
- 4 3, 1 (1) : 1
- 4 4, 1 (1) : 1
- 4 5, 4 (1) : 1

 $51, 4(1):1$ 5 2, 4 (1) : 1 5 3, 4 (1) : 1 5 4, 4 (1) : 1 5 5, 4 (1) : 1

## **APÊNDICE C - Código para Geração do Sinal PWM**

```
close all; clear all;
f = 10; % Frequência do Sinal
fs = 1000; % Amostra da Frequência
t = 1.5; % duração do sinal em segundos
n = [0:1/fs:t];cycles = t<sup>*</sup>f;x = ones(1, length(n));duty = 52;
oc_samp = fs/f; % amostras em apenas um ciclo
on_samp = (oc_samp * duty)/100;
off samp = oc samp - on samp;
temp = 0;for i = 1 : ceil(cycles)
  x(temp+on_samp+1:i*oc_samp) = 0;
  temp = temp + oc_samp;
end
```